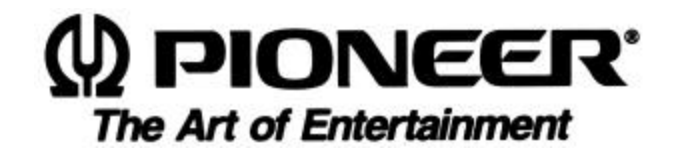

# **DVD-V7200**

## **Industrial DVD Player**

RS-232C

## **C OMMAND P ROTOCOL MANUAL**

## **PRELIMINARY**

Version 2.20

October 7, 1999

Pioneer Corporation Pioneer New Media Technologies, Inc.

Download from Www.Somanuals.com. All Manuals Search And Download.

This manual is copyrighted with all rights reserved. No part of this document may be reprinted, produced, translated or utilized in any form or by any means now known or hereafter invented including, but not limited to, any electronic, mechanical, photocopying and recording or information storage and retrieval system means, without the express written permission from Pioneer New Media Technologies, Inc.

Every effort has been made to ensure that the information in this manual is accurate. Pioneer is not responsible for printing or clerical errors.

Information in this document is subject to change without notice.

Copyright (c) 1998 Pioneer New Media Technologies, Inc.

Document No. DVDV7200RS002-0398 Printed in the United States of America.

Mention of third-party products is for informational purposes only and contributes neither an endorsement nor a recommendation. Pioneer assumes no responsibility with regard to the performance or use of these products.

No investigation has been made of common-law trademark rights in any word. Words that are known to have current registrations are shown with an initial capital. Many, if not all, hardware and/or software products referenced in this manual are identified by their trade names. Most, if not all, of these designations are claimed a legally protected trademarks by the companies that make the product. It is not Pioneer's intent to use any of these names generically and cautions the reader to investigate any claimed trademark before using it for any purpose other than to refer to the product to which the trademark is attached.

Pioneer makes no warranty of any kind, expressed or implied, about the contents of this manual, the merchantability of the product or the product's fitness for any particular purpose.

Every precaution has been taken in the preparation of this manual. Although we tried to thoroughly check that all instructions and information in this manual are accurate and correct, Pioneer can not be and is not responsible, in whole or in part, for any damage or loss to your data and/or equipment that results from your use of this document or from any information contained herein including, but not limited to, any errors, omissions or typos that may have resulted in an incorrect operation or installation.

#### FCC INFORMATION

The equipment described in this manual has been tested and found to comply with the limits for a Class B digital device in accordance with the specifications in Part 15 of FCC rules. These specifications are designed to provide reasonable protection against radio and television reception interference in a residential installation. There is no guarantee that interference will not occur in a particular installation.

To determine if your player is causing interference, turn the device off. If the interference stops, it was most likely caused by the player. To eliminate the interference, you may try one or more of the following corrective measures:

- verify the cables and connectors between components are shielded.
- increase separation between the player and components.
- connect the changer into an outlet or circuit different from that which the components are connected.
- consult dealer or experienced radio/television technician for help.

The Federal Communications Commission offers a handbook that may help you with eliminating interference. The handbook is titled *Interference Handbook* (stock number 004-000-00493-1) and may be ordered from the U.S. Government Printing Office, Washington, D.C. 20402.

**Warning:** Any changes or modifications to this product that are not authorized by Pioneer could void the FCC Certification and negate the user's authority to operate the equipment.

#### DOC CLASS B COMPLIANCE

This digital apparatus does not exceed the Class B limits for radio noise emissions from digital apparatus set out in the radio interference regulations of the Canadian Department of Communications.

#### SAFETY CAUTION

Care should always be taken when working with electronic devices. To protect you and your DVD-V7200 player from damage or harm, it is important that you first read and then carefully follow the instructions in this documentation. Take particular care to heed all warnings and cautions marked on the unit and outlined in this document and the accompanying *DVD-V7200 Industrial Player Operating Instructions*. IGNORING ANY OR ALL INSTRUCTIONS AND WARNINGS MAY CAUSE INJURY TO THE PERSON(S) OPERATING THE EQUIPMENT, DAMAGE TO THE PRODUCT OR BOTH.

Download from Www.Somanuals.com. All Manuals Search And Download.

### **Table of Contents**

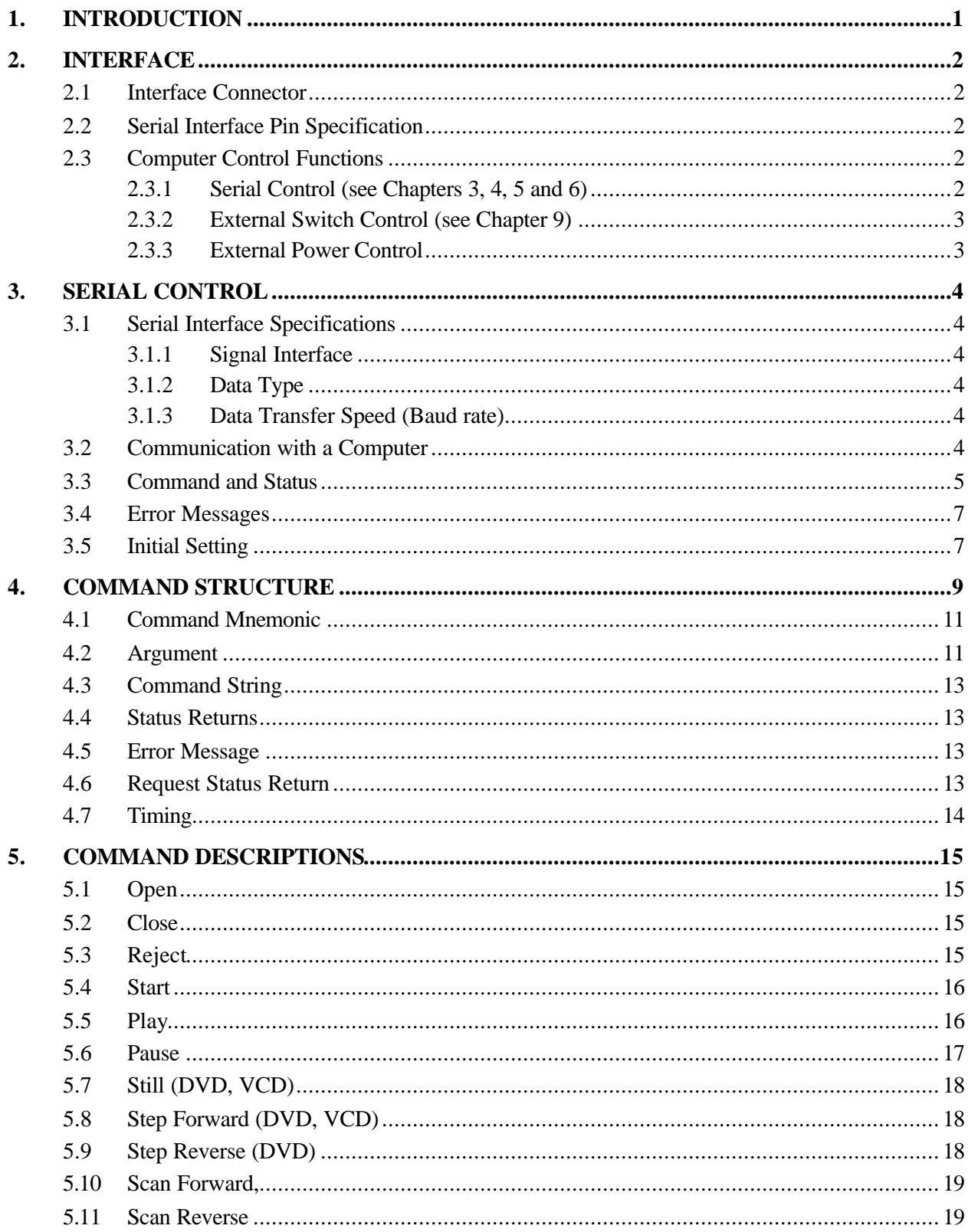

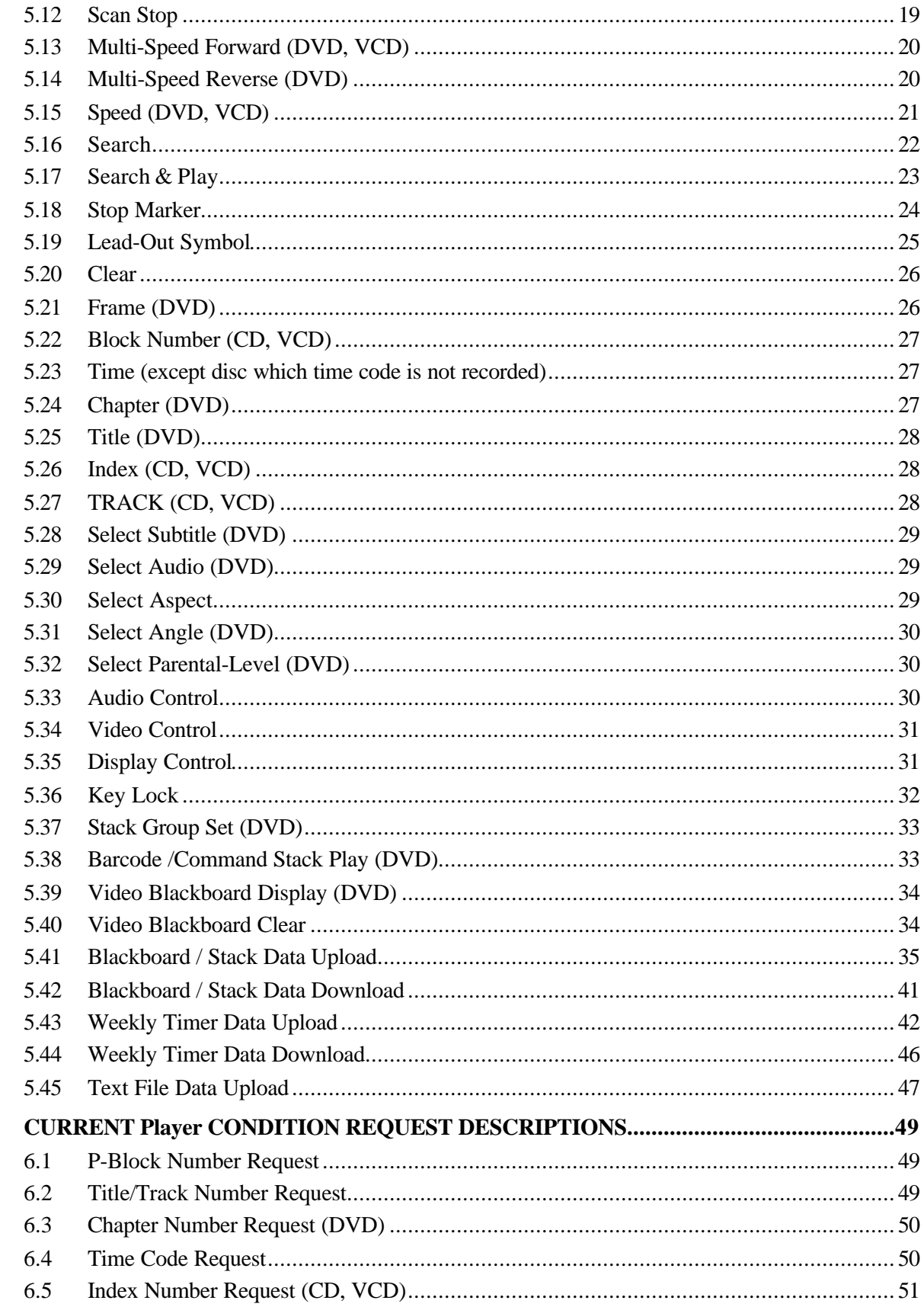

6.

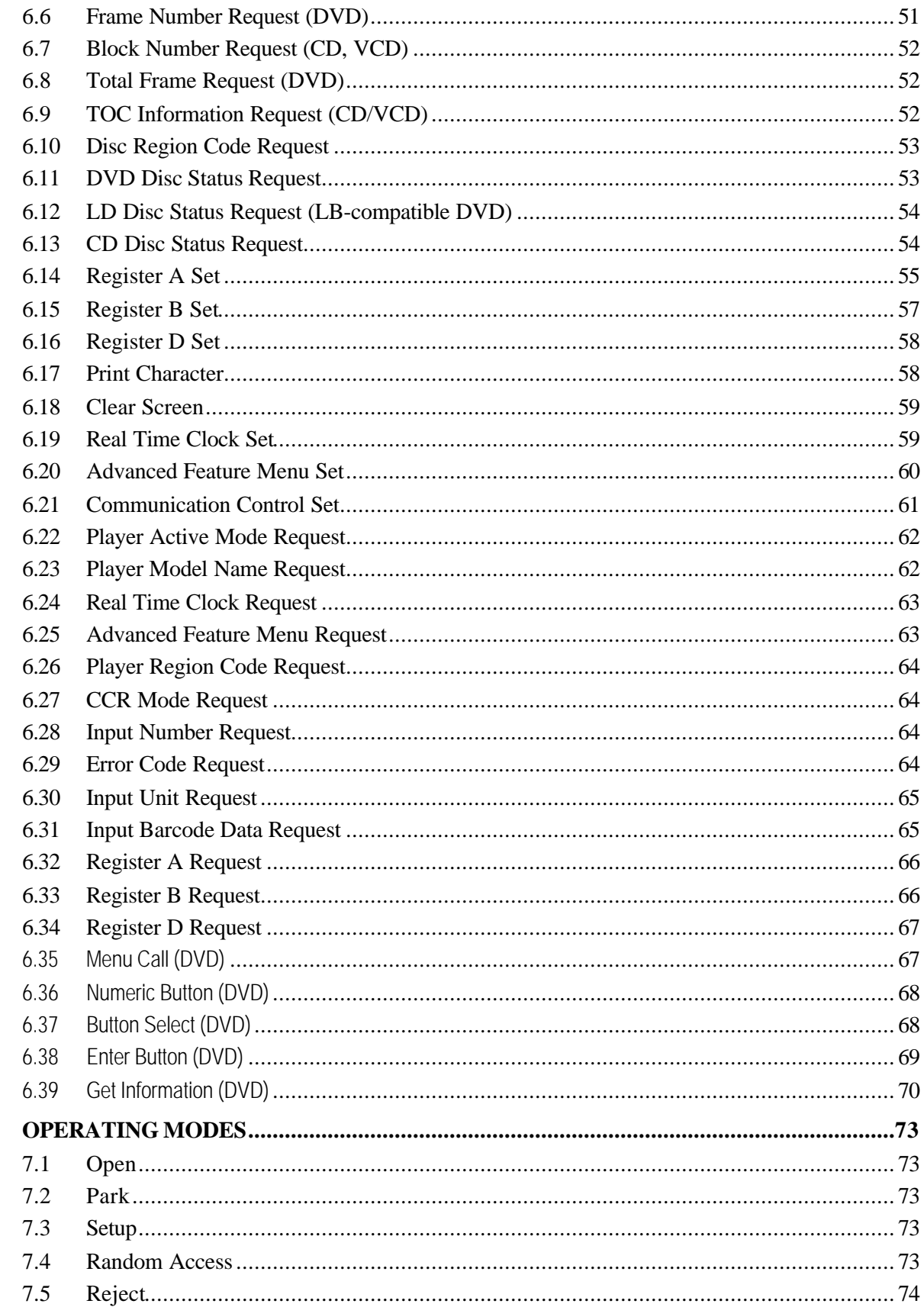

7.

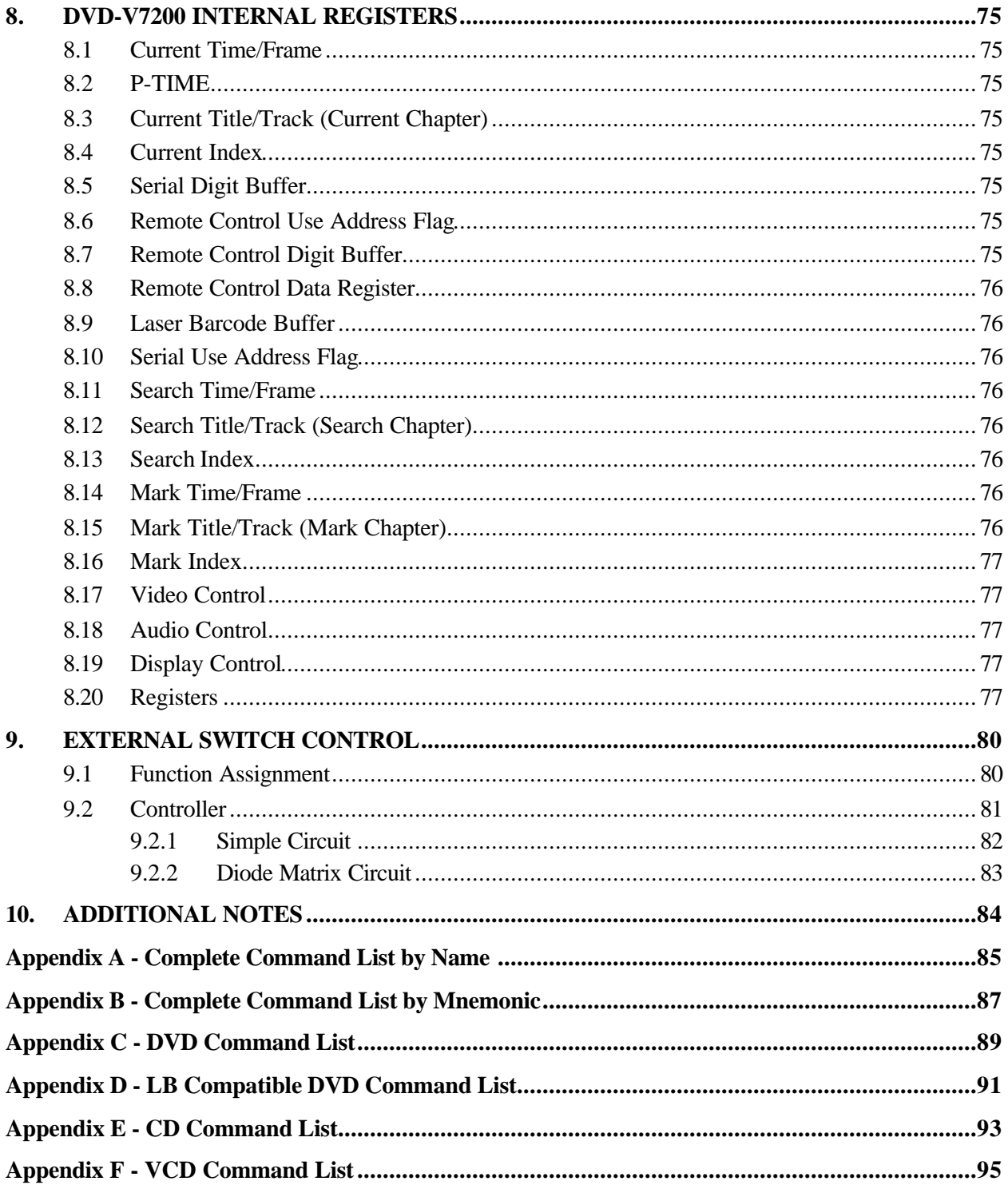

#### **1. INTRODUCTION**

This document defines the RS-232C command protocol for the Pioneer DVD-V7200 Industrial DVD Player.

The DVD-V7200 is capable of playing DVD, CD and VCD discs. The device has three control methods: front panel, remote control or computer interface through the RS-232C serial port.

This manual addresses the various commands and precautions required when using the player with a computer. Please refer to the *DVD-V7200 Operating Instructions* included in this bundle for details on operating the unit via the front panel and/or remote control.

Chapter 2 describes the Interface Connector Specifications and the Computer Control features of the DVD-V7200.

Chapter 3 discusses Baud Rate Settings, Interface Operation, Control Protocol, and Internal Operation via computer.

Chapter 4 explains the Player Command Structure in detail.

Chapter 5 reviews each command in detail.

Chapter 6 defines Address and Player Condition requests. Chapter 7 relates to the various operating modes.

Chapter 8 discusses the internal registers.

Chapter 9 details the external switch control functions.

NOTE: In this manual, a DVD disc containing a modified program from a current educational Laser Disc (LD) is handled as a Laser BarCode (LB) compatible DVD disc. The disc has two formats: CAV and CLV.

Please be careful the following. The commands in this manual, it is not the same as LD players one. Both are exactly like but a little different in the detailed using.

**CAUTION:** The material in this manual is subject to change without notice.

#### **2. INTERFACE**

#### **2.1 Interface Connector**

A computer may be connected to the DVD-V7200 through either the RS-232 serial port or the parallel port by using a 15-pin D-Sub connector (e.g., a JAE DALC-J15SAF connector with suitable plug such as the JAE DA-15PF-N).

The pins are identified below:

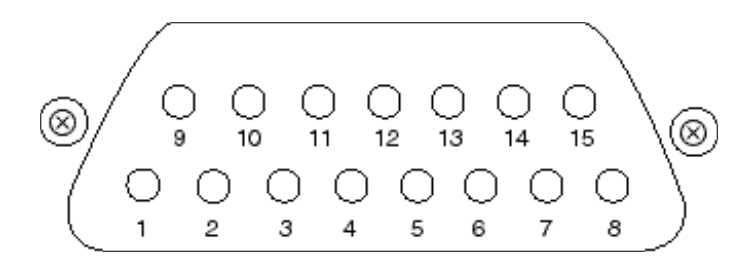

#### **2.2 Serial Interface Pin Specification**

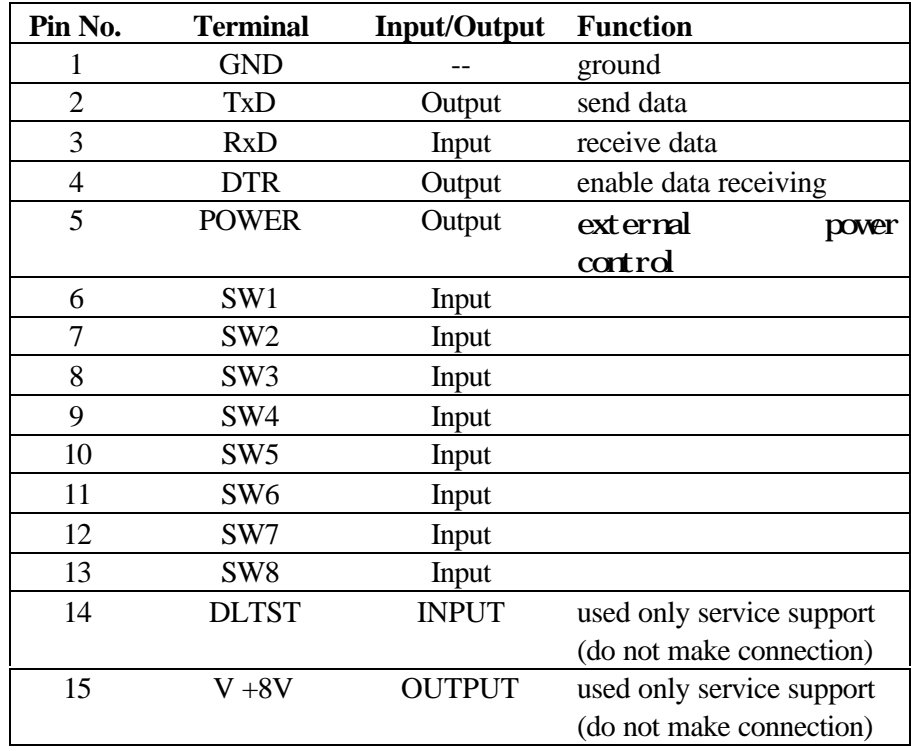

#### **2.3 Computer Control Functions**

#### **2.3.1 Serial Control (see Chapters 3, 4, 5 and 6)**

The player and computer are based upon the RS-232C protocol and are connected through the TxD, RxD, DTR and GND terminals.

#### **2.3.2 External Switch Control (see Chapter 9)**

Control the player with the External Option Switches (SW#).

Please make sure the Key Lock condition. If the player is in the Key Lock mode, the player ignores the control. (Please refer to the Key Lock command description.)

#### **2.3.3 External Power Control**

Control the player's power with the Power pin within the Interface Cornector.

If the player detects a high signal throughput (100m/sec or more) during the Standby mode, the player powers on. If the player detects the same signal during the Power On mode, the player powers off and switches to the Standby mode.

The specifications for the Power pin are as follows: Maximum Input Voltage Less Than  $\mu$  12V High Level Signal  $\blacksquare$  More Than 4.5V

Low Level Signal  $\vert$  Less Than 0.5V

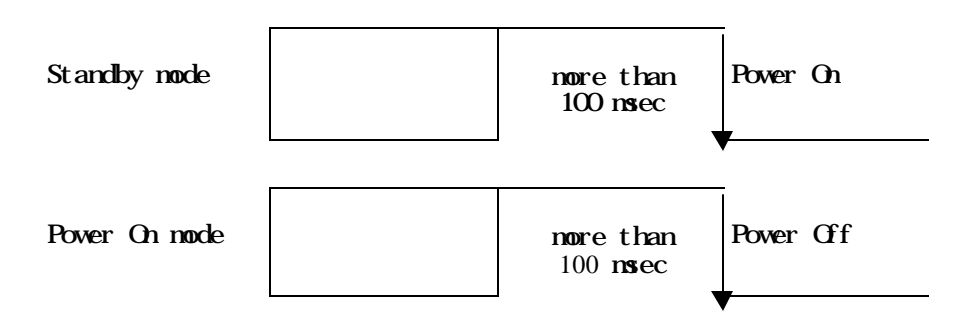

Please make sure the Key Lock condition. If the player is in the Key Lock mode, the player ignores the control. (Please refer to the Key Lock command description.)

#### **3. SERIAL CONTROL**

#### **3.1 Serial Interface Specifications**

#### **3.1.1 Signal Interface**

The signal interface is an RS-232C connection.

#### **3.1.2 Data Type**

Data Length: 8 bit Stop Bit: 1 bit Parity bit: No Parity

#### **3.1.3 Data Transfer Speed (Baud rate)**

The data transfer speed can be set to either 4800 or 9600 baud on the Industrial player menu screen and/or with the Advanced Feature Menu Set command.(Please refer to the DVD-V7200 Operating Instructions and/or the Advanced Feature Menu Set command description.)

NOTE: The factory defaultis 4800 baud.The player memorizes the transfer speed every time and that is retained after the power cycle reaches completion.

#### **3.2 Communication with a Computer**

The DVD-V7200 communicates to the computer through the player's RS-232C port using pins 2 and 3 for communication and Pin 1 for grounding. Control or "handshaking" lines other than the TxD and RxD connections are not required. Please refer to the diagram below for clarification.

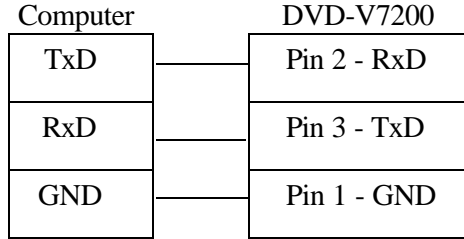

In some computer, the CTS port should be set to HIGH during the communication. It is the best thing to connect the CTS of the computer to the DTR of the player. In normal operation and communication is available , the DTR in the player is set to HIGH thus the unit is able to receive a command at any time.

#### **3.3 Command and Status**

The computer transmits a command to the DVD-V7200 and the player responds with the message, 'execution complete'.

#### **Example**

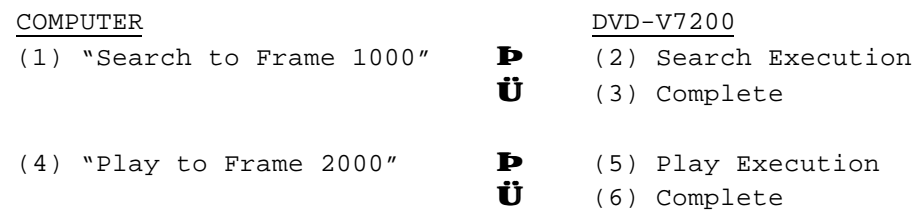

NOTE: The length of a command string is limited to 32 characters. Please refer to COMMAND STRUCTURE.

When using a computer to control the DVD-V7200 player, follow the command protocols listed below:

- ASCII character codes are used for the actual commands and status response
- Command mnemonic is expressed as two (2) ASCII characters
- Uppercase letters are recommended; however, usually there are no distinctions between the use of uppercase or lowercase letters
- Some commands require an argument, (e.g. chapter number or speed)
- Use a command as the terminator of the argument

The player executes a command as soon as the carriage return <CR> is received. The <CR> acts as the command line terminator.

#### **Example**

CH<CR> : Set chapter for address mode 10SE<CR> : Search to chapter 10

The player has a command buffer, which stores a command string of up to 32 characters in length.

#### **Example**

10SE 20PL<CR> : Search to chapter 10 then play to 20

The command string enters into the buffer with the left character and continues sequentially from left to right. When the  $\langle CR \rangle$  is entered, the commands are executed sequentially beginning with the first command in the buffer. In the example above, the first command is 10SE.

NOTE: The player ignores codes in the command string such as <SPACE> or <LF> (line feed) which do not affect the player's operation.

NOTE: Some commands, sent after a specialty command which includes an AUTOSTOP setting, (PL, MF, MR, etc.), cause the player to execute the new command before the AUTOSTOP is enacted (see Chapter 5, Command Descriptions).

When all the commands in a string have finished executing, the player transmits or *returns* the "complete" message.

The player returns an R after a command has been executed. This response is called the Automatic Status. The Automatic Status signals the computer program to send the next command. If this function is not used, the command processing time must be taken into consideration before the next command is sent.

If an error occurs, the player returns an error message such as E04. The message indicates an error has occurred as well as the type of error. Error messages are in the form of EXX where XX represents a 2-digit error code.

In some cases, an incorrect command sends the player to search within a nonrecorded area and the player returns an error message. Use the Request Status function to determine the unit's current status (actual player hardware failures are rare).

Apply one of the following methods to reset the player after an error has occurred:

- Use ?P to determine the Active mode of the player
- Use ?X, ?W, ?M, ?H, ?H ?S to determine the player information, model name, clock time, player region code, the setting of Industrial Player Menu, etc.
- Use ?F, ?T, ?C, or ?R to determine the current frame, time, chapter, title/track number, respectively.
- Use ?V, ?D, ?K, ?G, ?Y, or ?Q to determine the disc information, disc type, total frame number, TOC information, etc.

The status functions are summarized below:

- Status Reporting Auto Status **----** Auto Completion Message **Error** Indication Message - Request Status

#### **3.4 Error Messages**

If an error occurs during a command execution, the player returns an error code. The table below lists each code with a description of the error:

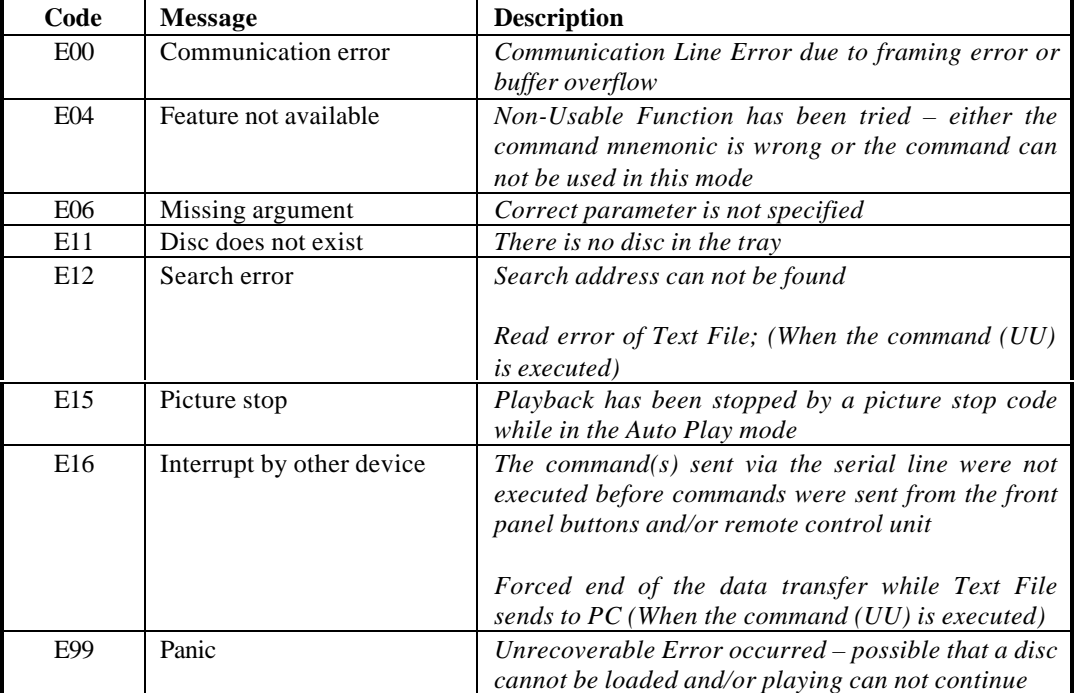

#### **3.5 Initial Setting**

The following table provides the default internal register and switch settings. Take care to set each to the required parameters when creating an application program.

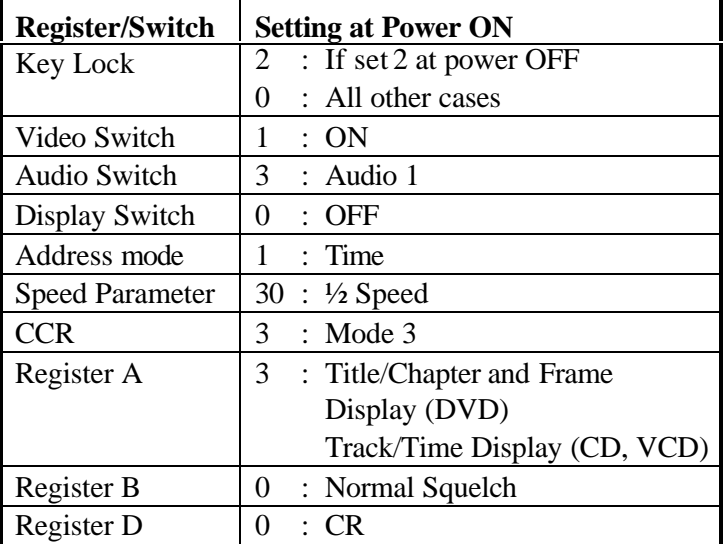

Download from Www.Somanuals.com. All Manuals Search And Download.

#### **4. COMMAND STRUCTURE**

The DVD-V7200 supports the commands listed below.

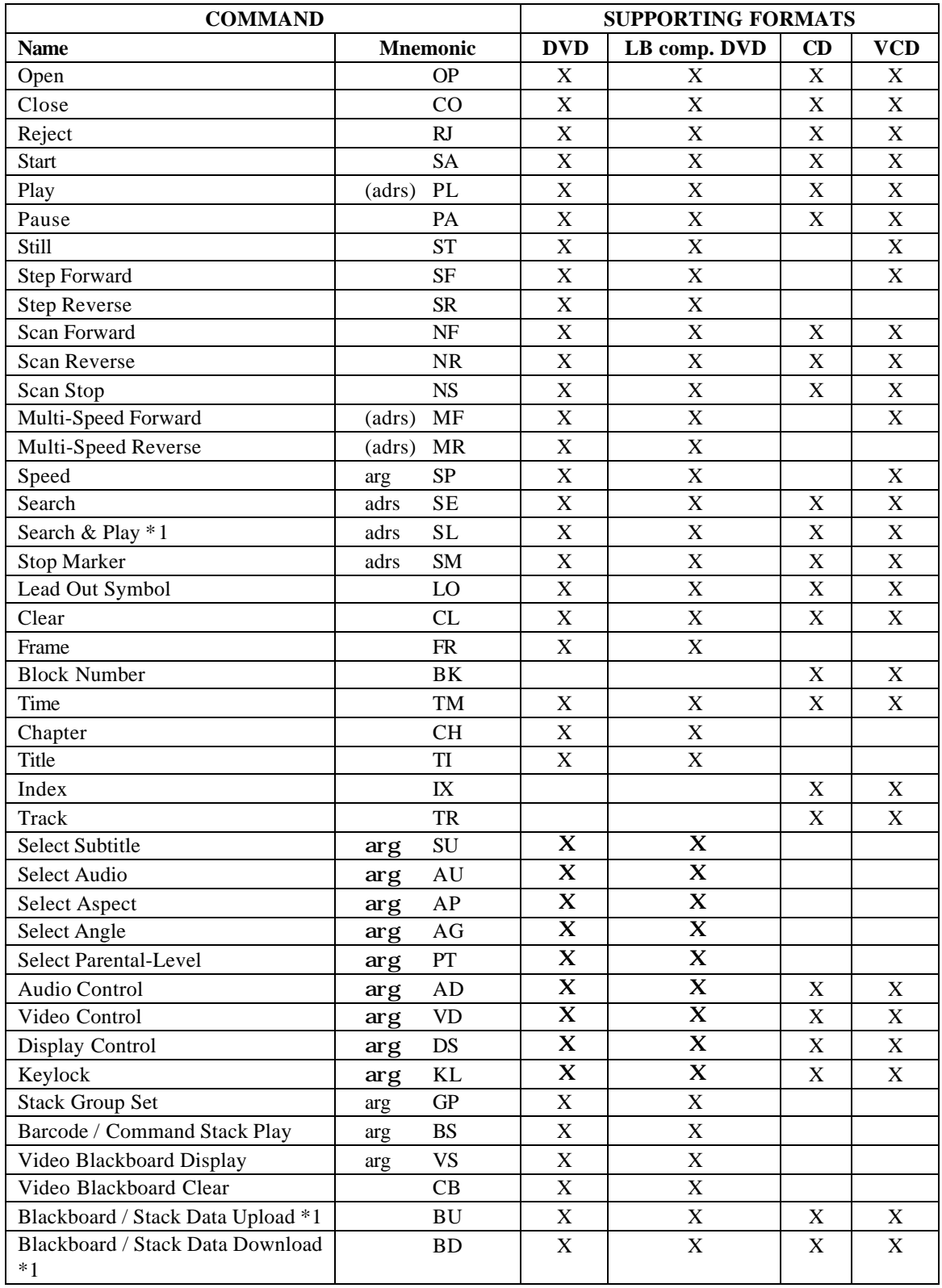

#### PIONEER DVD-V7200 Industrial DVD Player RS-232 Command Protocol Manual

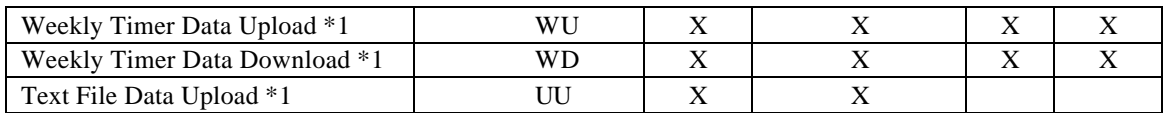

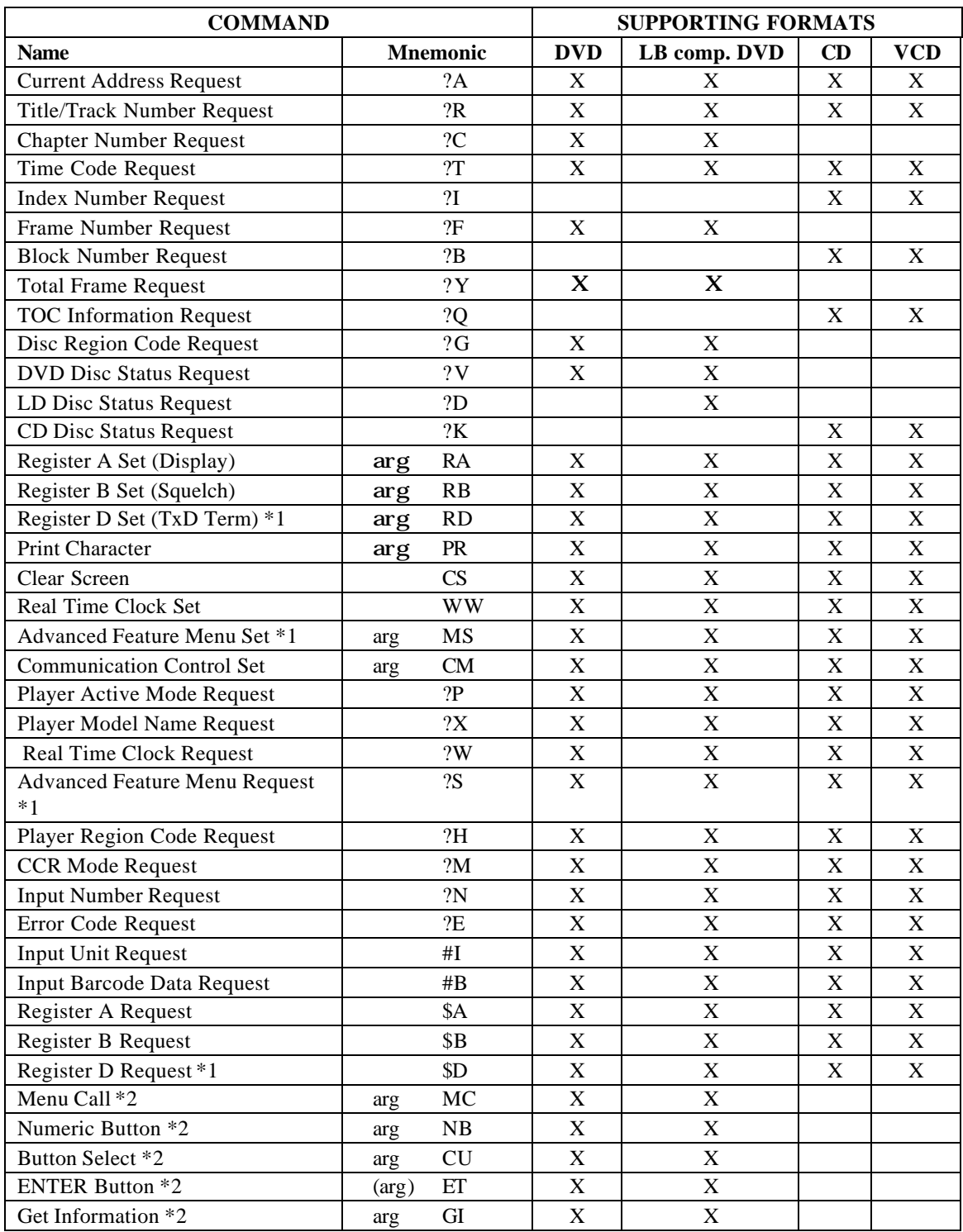

NOTE: Any command prefaced with an \*1 is supported by a firmware Version 2.00.

NOTE: Any command prefaced with an \*2 is supported by a firmware Version 2.20.

NOTE: A command with an argument or address parameter is prefaced by arg (argument) or ards (address). If the arg or ards is in parentheses *( )*, the parameter is optional.

#### **4.1 Command Mnemonic**

Each command is expressed as two (2) ASCII alphabetic characters. There is no distinction between uppercase and lowercase letters except the Character strings in PR command.

NOTE: All command without Text File Data Upload (UU), Reject (RJ) and Open (OP) can not use while the video text is displayed on the screen. When any command without these are issued, the player returns the error code E04.

#### **4.2 Argument**

An argument is expressed in either ASCII characters or ten digits and consists of either an address or an integer. A Control Register uses an integer value to set a specified value or condition.

If a command requires an argument, it is always placed before the command.

Example :  $N_1N_2N_3$ 

minimum 000 ~ maximum 300 (except MS command) Minimum 000 ~ maximum 520703 (Only MS command)

NOTE: If a command requires an argument but one is not supplied, the player returns an error message.

An Address can be a title, a chapter, a track, an index number, a frame number, or a time code depending upon how the address flag is set. The Address must not exceed the maximum allowed value of ten characters and/or digits.

| <b>Address Type</b>   | <b>Media Type</b> | Format                    | Range (Min-Max)   |
|-----------------------|-------------------|---------------------------|-------------------|
| Title Number          | <b>DVD</b>        | $N_1N_2$                  | $0 \sim 99$       |
| <b>Chapter Number</b> | <b>DVD</b>        | $N_1N_2$                  | $0 \sim 99$       |
| France Number         | DVD/VCD           | $N_1N_2N_3N_4N_5N_6N_7^a$ | $0 \sim 10799999$ |
| Time Code             | <b>DVD</b>        | $N_1N_2N_3N_4N_5^b$       | $0 \sim 59959$    |
|                       | CD/VCD            | $N_1N_2N_3N_4^c$          | $0 \sim 9959$     |
| <b>Track Number</b>   | CD/VCD            | $N_1N_2$                  | $1 - 99$          |
| Index Number          | CD/VCD            | $N_1N_2$                  | $1 - 99$          |
| <b>Block Number</b>   | CD/VCD            | $N_1N_2N_3N_4N_5N_6^{d}$  | $0 \sim 995974$   |

 $\frac{a}{c}$  N<sub>a</sub>N<sub>b</sub>N<sub>c</sub> minutes N<sub>d</sub>N<sub>e</sub> seconds are calculated into frame number.

l

 $b$  N<sub>1</sub>N<sub>2</sub>N<sub>3</sub> minutes N<sub>4</sub>N<sub>5</sub> seconds.

 $\binom{c}{1}N_1N_2$  minutes  $N_3N_4$  seconds.

 $\rm^d$  N<sub>1</sub>N<sub>2</sub> minutes N<sub>3</sub>N<sub>4</sub> seconds N<sub>5</sub>N<sub>6</sub> block.

#### **4.3 Command String**

A command string consists of multiple commands on one line. The maximum length of a command string is 32 characters. All command strings are terminated by the Carriage Return <CR> code (0DH hex).

Example : FR2000SE 2300PL<CR>

NOTE: The Real Time Clock Set (WW) , Print Character (PR), Blackboard/Stack Data Upload (BU), Blackboard/Stack Data Download (BD), Weekly Timer Data Upload (WU), Weekly Timer Data Download (WD), Text File Data Upload (UU) commands should be assigned individually.

Once the <CR> termination command is added to the string, the command string is evaluated and executed from left to right in sequential order.

If an error occurs during the execution of a command string, the remainder of the string following that command is not executed.

If a new command string is input before the execution of the current string is complete, the current string is aborted and the remaining commands are cleared.

To cancel a currently executing string, send the termination command <CR> alone.

If a new command without Text File Data Upload (UU) is input while the execution of the current command stack, the remaining of the current command stack are cleared.

#### **4.4 Status Returns**

The completion message used in the Automatic Status is "R".

Example: R<CR>

#### **4.5 Error Message**

An error message is indicated by the letter E and followed by a two-character error code.

Example:  $EN_1N_2 < CR$ 

The error message occurs when the given command cannot be processed.

#### **4.6 Request Status Return**

In response to a single request command, the status returns as a line of letters terminated by  $<$ CR $>$ .

If multiple request commands are sent to the player within the same command string, the

player returns a separate status value upon completion of each command. A status value is a character string with a <CR> termination code.

Example:  $?C?F < CR$ >  $\Rightarrow$  02<CR> 10260<CR>

When the request command is at the end of the command string, the R within the completion message is omitted.

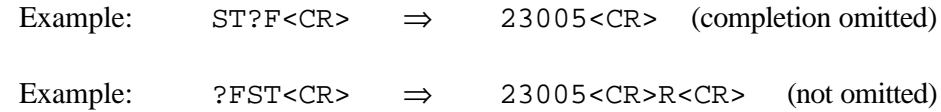

#### **4.7 Timing**

The time it takes to receive a command and return a Status Value is defined as follows:

T1 represents the time from when the termination of the command string <CR> is received to the beginning of the execution of the command extension. The maximum is approximately 24ms.

T2 represents the time it takes to execute the command. Depending upon the command type and the player's condition, the minimum is 14ms.

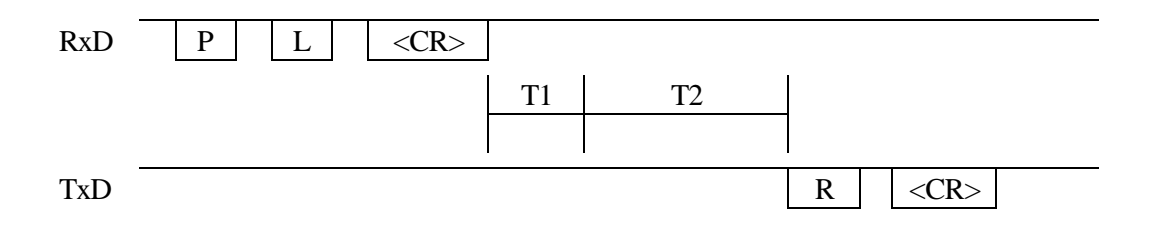

#### **5. COMMAND DESCRIPTIONS**

#### **5.1 Open**

Function : Door Opens (Tray Ejects)

Format : OP

Explanation : If the command is sent while the player is in the Park mode, the tray ejects and the player enters the Open mode. After the tray is ejected, the player returns the completed status message.

If the player is in any mode other than Open or Park, the disc stops, the player enters Open mode and the door opens.

If the player is already in Open mode, an error message is returned.

#### Execution:

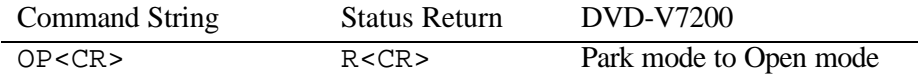

#### **5.2 Close**

Function : Door is closed (Tray is closed) Format : CO

Explanation : If the command is sent while the player door is open, the door is closed and the player enters the Park mode. After the door closes, the player returns the completed status message.

If the player is in any mode other than Open or if the player door is already closed, an error message is returned.

#### Execution :

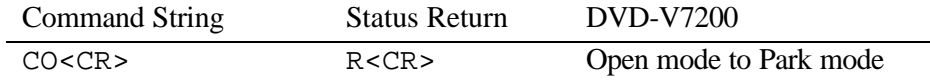

#### **5.3 Reject**

Function : Disc rotation stops Format : RJ

Explanation : If the command is sent while the player is in Random Access mode or Setup mode, the player enters Reject mode and the disc stops rotating. Once the disc completely stops, the player enters Park mode and returns the completed status message.

If the command is sent while the player is in Park mode, the player enters Open mode and it opens the tray.

#### Execution :

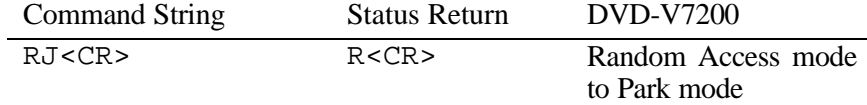

NOTE: Sending a second Eject command causes the player to open the tray.

#### **5.4 Start**

Function : Disc rotation starts

Format : SA

Explanation : If the command is sent while the player is in Open, Park or Reject mode, the player immediately enters Setup mode and the disc begins rotating. The player is ready for playback when the device reaches the beginning of the program (DVD, CD or VCD disc pauses or stills at the first track). The player returns the completed status when the disc pauses or stills.

If the player receives the command while playing a menu, the player returns an error message. However, if the disc program does not allow new commands once playback begins, the player ignores the command.

#### Execution :

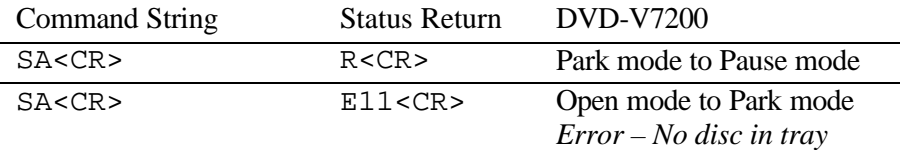

#### **5.5 Play**

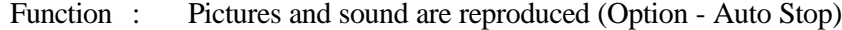

Format : (Address)PL

Explanation : If the command is sent while the player is in Open, Park, or Reject mode, a DVD disc plays according to the menu selection or from the first title in case of no menu, and a CD/VCD disc plays from the first track. The player returns the completed status message after the Play mode begins.

If the player is in Random Access mode when the Play command is sent, the player enters Play mode and returns the completed status message. The Play mode is the only mode in which audio plays back simultaneously with video.

If an address is specified, an Auto Stop occurs on the selected sequence. The specified address is written as a Mark Frame or Mark Time and is compared with the current address. If the current address matches the specified address, the player enters Still mode and returns the completed status message.

The Auto Stop command is canceled if another command is sent before the player reaches the specified address. When this occurs, the player enters normal Play mode (the Stop Marker command is similar in function to Auto Stop).

If a Picture Stop code is detected before the player reaches the specified address, the player enters Still mode and returns an error message. However, if the disc program does not allow a stop, the player ignores the command and it may return the error message.

| Address Mode | <b>DVD</b> | LB-compatible<br><b>DVD</b> | CD | VCD |
|--------------|------------|-----------------------------|----|-----|
| FR (frame)   | X          | X                           |    |     |
| TM (time)    | X          | X                           |    |     |
| CH (chapter) | X          | X                           |    |     |
| TI (title)   |            |                             |    |     |
| BK (block)   |            |                             |    |     |
| $IX$ (index) |            |                             |    |     |
| TR (track)   |            |                             |    |     |

The available address modes are listed below:

Sometimes, an Auto Stop command within a VCD Block Number Address misses the specified address. Depending upon when the command is sent, a playback address may be missed by a maximum of ten-blocks.

#### Execution :

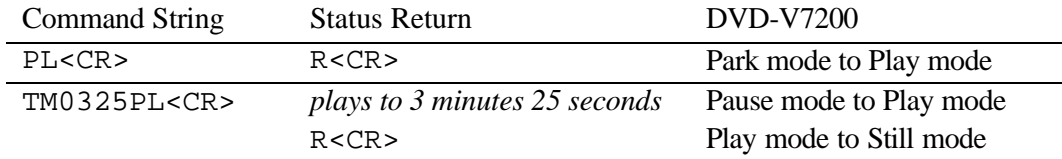

#### **5.6 Pause**

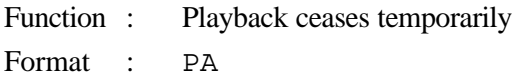

Explanation : If the command is sent while the player is in Random Access mode, the pause occurs at the current disc location. The player returns the completed status message immediately.

In Pause mode, Still and Video Squelch are ACTIVE. However, if the disc program does not allow a pause, the player ignores the command and returns the error message (E04).

#### Execution :

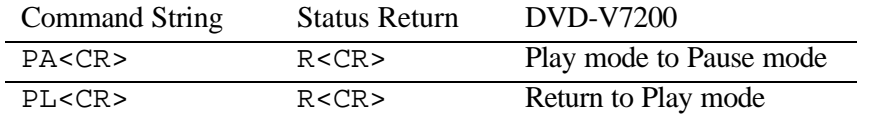

#### **5.7 Still (DVD, VCD)**

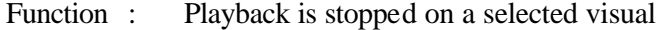

- Format : ST
- Explanation : If the command is sent while the player is in Random Access mode, playback stops at the current disc position and the player enters Still mode. The player returns the completed status message immediately. However, if the disc program does not allow a pause, the player ignores the command and returns the error message (E04).

#### Execution :

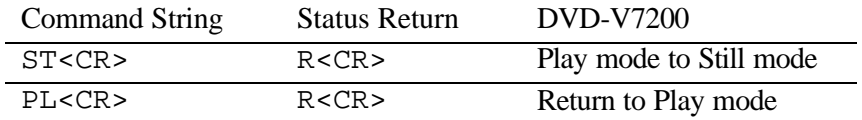

#### **5.8 StepForward (DVD, VCD)**

#### **5.9 Step Reverse (DVD)**

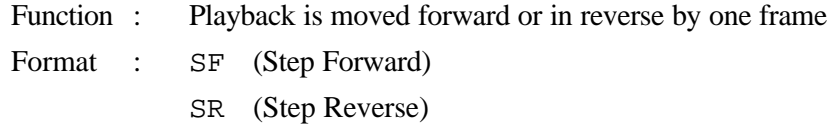

Explanation : If the command is sent while the player is in Random Access mode, the picture moves one frame forward or one frame in reverse. After the move is accomplished, the Player enters Still mode and returns the completed status message.

If the disc program does not allow a pause, the player ignores the command and

returns the error message (E04).

NOTE: One DVD Step Reverse is equal to between 15 and 30 frames NOTE: A Video CD does not support the Step Reverse command

#### Execution :

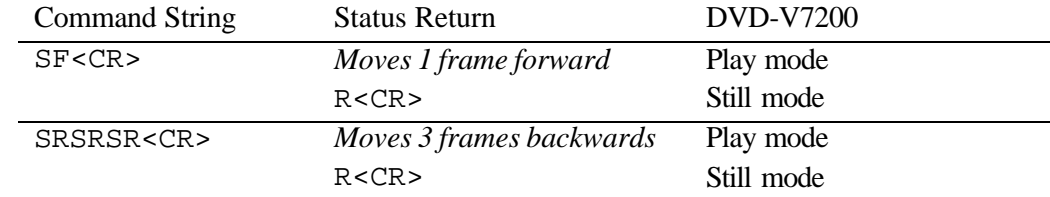

#### **5.10 Scan Forward,**

#### **5.11 Scan Reverse**

#### **5.12 Scan Stop**

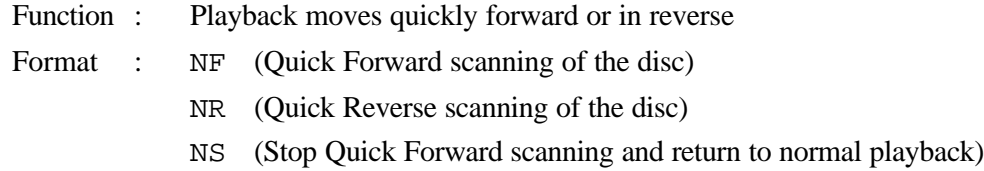

Explanation : If the command is sent while the player is in Random Access mode, the screen proceeds forward (NF) or in reverse (NR) quickly. When scanning is finished, the player resumes the Random Access mode and returns the completed status message.

If the SCAN command is sent while the player is in fast forward or reverse playback, the player enters Scan mode.

Once the NS command is sent, the player resets to the normal Playback mode and returns the completed status message.

Execution :

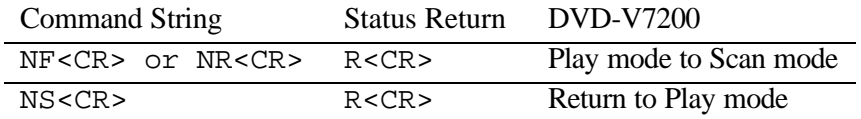

#### **5.13 Multi-Speed Forward (DVD, VCD)**

#### **5.14 Multi-Speed Reverse (DVD)**

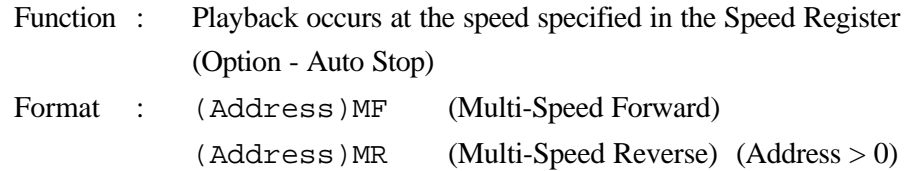

Explanation : If the player is in Random Access mode when the command is executed, the player enters Multi-Speed mode and returns the completed status message immediately.

While in Multi-Speed mode, pictures are reproduced at the speed specified by the Speed Register. No audio tracks are played during Multi-Speed playback.

If an address is specified, an Auto Stop occurs on the selected sequence. The specified address is written as a Mark Frame or Mark Time and is compared with the current address. If the current address matches the specified address, the player enters Pause or Still mode and returns the completed status message. This command functions in a similar manner as the Stop Marker command.

If another command is issued before the player reaches the specified Address, the Auto Stop command is canceled and the player enters normal Multi-Speed mode. However, if the disc program does not allow a pause, the player ignores the command.

NOTE: There is no multi-speed reverse option without 1/2 speed in DVD. VCD offers 1/2 to 1/16 speed forward only.

Sometimes an Auto Stop command within some Multi-Speed commands misses the specific address. Depending upon when the command is sent, a playback address may be missed by a maximum of ten-blocks.

| <b>Address Mode</b> | <b>DVD</b> | LB-compatible<br><b>DVD</b> | <b>CD</b> | VCD |
|---------------------|------------|-----------------------------|-----------|-----|
| FR (frame)          | X          | X                           |           |     |
| TM (time)           | X          | X                           |           |     |
| CH (chapter)        | X          | X                           |           |     |
| TI (title)          |            |                             |           |     |
| BK (block)          |            |                             |           |     |
| $IX$ (index)        |            |                             |           | Х   |
| TR (track)          |            |                             |           |     |

The available address modes in each disc type are listed below:

When playing back a VCD disc, sometimes an Auto Stop command within a Block Number address misses the specified address. Depending upon when the command is sent, a playback address may be missed by a maximum of ten-blocks.

#### Execution :

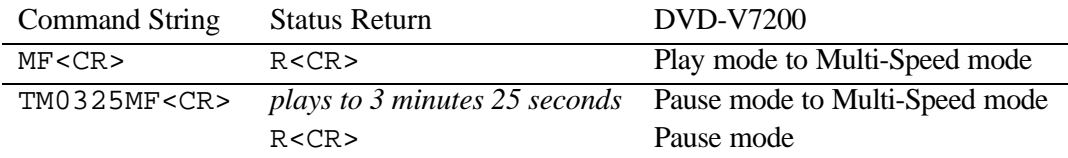

#### **5.15 Speed (DVD, VCD)**

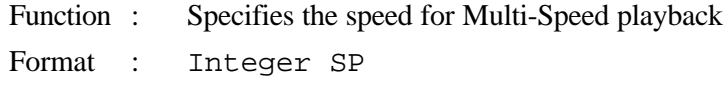

Explanation : The command rewrites the contents of the Speed Register and returns the completed status message. The current mode of the player does not change.

The speed parameter indicates the number of fields per second. The range is 0 through 45 with a default value of 30 fields per seconds. The relationship between the integer, speed parameter and the actual speed of the player is as follows:

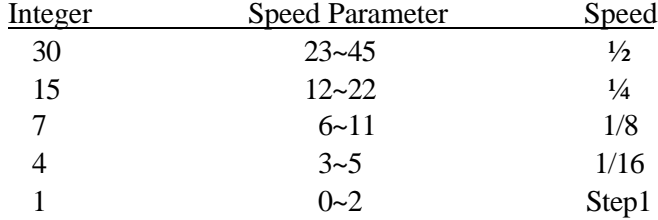

NOTE: Forward speeds greater than 1x are not available.

NOTE: There is no multi-speed reverse option without 1/2 speed in DVD. VCD offers 1/2 to 1/16 speed forward only.

#### PIONEER DVD-V7200 Industrial DVD Player RS-232 Command Protocol Manual

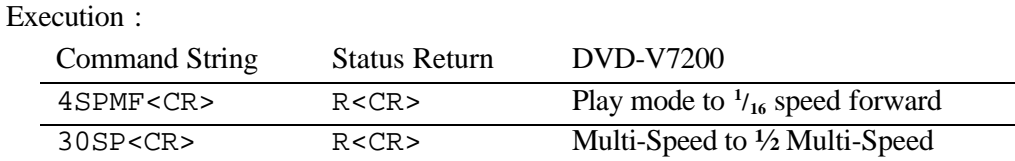

#### **5.16 Search**

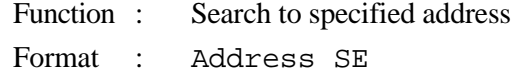

Explanation : The specified address is written into the Search Register in accordance with the current search address mode.

When the Search command is sent to the player, the specified address is compared with the current address. The pick-up is moved so that the difference becomes 0.

Upon reaching the specified address, the player enters the Pause mode in CD and the still mode in the others type discs and then returns the completed status message. If the player misses the specified address or can not find it out , an error message (E06 or E12) is returned. However, if the disc program does not allow a time or chapter search, the player ignores the command and an error message (E04) is returned. And also, if the disc program does not allow a pause, the player ignores the command.

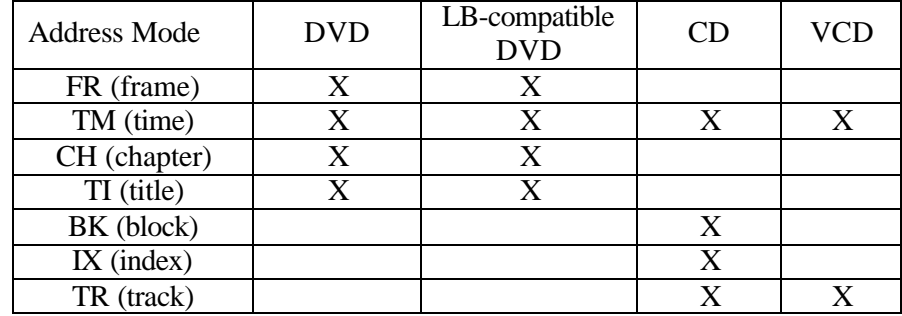

The available address modes are listed below:

Sometimes, an Auto Stop command within a VCD Block Number Address misses the specified address. Depending upon when the command is sent, a playback address may be missed by a maximum of ten-blocks.

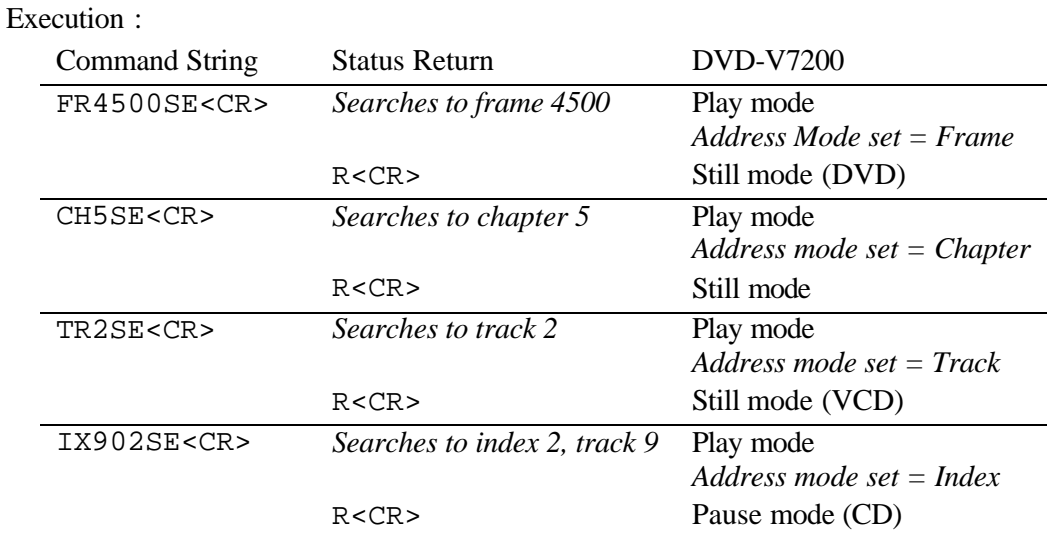

#### **5.17 Search & Play**

- Function : Searchs to specified address and starts to play immediately in the Play mode.
- Format : (Address) SL
- Explanation : Frist of all, the specified address is written in suitable register of the player according to Address mode. Then it compared the address with the current address. The pick-up is moved so that the difference becomes 0.

The player plays a disc immediately from there after reached to the specific address. In case the player misses the address or can not find out, it returnes error code (E06 or E12). And if Frame has been selected in Address Mode, the player does not execute the command.

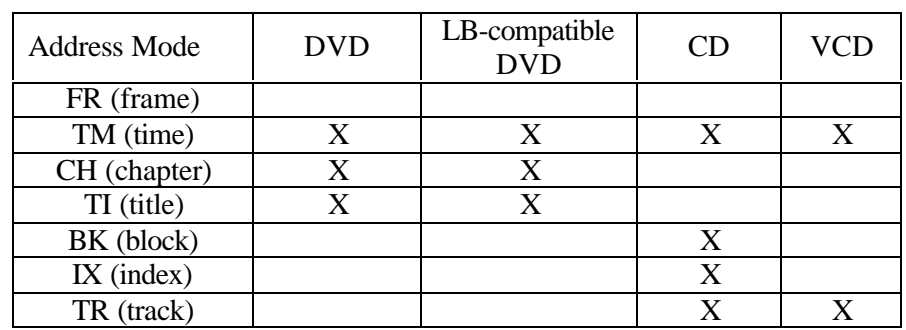

The available address modes are listed below:

Execution :

#### PIONEER DVD-V7200 Industrial DVD Player RS-232 Command Protocol Manual

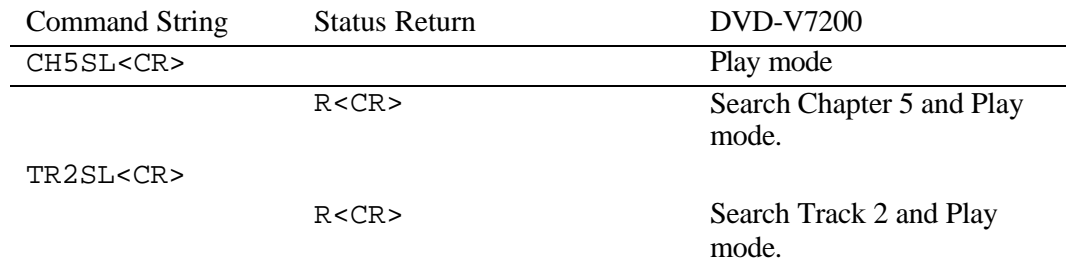

#### **5.18 Stop Marker**

Function : Stop Marker is set to the specified address

- Format : Address SM
- Explanation : The specified address is written into the Mark-Frame Register or Mark-Chapter Register in accordance with the address specification flag. The player returns the completed status message immediately.

The Stop Marker is cleared when the player reaches the marked address via a Play command, a Multi-Speed operation or other action. The player enters the Pause mode (CD) or the Still mode (other disc types) with no messages returned. However, if the disc program does not allow a pause, the player ignores the command.

A Time Code or Chapter Number request notes whether or not the player reached a marked address. The Clear and Reject commands remove the marker.

The Stop Marker is the same in functionality as the Play or Multi-Speed Auto Stop commands. The primary difference is when the status message is returned. The Multi-Speed Auto Stop command returns the completed status message when the player reaches the marked address while the Stop Marker command returns the message as soon as the Stop Marker is set.

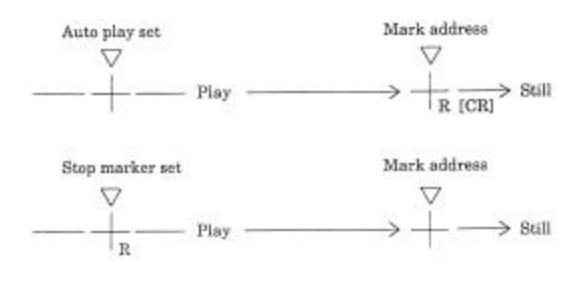

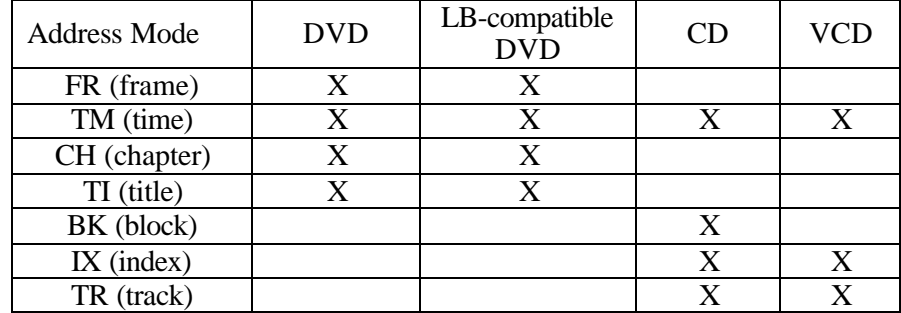

The available address modes are listed below:

Sometimes, an Auto Stop command within a VCD Block Number Address misses the specified address. Depending upon when the command is sent, a playback address may be missed by a maximum of a few ten-blocks.

#### Execution :

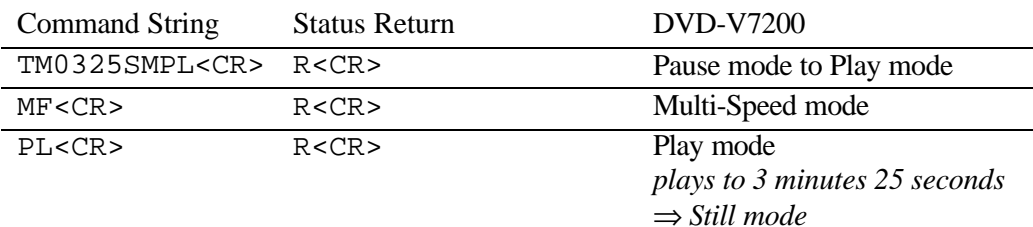

#### **5.19 Lead-Out Symbol**

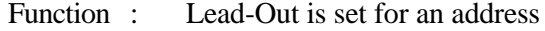

- Format : LO Command <CR>
- Explanation : This symbol can be used in place of a time code or a frame number as a target address for the Search or Auto Stop functions.

If the player has read the Table of Contents (TOC) from a disc, the Lead-Out Address or a Frame Number can be translated into the time of a lead-out.

The Lead-Out Search command on a CD or VCD disc stops the player at the end of a program area prior to the read-out area while the Lead-Out Search command on a DVD disc stops the player at the end of this title.

NOTE: On a VCD disc, the search address is set at several seconds prior to the leadout point because the Lead-Out command requires the player to read video data in advance.

Execution :

#### PIONEER DVD-V7200 Industrial DVD Player RS-232 Command Protocol Manual

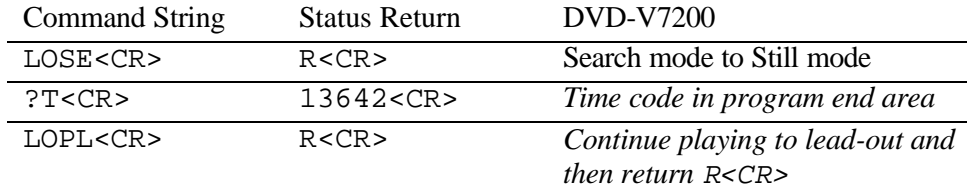

#### **5.20 Clear**

Function : Clears the digit buffer or mode

Format : CL

Explanation : The command clears the digit buffer content (input value) and returns the completed status message immediately.

The command releases the Auto Stop or the Stop Marker modes and returns the completed status message immediately. After the commands are released, the player begins normal playback. But the command does not release Multi Speed command.

The command releases the Repeat mode and execution of Command Stuck.

#### Execution :

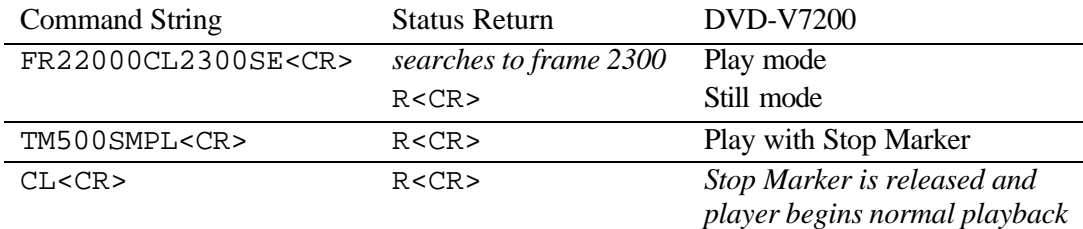

#### **5.21 Frame (DVD)**

Function : Address specification flag is set to frame

Format : FR

Explanation : Address assignment proceeds frame by frame. All subsequent addresses are handled as a frame number.

#### Execution :

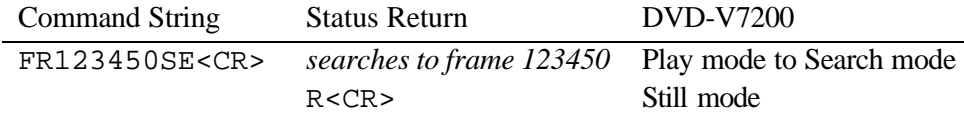

*[maximum number of frames is 7-digits in length (# # # # # # #)]*

#### **5.22 Block Number (CD, VCD)**

Function : Address specification flag is set to block

Format : BK

Explanation : Address assignment proceeds by block. All subsequent addresses are handled as a block number.

The Block refers to a physical block within a CD or a VCD. The physical block consists of 75 frames or blocks per second (different from traditional Video Frames).

But the player can not Block Number search with VCD disc. Please refer to 8.10 Serial Use Address Flag.

#### Execution :

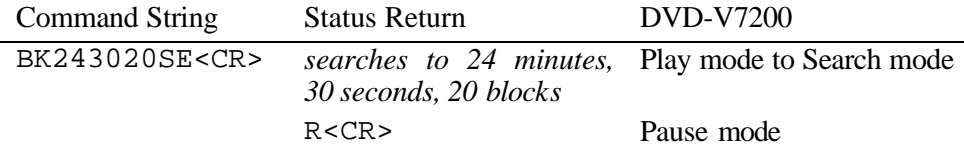

#### **5.23 Time (except disc which time code is not recorded)**

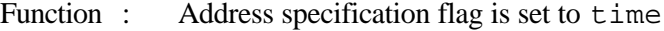

Format : TM

Explanation : Address assignment proceeds by time code. All subsequent addresses are handled as a time code.

Please refer to 8.10 Serial Use Address Flag.

#### Execution :

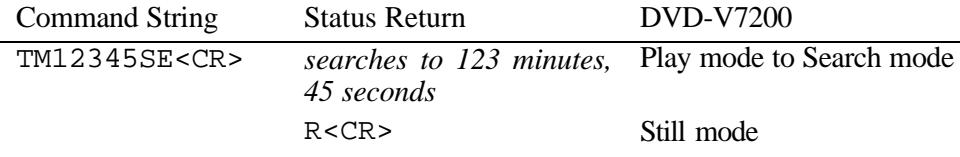

*[maximum number of frames is 7-digits in length (# # # # # # #)]*

#### **5.24 Chapter (DVD)**

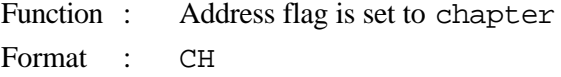

Explanation : Address assignment proceeds by chapter number. All subsequent addresses are handled as a chapter number. If the chapter number is not recorded on the disc, an error message is returned.

Please refer to 8.10 Serial Use Address Flag.

#### Execution :

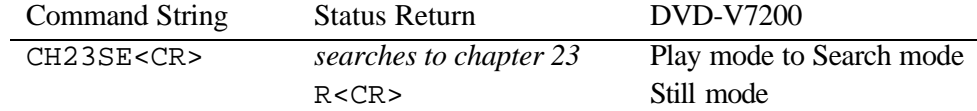

#### **5.25 Title (DVD)**

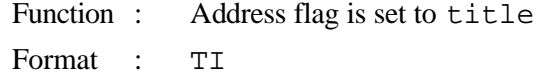

Explanation : Address assignment proceeds by title. All subsequent addresses are handled as a title number.

Please refer to 8.10 Serial Use Address Flag.

Execution :

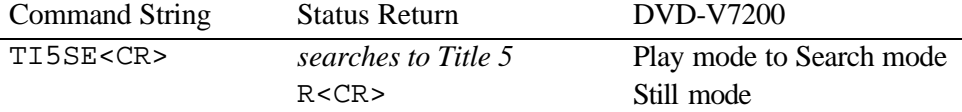

#### **5.26 Index (CD, VCD)**

Function : Address flag is set to index

Format : IX

Explanation : Address assignment proceeds by index. All subsequent addresses are handled as an index number.

Please refer to 8.10 Serial Use Address Flag.

Execution :

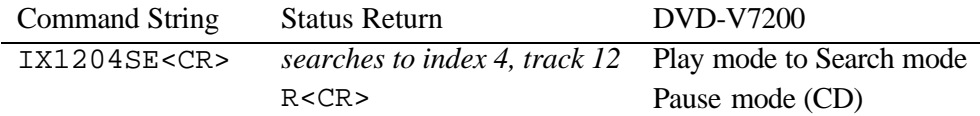

#### **5.27 TRACK (CD, VCD)**

Function : Address flag is set to track
Format : TR

Explanation : Address assignment proceeds by track. All subsequent addresses are handled as a track number.

Please refer to 8.10 Serial Use Address Flag.

#### Execution :

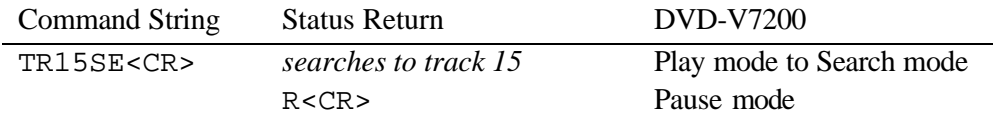

## **5.28 Select Subtitle (DVD)**

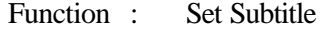

Format : Integer SU

Explanation : The command sets the subtitle (caption). The player allows up to 32 subtitles for playback. If an unavailable track is selected, an error message (E06) is returned.

#### **5.29 Select Audio (DVD)**

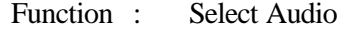

- Format : Integer AU
- Explanation : The command selects the audio channel (audio track). The player allows up to 8 audio channels for playback. If an unavailable track is selected, an error message (E06) is returned.

NOTE: If the setting is 0, the audio mute is ON.

#### **5.30 Select Aspect**

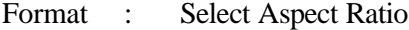

- Function : Integer AP
- Explanation : The command sets the Aspect Ratio for playback. The three ratios are Pan & Scan, Letter Box or Wide. If a disc does not offer video output options, an error message (E04) is returned.

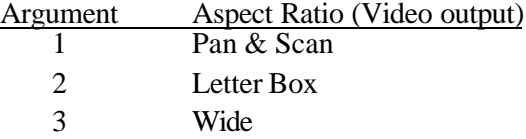

## **5.31 Select Angle (DVD)**

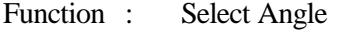

Format : Integer AG

Explanation : The command selects a viewing angle. The player allows up to 9 angles for playback. If an unavailable angle is selected, an error message (E04 or E06) is returned.

#### **5.32 Select Parental-Level (DVD)**

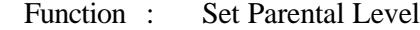

- Format : Integer PT
- Explanation : The command sets the parental level. The player allows up to 8 levels for playback. If an unavailable level is selected, an error message is returned.

#### **5.33 Audio Control**

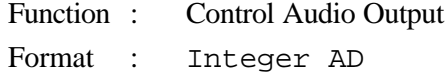

Explanation : The command allows changes to the audio output from the default value (7) then returns the completed status message. The player resets to the default value when the tray opens or when the power recycles.

NOTE: The player automatically resets the audio control to 3 (Audio 1),when it powers on.

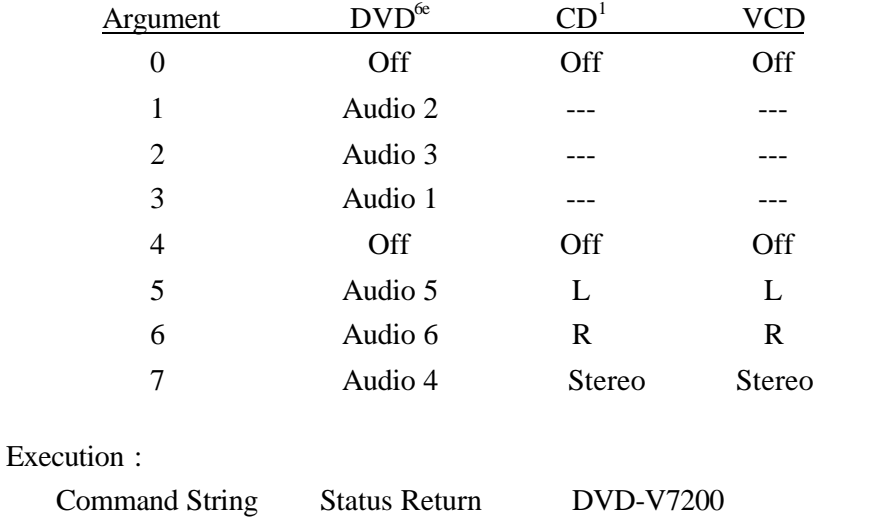

The output channel assignment for each integer (argument) is listed below:

e Includes LB compatible DVD

l

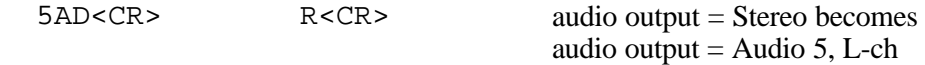

### **5.34 Video Control**

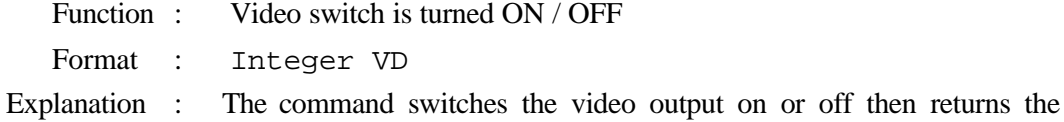

completed status message. The default value is 1 (video switch ON).

The squelch switch adjusts the video output when the video control is ON (during playback). If the player is in Park, Search or Pause mode, the video squelch is OFF and the color background is displayed.

When the Video Control is set to 0 (OFF), the video is squelched at all times.

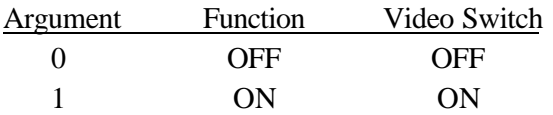

Execution :

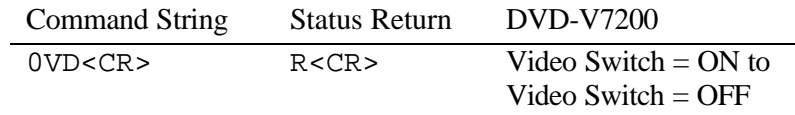

## **5.35 Display Control**

Function : Character display is turned ON / OFF

- Format : Integer DS
- Explanation : The player rewrites the Display Control Register (argument) then returns the completed status message. The default register value is 0 (display switched OFF). Arguments can display User's Area Characters, Title Number, Time Code, Chapter Number and Audio Output information.

NOTE: Argument 2 through 6 are available to display with Remote control unit. When DVD disc is played, the order of the display changing is 2, 6, 3, 4, 5 and OFF. In case when CD or VCD disc is played, the order is 2, 3, 4, OFF.

If Argument 1 is set through 232C command, the display changing is restricted with this command, so the display on the screen is not changed with Remote control unit.

Argument Function<br>0 OFF **OFF** 

## PIONEER DVD-V7200 Industrial DVD Player RS-232 Command Protocol Manual

- 1 Displays user's area that is set by Register A
- 2 Title, chapter, track number, length of play, etc.
- 3 Play time or remain time of each chapter
- 4 Play time or remain time of each title
- 5 Audio and Subtitle information and Transfer rate etc
- 6 Add frame number to ARG.2 display

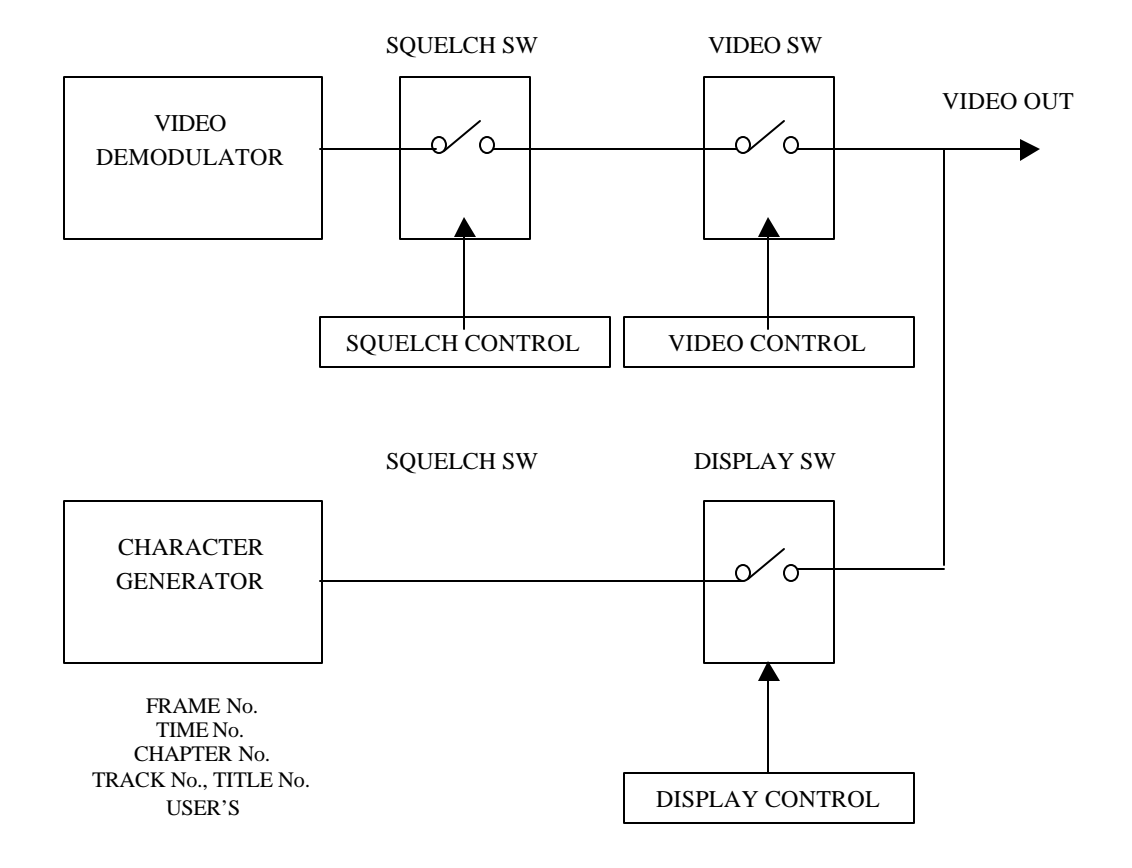

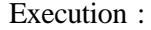

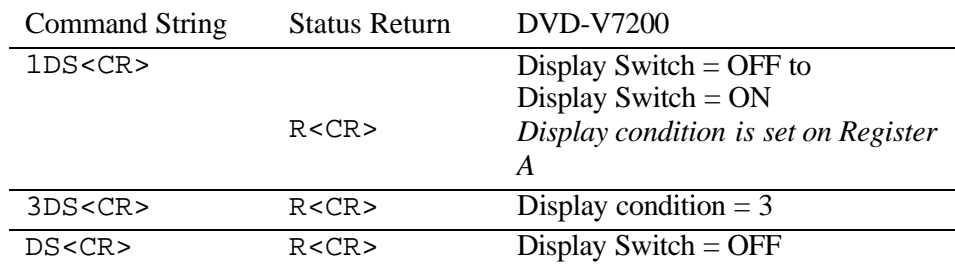

## **5.36 Key Lock**

Function : The key lock switch is turned ON / OFF

Format : Integer KL

Explanation : The command enables/disables the remote control, the external switch including power control functin, mouse and accessing to the front panel buttons. The default value is 0 (OFF) thus the player is unlocked.

If the key lock switch is set to 1, all buttons (front panel including power and remote control) external switch control including power control and mouse control are disabled. Use this setting for a PC-controlled player to lessen interference from outside sources such as remote control units.

If the key lock switch is set to 2, only the tray open button/key is disabled and the OP command no longer controls the tray. Thus, after powering off the player, the locked tray protects the disc from unauthorized personnel.

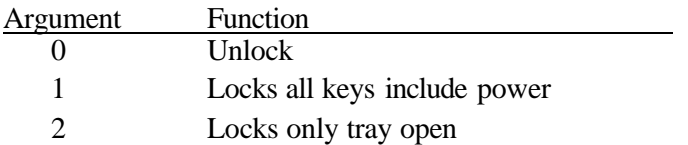

Execution :

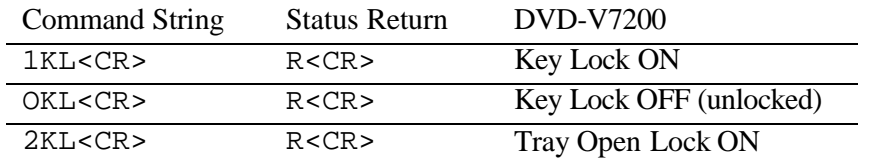

## **5.37 Stack Group Set (DVD)**

- Function : Set Stack Group (Video Blackboard Stack or Barcode/Command Stack)
- Format : Integer GP
- Explanation : The command sets the stack group (Video Blackboard Stack or Barcode/Command Stack) for execution or access. It is added in conjunction with the BS (BARCODE/COMMAND STACK PLAY) or the VS (VIDEO BLACKBOARD DISPLAY) command (see following sections).

1 to 300, decimal system integer number is used in its argument.

## **5.38 Barcode /Command Stack Play (DVD)**

- Function : Execute Barcode/Command Stack from specific step
- Format : Integer BS
- Explanation : The command executes the Barcode/Command stack group from specific step after the GP command specifies the group number.

Error E06 is returned from a player in case BS command is issued with GP command that has unknown group number.

1 to 300, decimal system integer number is used in its argument.

Execution :

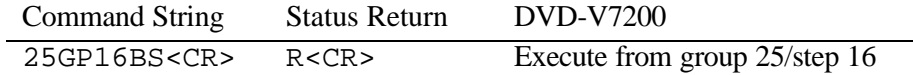

### **5.39 Video Blackboard Display (DVD)**

- Function : Execute Video Blackboard Display (displays a graphic or character)
- Format : Integer VS
- Explanation : The command presents the video blackboard display after the GP command specifies the group number. If the option is set to 0, the group graphics or characters are displayed on the screen. Settings between 1 and 300 cause the player to display the specified graphic or character only.

Error E06 is returned from a player in case BS command is issued with GP command that has unknown group number.

NOTE: Graphics or characters display automatically if the drawing/text is flagged with the Auto Display command.

### Execution :

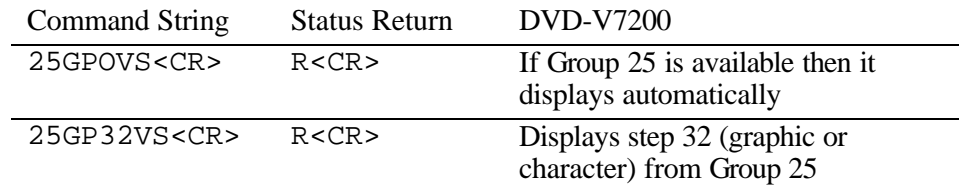

#### **5.40 Video Blackboard Clear**

Function : Clears Video Blackboard Display

Format : CB

Explanation : The command clears graphics and characters that was displayed after GP or/and VS command with specific group and step.

In case any graphics and characters that is not displayed after issuing GP or/and VS command with specific group and step, the execution is canceled with this command.

### Execution :

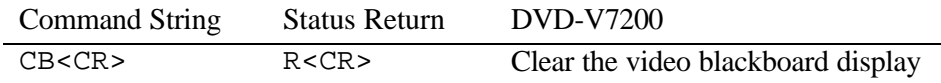

# **5.41 Blackboard / Stack Data Upload**

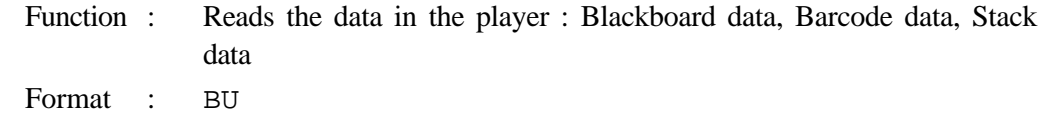

Explanation : The player sends the data to the computer after the command while it is Park mode.

The Communication flows as shown in below.

Flow of the communication :

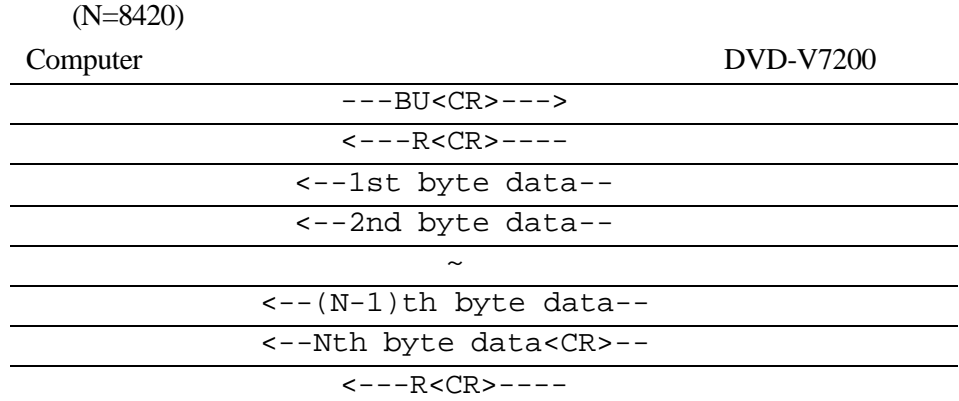

Format of the data :

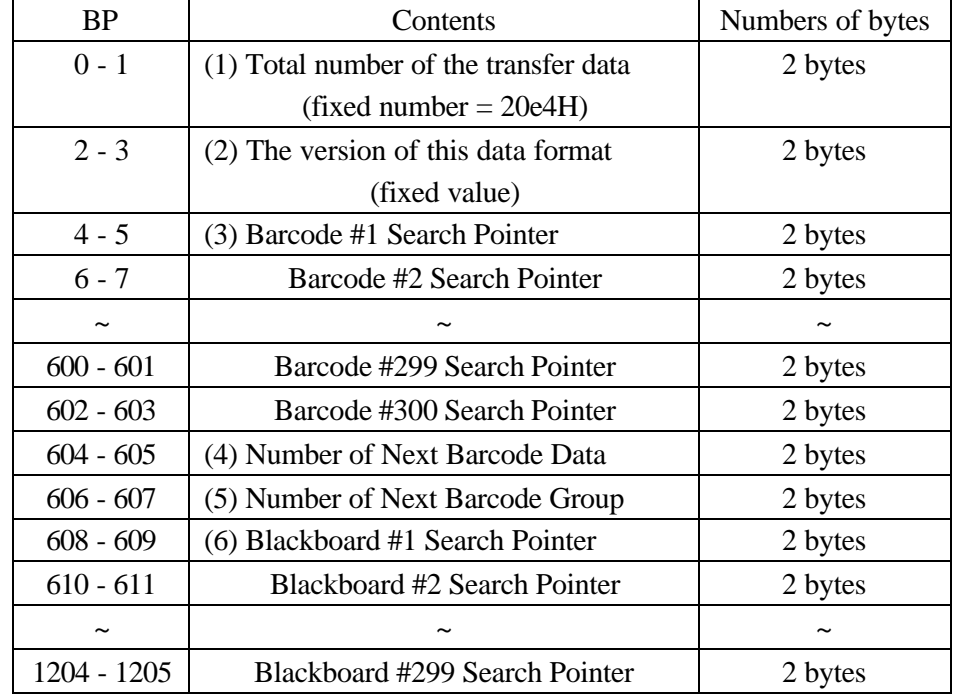

#### PIONEER DVD-V7200 Industrial DVD Player RS-232 Command Protocol Manual

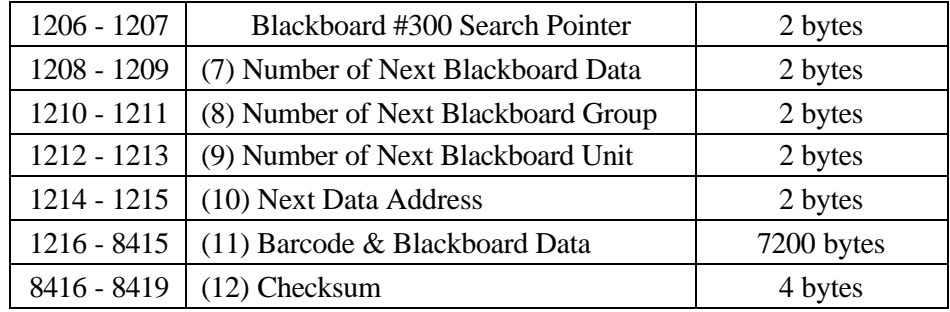

## (1) Fixed data :

It indicates the total data bytes of this transfer with HEX digit.

 $20e4H = 8420$ 

(2) Fixed data :

It indicates the version of this data format. It is (0000H) now. When it will be revised, it will be changed. Do not change its digits by users.

(3)

It indicates the head address of the #Nth Barcode / Command Stack data. The head address is relative address. Base address is  $(BP = 1216)$ .  $(BP = 1216)$  is the head byte of Barcode & Blackboard Data in this data format.

 $(N = 1 \sim 300)$ 

If the data of #Nths is not, it shows (ffffH).

(4)

It indicates the numbers of the registerd Barcode / Command Stacks.

It is available from 0 to 299. And it shows with HEX digit.

(5)

It indicates the group number of the next Barcode / Command Stack.

It is available from 0 to 299. And it shows with HEX digit.

(6)

It indicates the head address of the #Nth Blackboard data. The head address is relative address. Base address is  $(BP = 1216)$ .  $(BP = 1216)$  is the head byte of Barcode & Blackboard Data in this data format.

 $(N = 1 \sim 300)$ 

If the data of #Nths is not, it shows (ffffH).

(7)

It indicates the numbers of the registerd Picture / Text.

It is available from 0 to 299. And it shows with HEX digit.

(8)

It indicates the group number of the next Picture / Text.

It is available from 0 to 299. And it shows with HEX digit.

(9)

It indicates the umber of the next Picture / Text.

It is available from 0 to 299. And it shows with HEX digit.

(10)

It indicates the head address of the next Barcode / Command Stack data or Picture / Text data. The head address is relative address. Base address is  $(BP = 1216)$ .  $(BP =$ 1216) is the head byte of Barcode & Blackboard Data in this data format.

(11)

It is the body of the data.

(12)

It is the checksum of the data. It indicates the result of added up from BP 0 to BP 8415. It shows with HEX (double word).

Format of Barcode / Command Stack data in the data :

The length of Barcode / Command Stack data is 16 bytes. This is a fixed length. Each byte is made up with (aH : Upper nibble) and one digit of the Barcode Command (Lower nibble). The Barcode Command length is available up to 16 - digits. If the command length is less than 16 - digits, it fills with (00H).

Example:

Segment Play Command : Title 02, from Frame 3600 to Frame 4800 > 4020036000048007

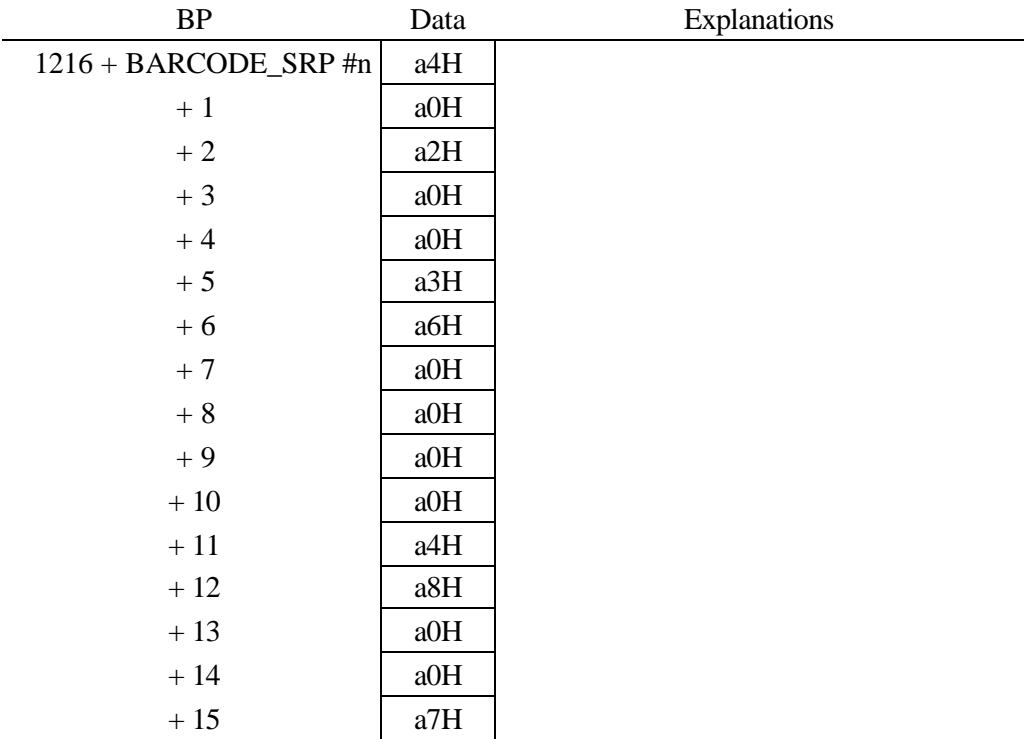

#### \*BARCODE\_SRP #n : Barcode #n Search Pointer

Outline of Barcode Command : Barcode Command has these formats as follows.

DVD 4 digits command (Set the player, the video and the audio control)

DVD 6 digits command (Set the attribute control)

DVD 10 digits command (Chapter Search Command)

DVD 12 digits command (Chapter Segment Play Command)

DVD 14 digits command (Frame Search Command)

DVD 16 digits command (Segment Play Command)

LB compatible 4 digits command (Set the player, the video and the audio control)

LB compatible 6 digits command (Chapter Search Command)

LB compatible 8 digits command (Chapter Segment Play Command)

LB compatible 10 digits command (Frame Search and Time Search Command)

LB compatible 14 digits command (Frame segment Play and Time Segment Play)

LB compatible 16 digits command (Special Effect Frame Segment Play)

NOTE: Follows two command functions in Barcode / Command Stack are not regulated in Barcode Format. So those are regulated as follows.

1) The mark of the end of group : The first byte is (ffH), the others are (00H). 2) REPEAT : (49a3H)

\*Refer the details to the Barcode Format.

Format of Blackboard ; Picture data in the data :

The length of Blackboard ; PIcture data is 24 bytes. This is a fixed length.

Example : Displays the picture compulsively.

Title 02, from Frame 3600 to Frame 4800. And GROUP 01, UNIT 03, Rectangle: the coordinates are (24, 36), (260, 200). Inside of the rectangle fills with blue.

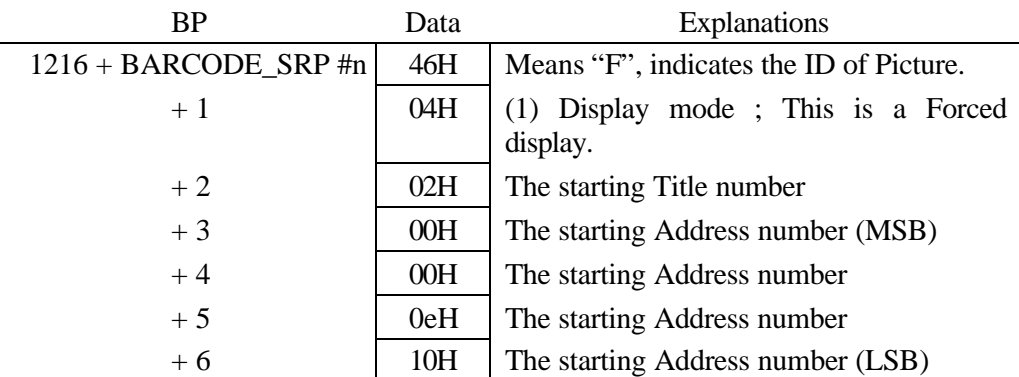

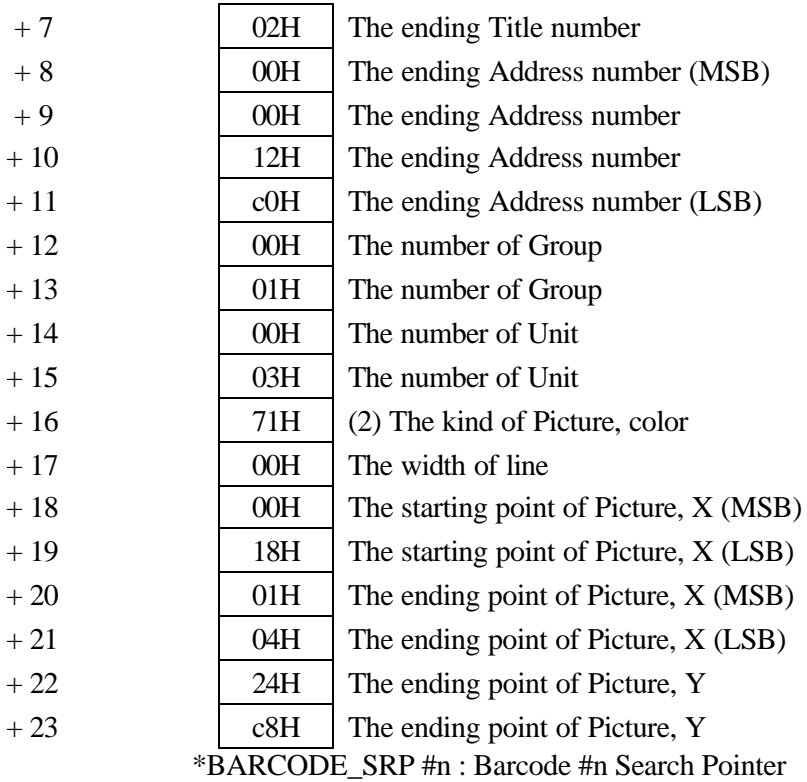

- (1) Display mode :
	- 00H : The player do not anything.
	- 01H : Pauses at the starting Address.
	- 02H : Displays "\*" while the player is in registered Address.
	- 03H : Pauses and displays "\*" while the player is in registered Address.
	- 04H : Forced displays the picture.
	- 05H : Pauses and forced displays the picture.
	- 0dH : Pauses at the address just before registered Address.
- (2) The kind of Picture, color :
	- bit7, 6, 5 : The kind of Picture
		- 0 : There is no Picture.
		- 1 : Text
		- 2 : Line
		- 3 : Rectangle
		- 4 : Ellipse
		- 5 : Circle
	- bit4, 3, 2 : The kind of color
		- 0 : White
		- 1 : Black
- 2 : Gray
- 3 : Red
- 4 : Blue
- 5 : Green
- 6 : Yellow
- 7 : Orange
- bit1, 0 : Paint mode
	- 0 : Only frame
	- 1 : The frame with filled color in inside it.
	- 2 : The frame with filled color in outside it.

Format of Blackboard ; Text data in the data :

The length of Blackboard ; Text data is a flexible length, from 22 bytes up to 341 bytes.

Example : Displays the text compulsively.

Title 02, from Frame 3600 to Frame 4800. And GROUP 01, UNIT 03, Text in 3rd line.

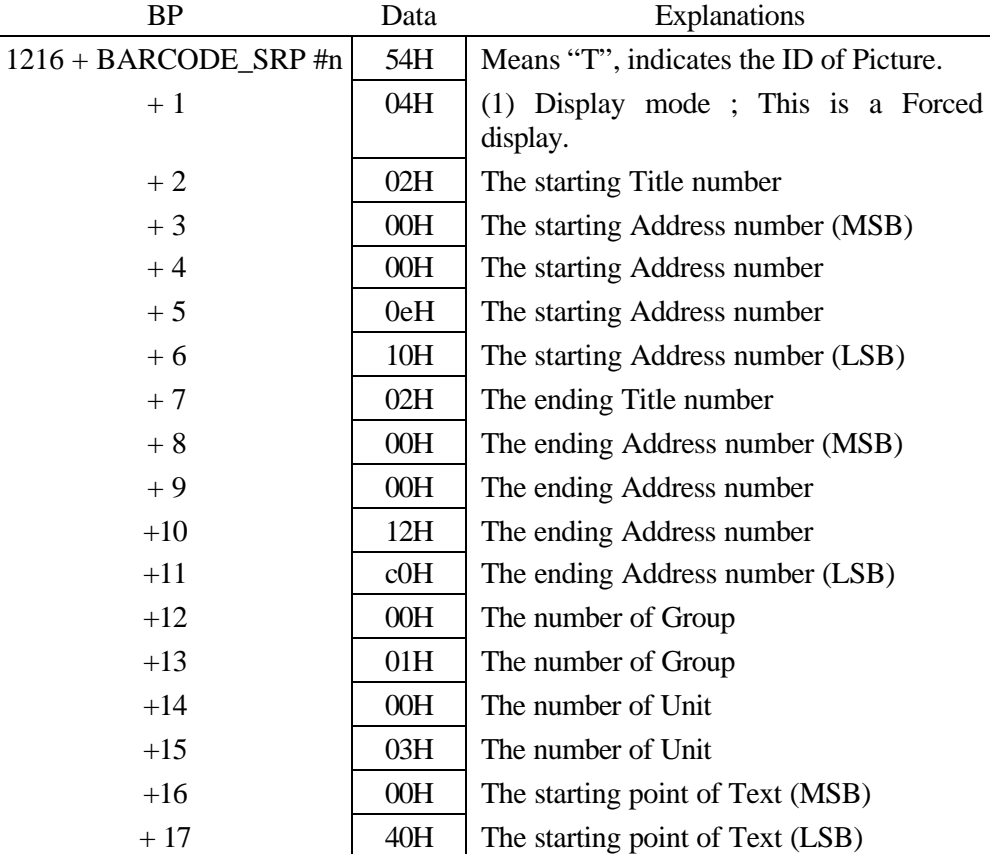

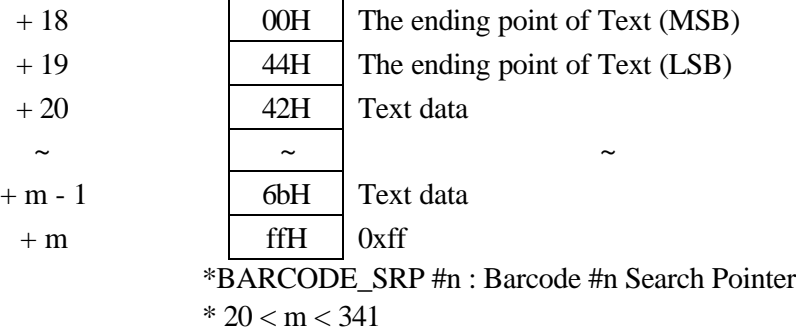

Text data includes the blanks. If your text has spaces, the player memorizes whole texts with spaces from the 1st character to the last character.

(1) Display mode :

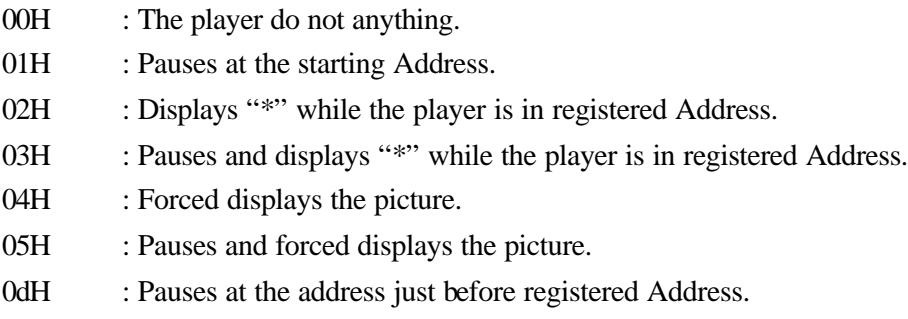

Execution :

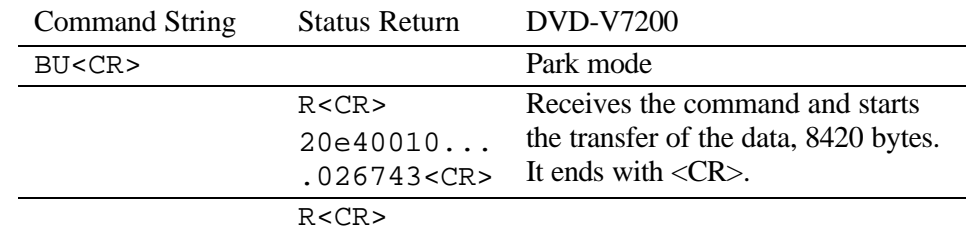

## **5.42 Blackboard / Stack Data Download**

Function : Sends the data to the player : Blackboard data, Barcode data, Stack data

Format : BD

Explanation : The Blackboard / Stack data is written in the player from the computer after received the command while it is Park mode.

Refer to the descriptions of Blackboard / Stack Data Upload.

The Communication flows as follows.

Flow of the communication :

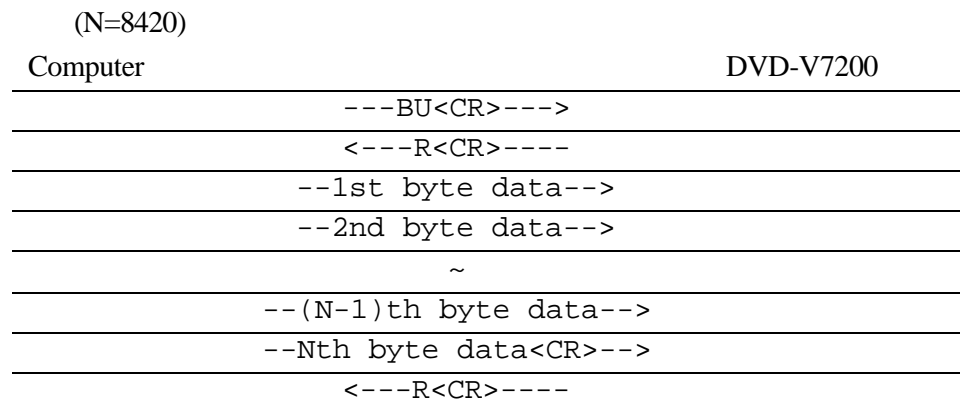

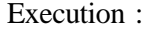

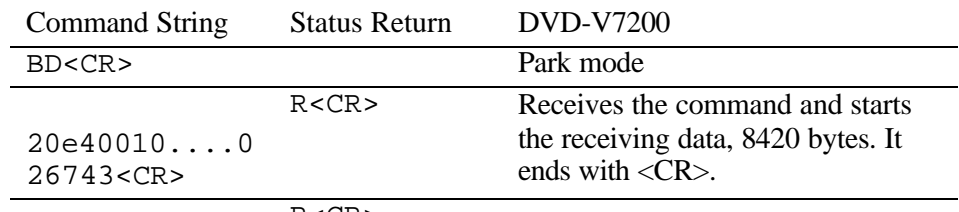

R<CR>

# **5.43 Weekly Timer Data Upload**

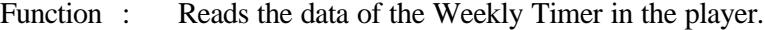

Format : WU

Explanation : The player sends the data to the computer after the command while it is Park mode.

The Communication flows as follows.

Flow of the communication :

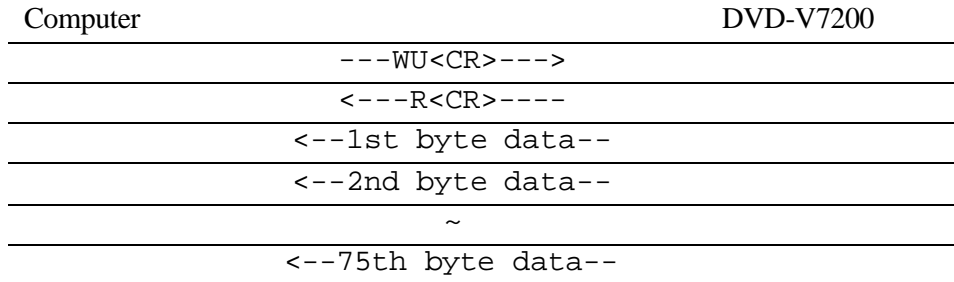

<--76th byte data<CR>--  $\textrm{<--R}$  < CR >  $\textrm{---}$ 

Format of the data :

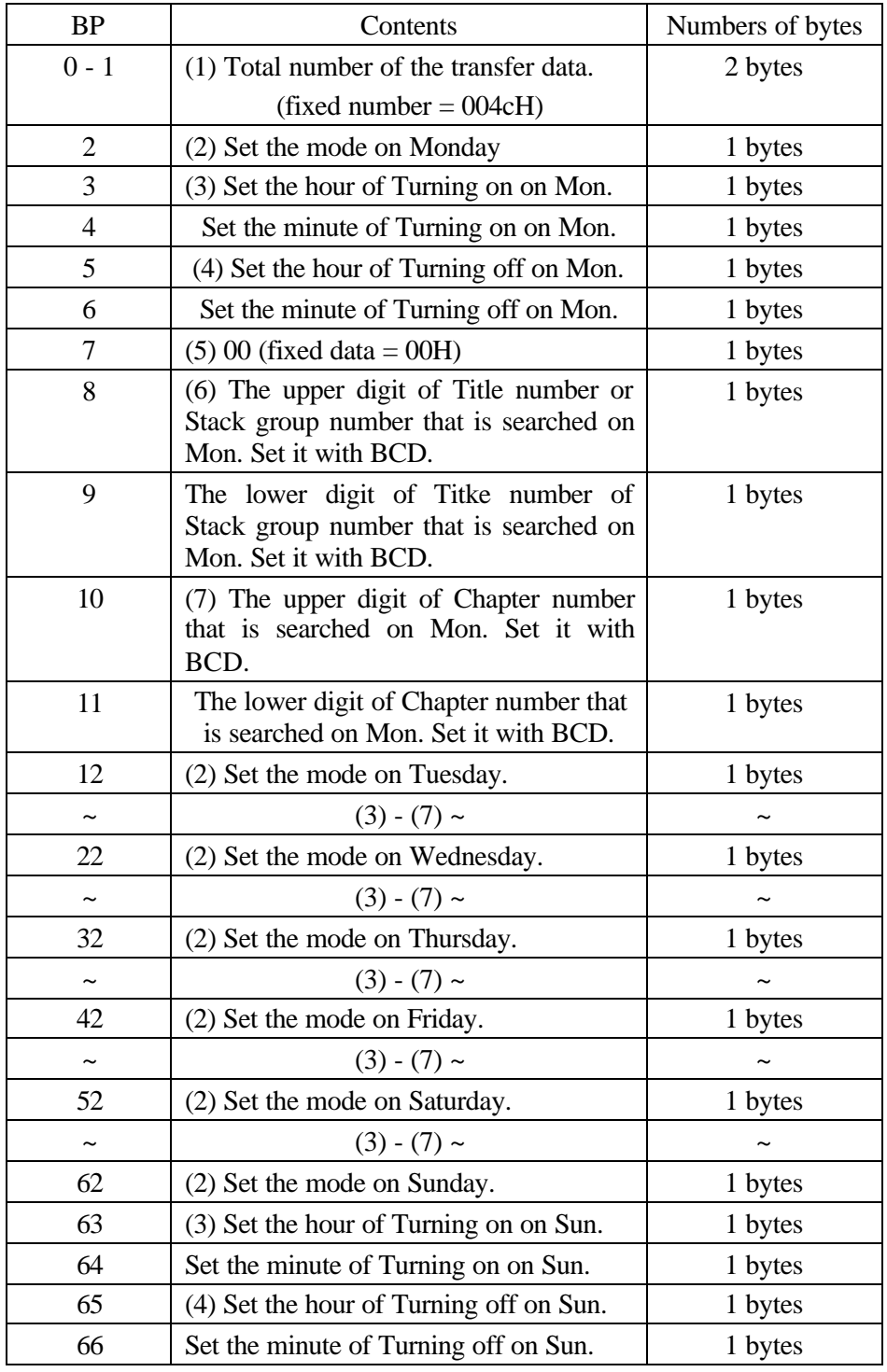

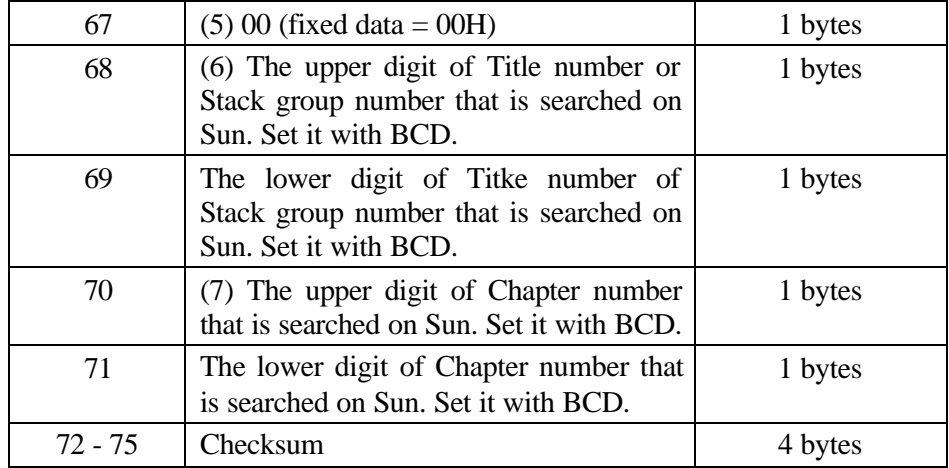

## (1) Fixed data :

It indicates the total data bytes of this transfer with HEX digit.

 $004cH = 76$ 

(2)

The number that indicates the player mode when the player turns on is written in here. It specifies the player mode as follows.

## Upper nibble of it

- 4 : The player will seek the Title and Chapter that is written in the data.
- 8 : The palyer will execute the Stack that is specified in the data.

## Lower nibble of it (This indicates the day)

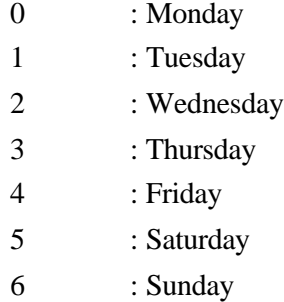

## (3)

It indicates the hour that the player power will be turned on. Basically, the hour is used with the minute and is expressed with 00 through 23. The ffH means the hour is not written in it.

(4)

It indicates the minute of the player power will be turned on. Basically, the minute is used with the hour and is expressed with 00 through 59. The ffH means the minute is not written in it.

(5) Fixed data :

00H

(6)

It indicates the upper and lower digit of Title number or Stack group number according to the player mode that is written in it. (Refer to (2)) When the upper nibble of the mode is 4, it indicates Title number. When 8, it indicates Stack group number. It is showen with BCD.

(7)

It indicates the upper and lower digit of Chapter number or Stack group number according to the player mode that is written in it. (Refer to (2)) When the upper nibble of the mode is 4, it indicates Chapter number. When 8, it fixed 00H (upper) and 01H (lower). It is showen with BCD.

(8)

It is the checksum of the data. It indicates the result of added up from BP 0 to BP 71. It is showen with HEX (double word).

Example :

Monday, Turning on at 8:30, and turning off at 17:20. Seek Title 20th Chapter 5th. Tuesday, Turning on at 9:30 only. Execute Stack group 123.

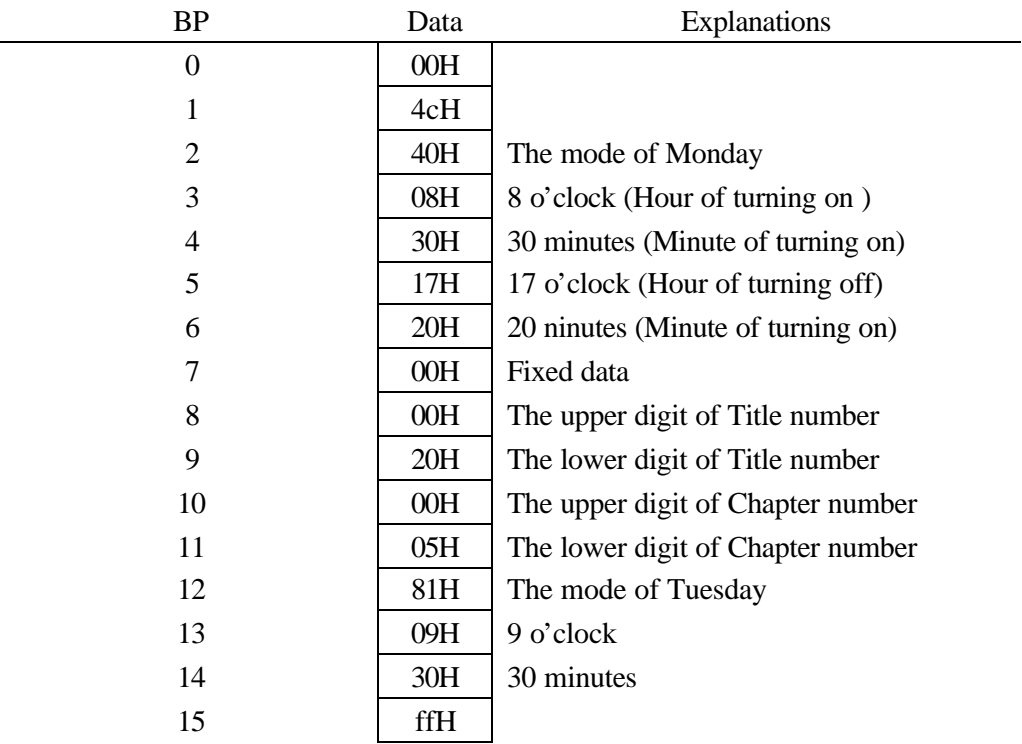

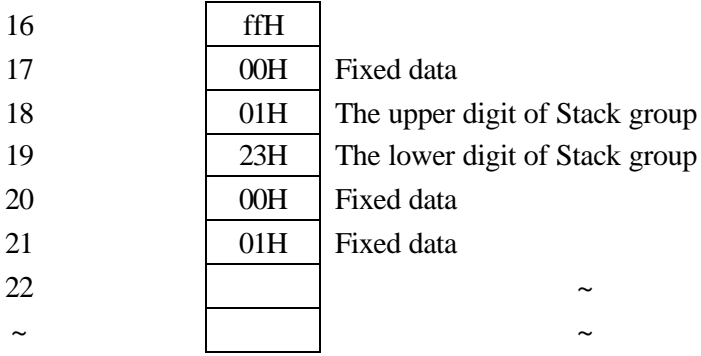

### Execution :

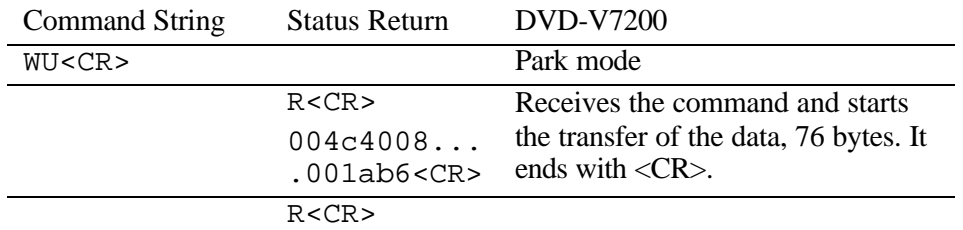

## **5.44 Weekly Timer Data Download**

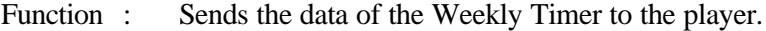

- Format : WD
- Explanation : The Weekly Timer data is written in the player from the computer after received the command while it is Park mode.

Refer to the descriptions of Weekly Timer Data Upload.

The Communication flows as follows.

Flow of the communication :

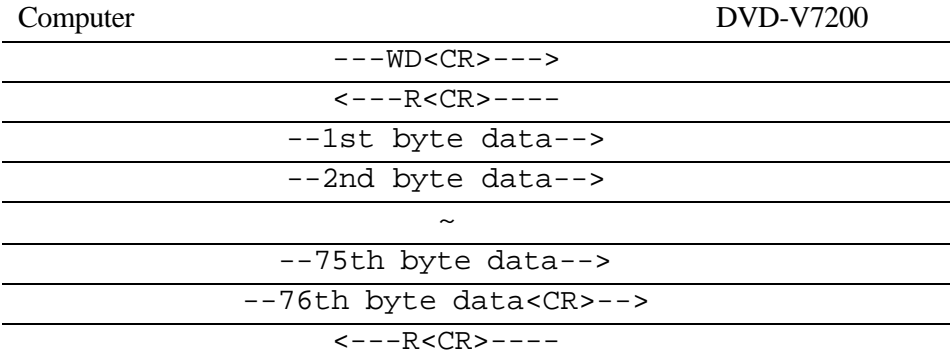

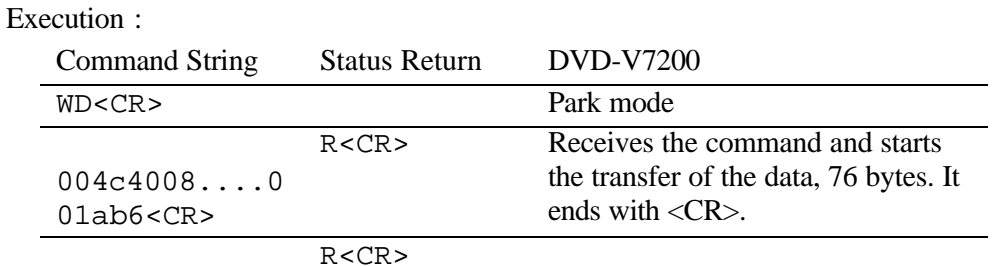

**5.45 Text File Data Upload**

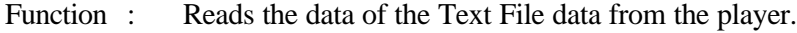

Format : UU

Explanation : The Weekly Timer data is written in the player from the computer after received the command while it is Park mode. It ends with <EOF(End Of File: 1aH)>

Unless the player displayes the Text File, it returns Error code.

## Execution :

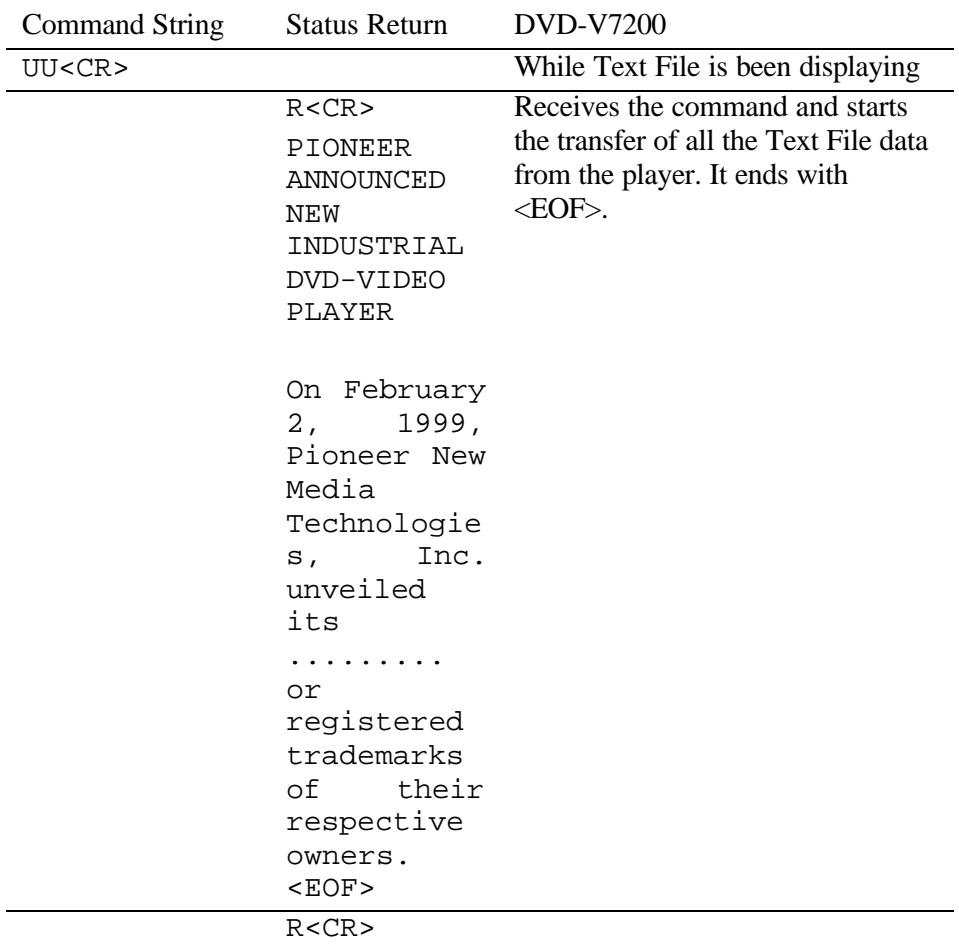

## **6. CURRENT PLAYER CONDITION REQUEST DESCRIPTIONS**

## **6.1 P-Block Number Request**

Function : The command returns information for the following volume groups: DVD – Title Numbers, Chapter Numbers, Time LB Compatible DVD (CAV) – Title, Chapter, CAV Frame Numbers LB compatible DVD (CLV) – Title, Chapter, CLV Time CD/VCD – Track Numbers, Index Numbers, Time, Block Numbers Format : ?A

Explanation : The P-Block Number Request command sent to a DVD disc groups title numbers, chapter numbers and time code information together and returns the data in a single report. When the command is sent to a LB-compatible DVD disc, the player returns title numbers, chapter numbers and CAV frame numbers or CLV time codes. A request sent to a CD/VCD disc returns track numbers, index numbers, block numbers and time codes.

The continuous frame count information may be missing from a report if the P-Block Number Request is sent while the player is in normal playback mode. The player does not update frame counts while processing this command. Rather than returning an incorrect frame count, the player does not provide the data.

If the player is in Random Access Mode or is reading the lead-in/lead out area of the disc, the report contains correct values.

#### Execution :

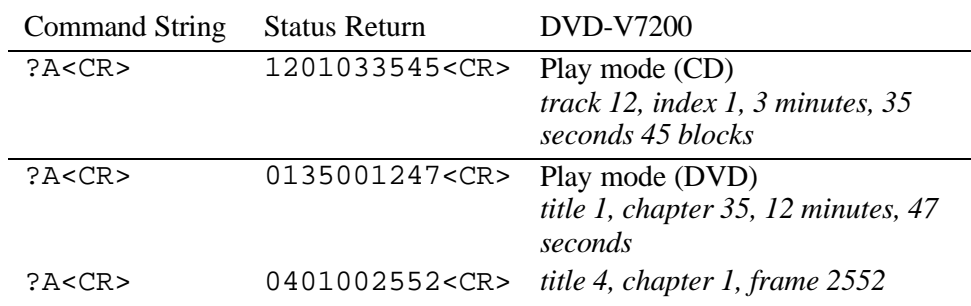

### **6.2 Title/Track Number Request**

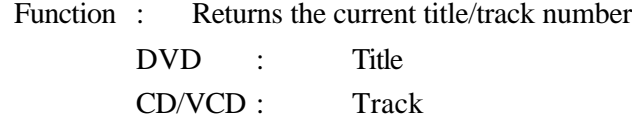

Format : ?R

Explanation : The player returns the contents of the Title/Track Number Register. The track number is a 2-digit integer. Correct values will not be shown unless the player is in Random Access Mode or is playing the lead-in/out area of the disc.

#### Execution :

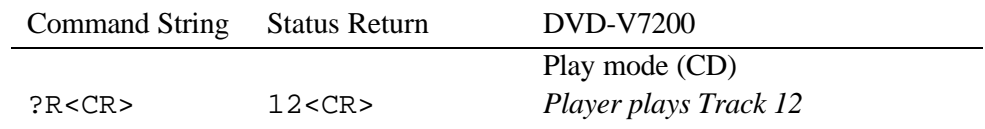

## **6.3 Chapter Number Request (DVD)**

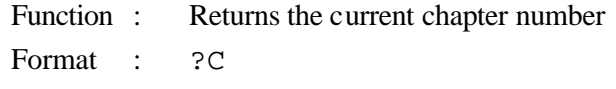

Explanation : The player returns the contents of the Chapter Number Register. The chapter number is a 2-digit integer. If a disc does not have any chapter numbers, the player returns an error message (E04). Correct values will not be shown unless the player is in Random Access Mode or is playing the lead-in/out area of the disc.

## Execution :

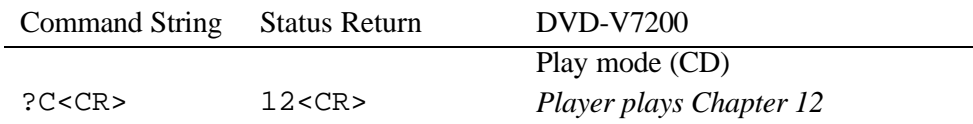

## **6.4 Time Code Request**

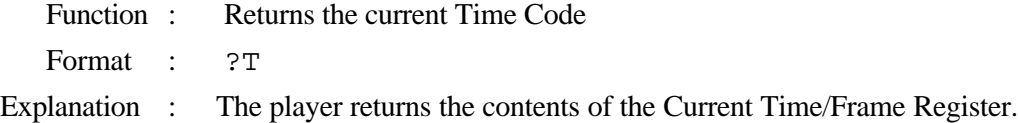

If a DVD disc is playing, a 3-digit number is assigned for minutes and a 2-digit number is assigned for seconds.

If a CD or VCD disc is playing, a 1-digit number is assigned for hours (fixed 0), a 2 digit number is assigned for minutes and a 2-digit number is assigned for seconds.

If the player is in Random Access mode or if the player is reading the lead-in/leadout area of the disc, the value returned is current and correct.

If a disc does not have any time information, the player returns error message (E04).

If a disc time code cannot be read correctly, the player retains the previous time code.

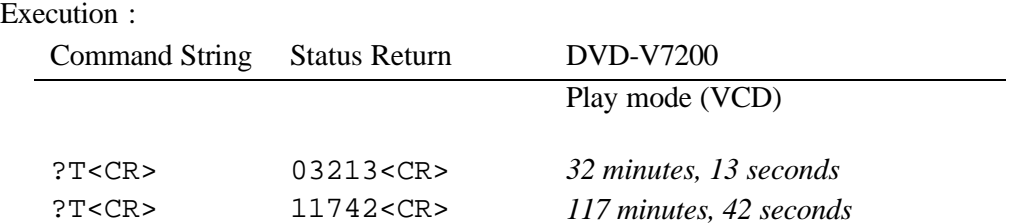

## **6.5 Index Number Request (CD, VCD)**

Function : Returns the current Index number

Format : ?I

Explanation : The player returns the current index number as a 4-digit integer. Correct values will not be shown unless the player is in Random Access Mode or is reading the lead-in/lead-out area of the disc.

## Execution :

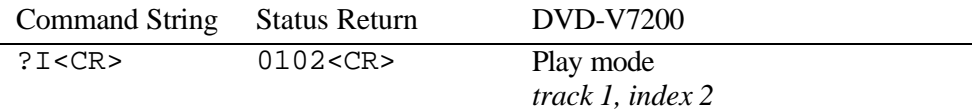

## **6.6 Frame Number Request (DVD)**

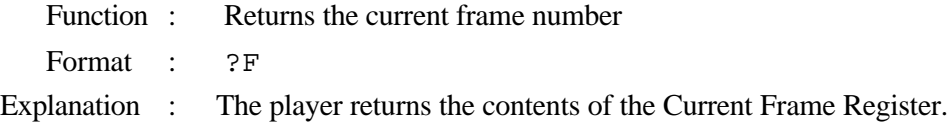

The player may experience a conflict between the command receiving/handling and the frame number updating. Thus, continuous frame numbers may not be available when the system is in Playback mode.

If the command is sent to a disc that does not include frame numbers, the player returns an error message (E04).

Current values will not be shown unless the player is in Random Access mode or is reading the lead-in/lead-out area of the disc.

If a disc frame number cannot be read correctly, the player retains the previous value.

#### PIONEER DVD-V7200 Industrial DVD Player RS-232 Command Protocol Manual

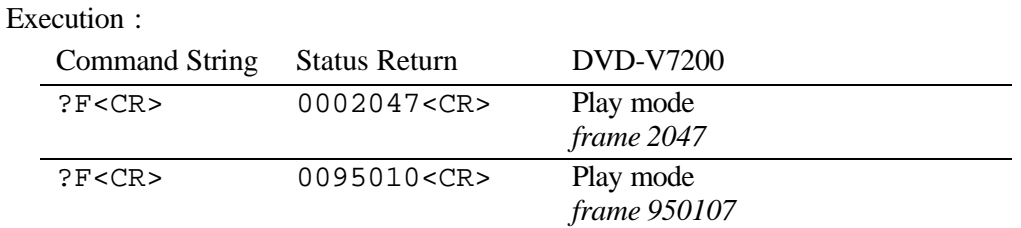

## **6.7 Block Number Request (CD, VCD)**

- Function : Returns the current block number
- Format : ?B
- Explanation : The player returns the value of the current block number as a 7-digit integer. Current values will not be shown unless the player is in Random Access mode or is reading the lead-in/lead-out area of the disc.

If a block number cannot be read correctly, the player retains the previous value.

### Execution :

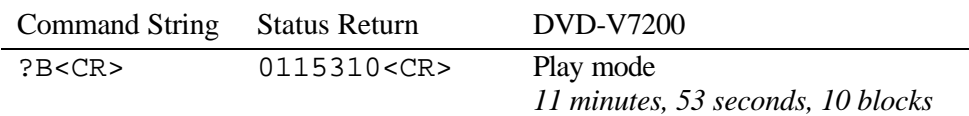

## **6.8 Total Frame Request (DVD)**

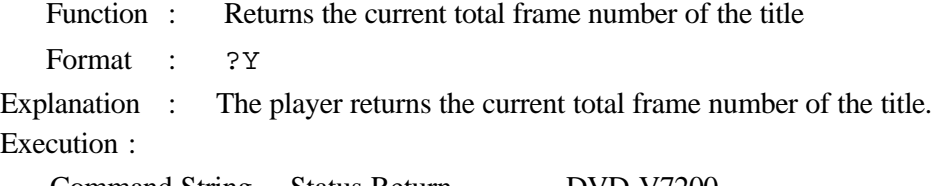

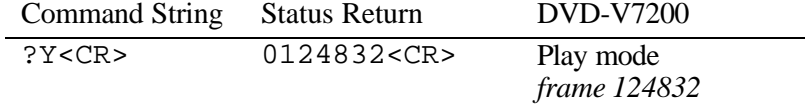

## **6.9 TOC Information Request (CD/VCD)**

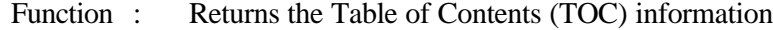

Format : ?0

Explanation : The player returns the track number of the first track, the track number of the last track and the absolute time of starting lead-out.

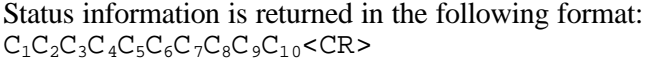

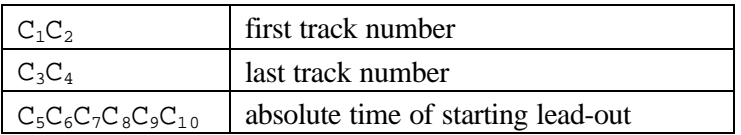

#### Execution :

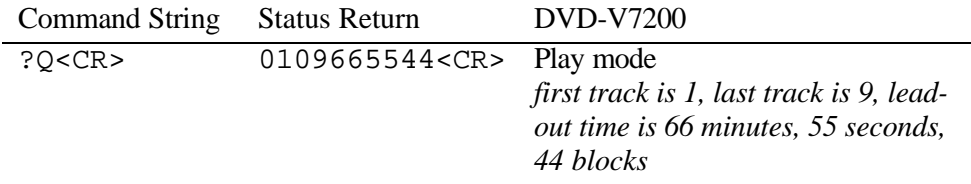

#### **6.10 Disc Region Code Request**

Function : Returns the region code of the disc

Format : ?G

Explanation : The player returns the approved region code(s) designated by the disc.

Each bit indicates each region in a returned byte from a player. Bit 0 (LSB) indicates region 1, bit 1 indicates region 2….., bit 5 indicates region 6. 0 shows the disc has its playability in its region.

## Execution :

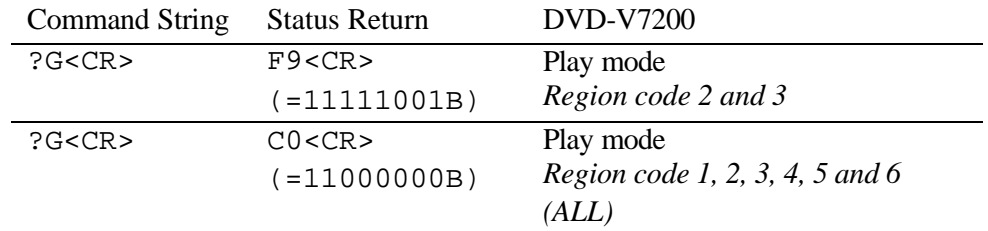

## **6.11 DVD Disc Status Request**

- Function : Returns the attributes of the DVD disc being played
- Format : ?V
- Explanation : The player returns the attributes of the DVD disc. If the disc is other than DVD, the player returns an error message (E04).

Status information is returned in the following format:  $C_1C_2C_3C_4C_5$ 

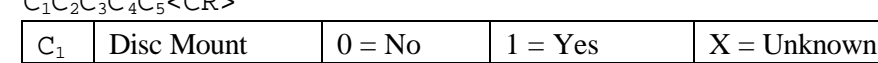

#### PIONEER DVD-V7200 Industrial DVD Player RS-232 Command Protocol Manual

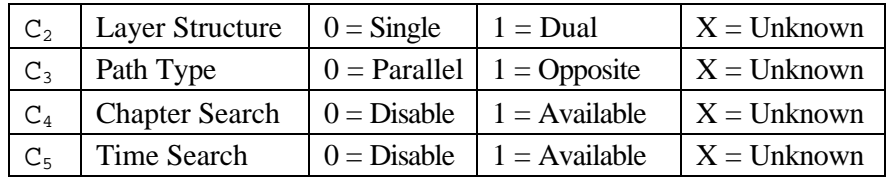

#### Execution :

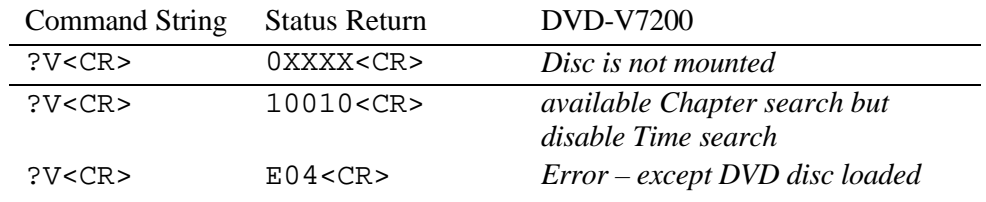

## **6.12 LD Disc Status Request (LB-compatible DVD)**

- Function : Returns the attributes of the LD disc being played
- Format : ?D
- Explanation : The player returns the attributes of the LD disc. If the disc is other than LD or LB-compatible DVD, the player returns an error message (E04).

Status information is returned in the following format:

 $C_1C_2C_3C_4C_5 < CR$ 

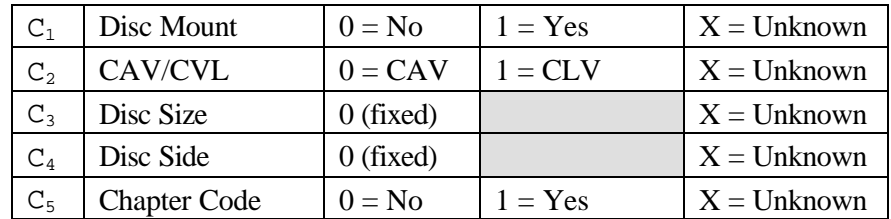

Execution :

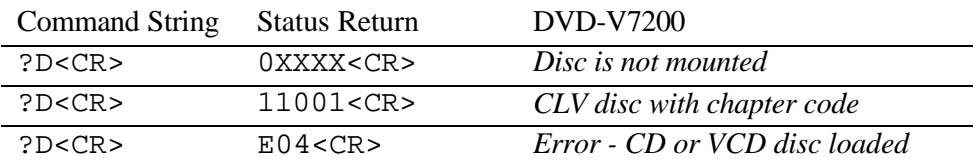

## **6.13 CD Disc Status Request**

Function : Returns the attributes of the CD disc being played

Format : ?K

Explanation The player returns the attributes of the CD disc. If the disc is other than CD, the player returns an error message (E04).

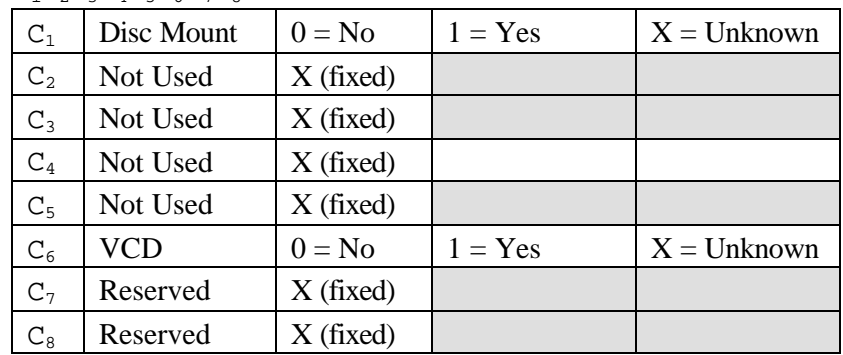

Status information is returned in the following format:  $C_1C_2C_3C_4C_5C_6C_7C_8$ 

Execution :

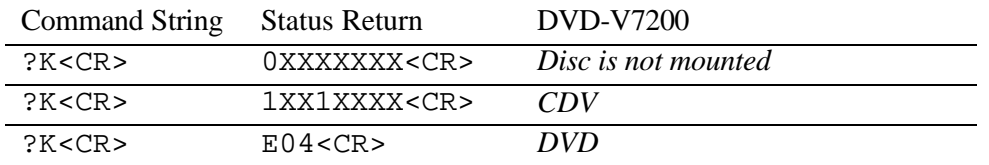

# **6.14 Register A Set**

Function : The current setting of Resister A is rewritten

Format : Integer RA

Explanation : The command rewrites detailed display attributes into Register A. The player offers three settings:

- Frame Number/Time code
- Title, Chapter Number/Track Number
- User's Area

Note: In case of DVD disc playback and selecting Frame Number/Time code, Frame Number is usually displayed on the screen. But in case of DVD disc and selecting both Frame Number/Time code and Time code(DVD), Time code is displayed. In case of CD or VCD disc playback, Time code is displayed both Frame Number/Time code or Time code selection.

The available display combinations are listed in the following table (Default value is 3):

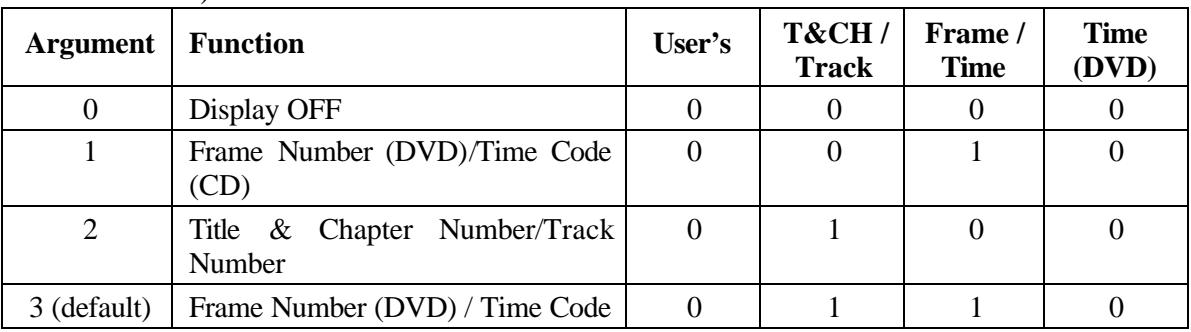

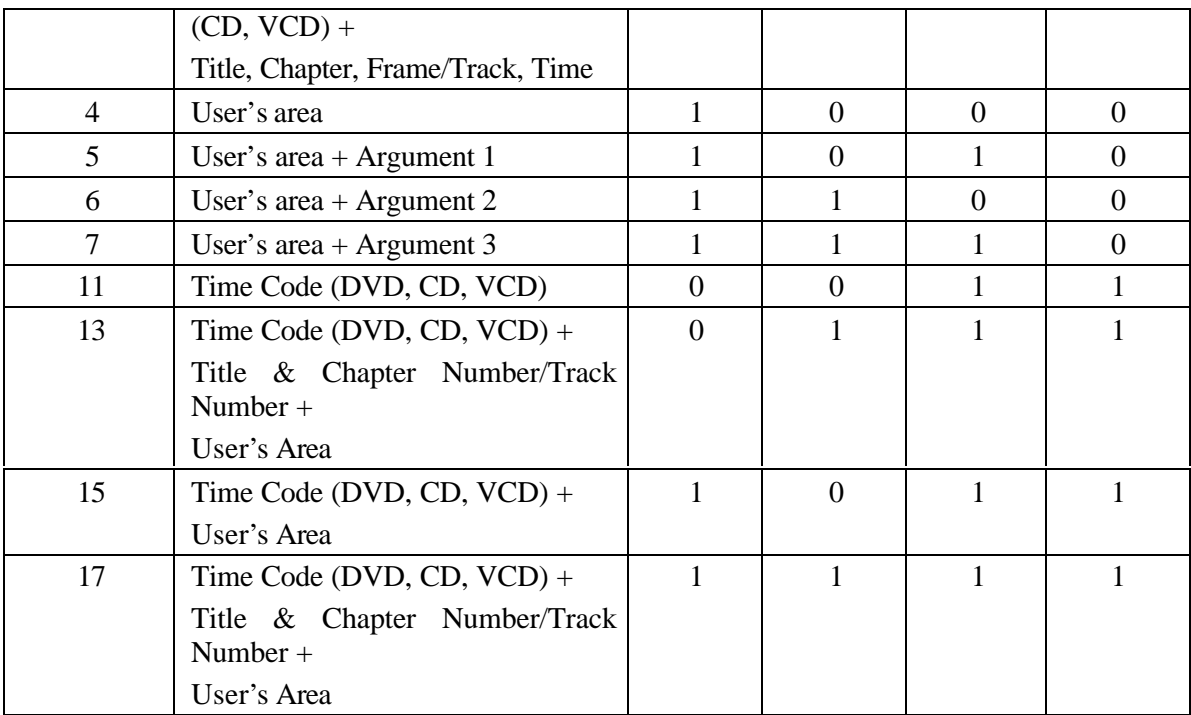

The Display Control command turns ON and OFF the character displays. And this Register A Set command specifies what is displayed on the screen.

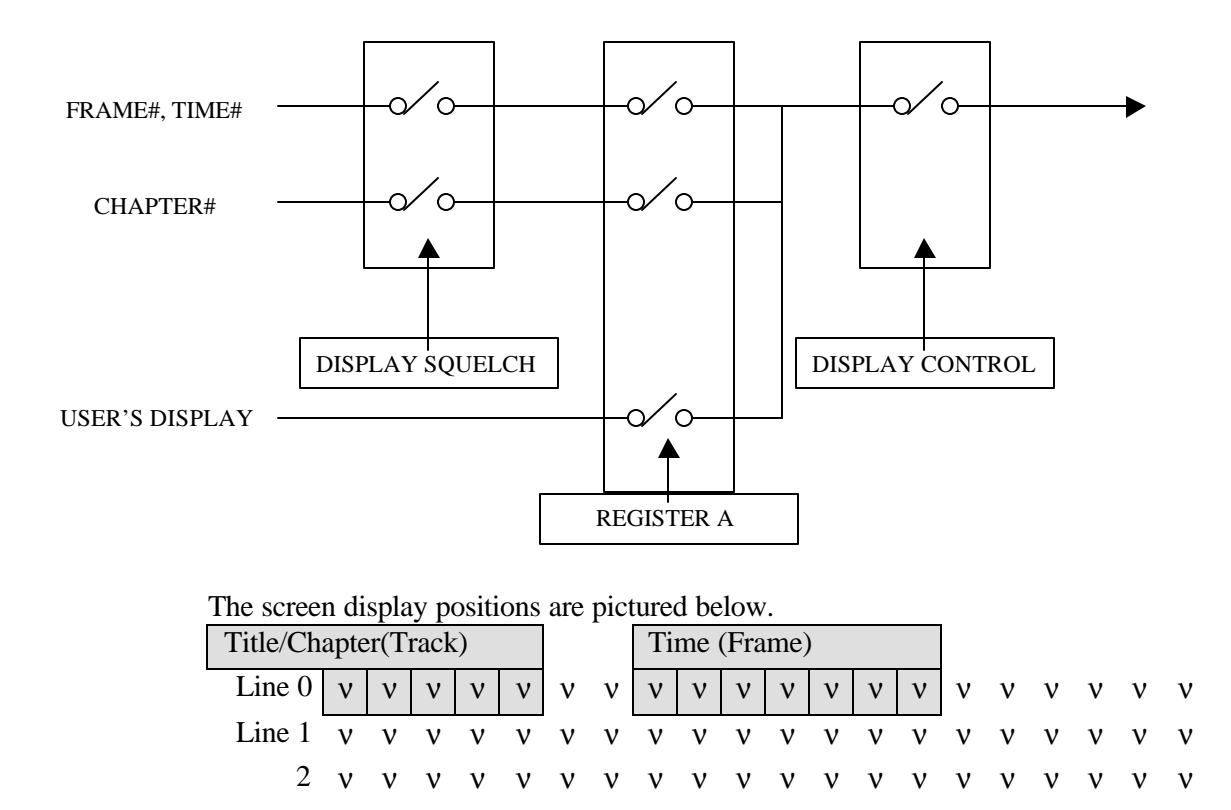

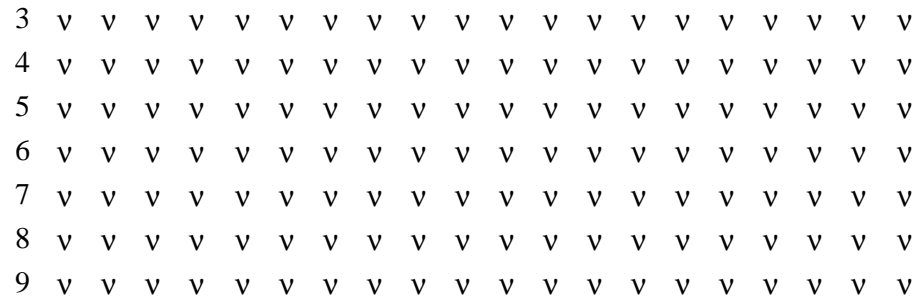

Line 0 displays the Time Code/Frame Number and/or Title/Chapter/Track Number.

The user's area has lines numbered from 0 to 9, a total of 10 available lines. If line 0 is designated to show system information, all following lines are not displayed.

The player allows up to 320 characters (32 characters per each line with 10 lines available) to be displayed. Follow the instructions below to create a User's Display:

- 1. Select User's Display in Register A
- 2. Set the display data using Print Character command
- 3. Turn display switch ON (Set Display Control command)

Execution :

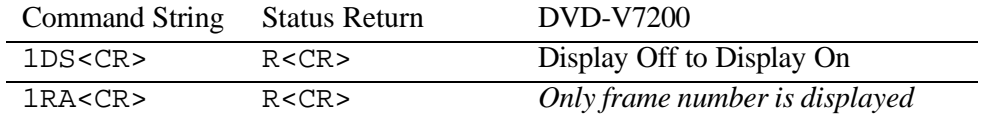

#### **6.15 Register B Set**

Function : The current setting of Register B is rewritten

- Format : Integer RB
- Explanation : The command rewrites Audio and Video Squelch Switch attributes into Register B. The squelch switch is controlled automatically in accordance with operating mode of the player. However, by rewriting the contents of Register B, it is possible to invalidate the squelch switch except the squelch during seach.

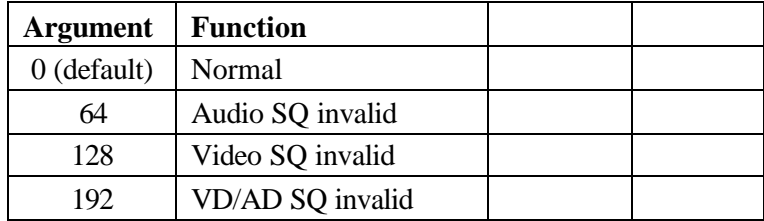

## **6.16 Register D Set**

Function : The current setting of Register D is rewritten

- Format : Integer RD
- Explanation : Register D contains the termination setting of the serial communication (RS232). There are two choice: "CR", "CR + LF". The default of the Register D is 0.

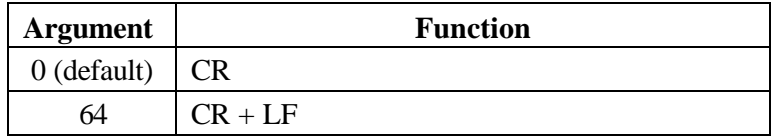

#### **6.17 Print Character**

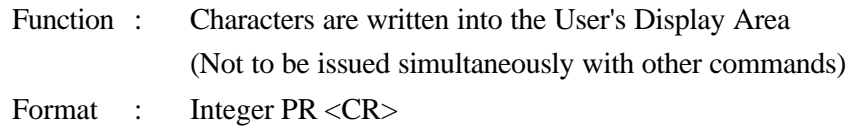

Character string <CR>

Explanation : The command writes a character string for one line into the User Display Area (turn on the User Display Specification in Register A).

Follow the instructions listed below to create printed characters.

- 1. Specify the line number using an integer in the range  $0 \sim 9$
- 2. Enter the command character PR
- 3. Enter the terminate code <CR>
- 4. Specify the character string to enter in the next command string *(enter a character string up to 32 characters in length)*

|   | $\Omega$     | 1 | 2           | 3             | 4  | 5           | 6            | 7        | 8            | 9            | A              | B              | $\mathcal{C}$        | D                        | Ε                     | F              |
|---|--------------|---|-------------|---------------|----|-------------|--------------|----------|--------------|--------------|----------------|----------------|----------------------|--------------------------|-----------------------|----------------|
| 2 |              |   | 66          | #             | \$ | %           | &            |          |              |              | $\ast$         | $^{+}$         | $\ddot{\phantom{0}}$ |                          |                       |                |
| 3 | $\theta$     | 1 | 2           | 3             | 4  | 5           | 6            | 7        | 8            | 9            | $\ddot{\cdot}$ | $\ddot{\cdot}$ | $\,<\,$              | $\equiv$                 | >                     | $\overline{?}$ |
| 4 | $^{\omega}$  | A | B           | $\mathcal{C}$ | D  | Ε           | F            | G        | H            | $\mathbf I$  | J              | K              | L                    | M                        | N                     | O              |
| 5 | $\mathbf{P}$ | Q | R           | S             | T  | U           | V            | W        | X            | Y            | Z              | $\mathbf{I}$   | ¥                    | $\overline{\phantom{a}}$ | Λ                     |                |
| 6 | ,            | a | $\mathbf b$ | $\mathbf{C}$  | d  | $\mathbf e$ | $\mathbf{f}$ | g        | h            | $\mathbf{i}$ | j              | $\bf k$        | L                    | m                        | n                     | $\mathbf{o}$   |
| 7 | p            | q | r           | S             | t  | u           | $\mathbf{V}$ | W        | $\mathbf{X}$ | y            | z              |                |                      |                          | $\tilde{\phantom{a}}$ | $*1$           |
| C | À            | Á | Â           | Ã             | Ä  | Å           | Æ            | Ç        | È            | É            | Ê              | Ë              | Ì                    | Í                        | Î                     | Ï              |
| D | Ð            | Ñ | Ò           | Ó             | Ô  | Õ           | Ö            | $\times$ | Ø            | Ù            | Ú              | Û              | Ü                    | Ý                        | Þ                     | ß              |
| E | à            | á | â           | ã             | ä  | å           | æ            | ç        | è            | é            | ê              | ë              | ì                    | í                        | î                     | ï              |
| F | ð            | ñ | ò           | ó             | ô  | õ           | ö            | $\div$   | Ø            | ù            | ú              | û              | ü                    | Ý                        | b                     | ÿ              |

Available characters are shown in the table below (from 20h through 9Fh):

\*1 can not be used

#### Execution :

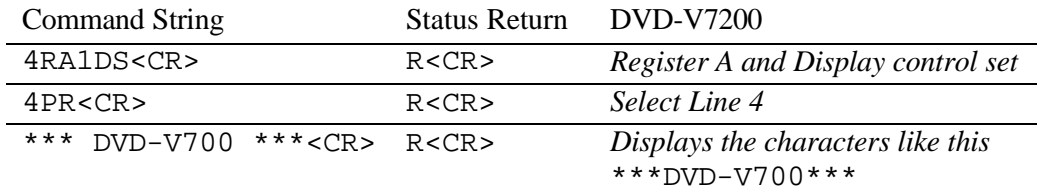

## **6.18 Clear Screen**

- Function : Clears the characters shown in the User Display Area
- Format : CS
- Explanation : The player clears all characters from the User Display area. To clear only a particular line, use the PR command to overwrite the line with spaces.

## Execution :

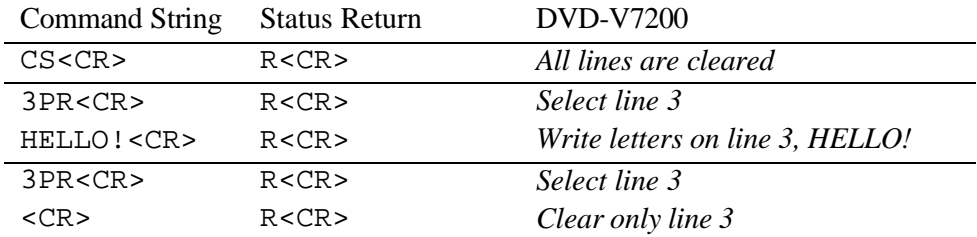

## **6.19 Real Time Clock Set**

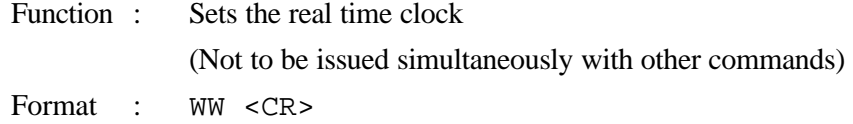

7 Bytes integer <CR> (=YYMMDDWWHHMMSS<CR>)

Explanation : The real time clock may be set using the following format:

| YY | the last two digits of year           |
|----|---------------------------------------|
| MM | month                                 |
| DD | date                                  |
| МW | day, 00 means Monday, 06 means Sunday |
| HH | hour 24-hour format                   |
| MM | minute                                |
| SS | second                                |

NOTE: Input the 7-Bytes integer as a single entry. If an integer is less than 7-Bytes in length, the player returns an error message.

#### Execution :

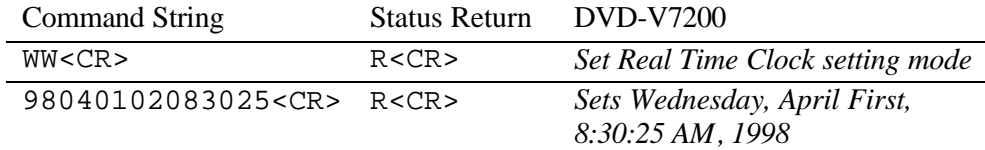

## **6.20 Advanced Feature Menu Set**

Function : The current setting of Industrial Player Menu is rewritten

Format : Integer MS

Explanation : The command rewrites the setting of Industrial Player Menu as like follows. Basically, the setting is expressed with some integer value. The value is made up with the sum of each argument you want. The default is 0 when the player was shipped. The player returns an error code if the command is issued when the player is showing Industrial Player Menu on the screen.

The current setting is gotten with the Advanced Feature Menu Request command (?S).

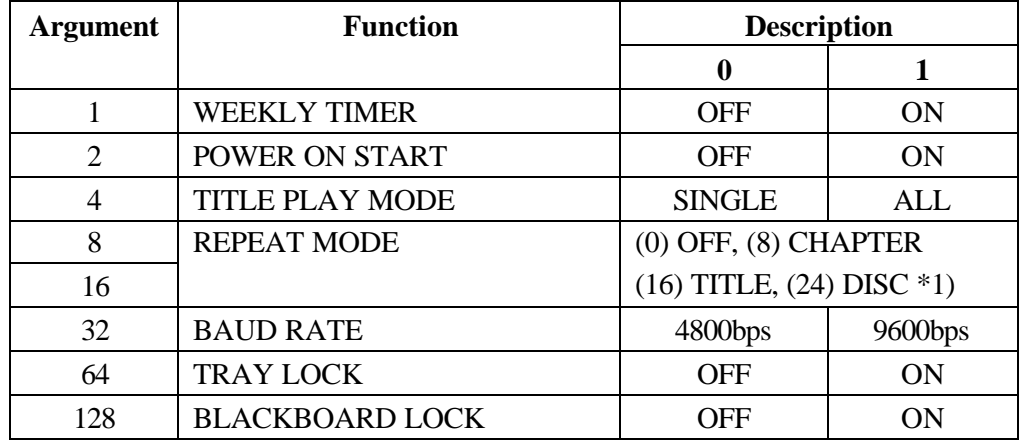

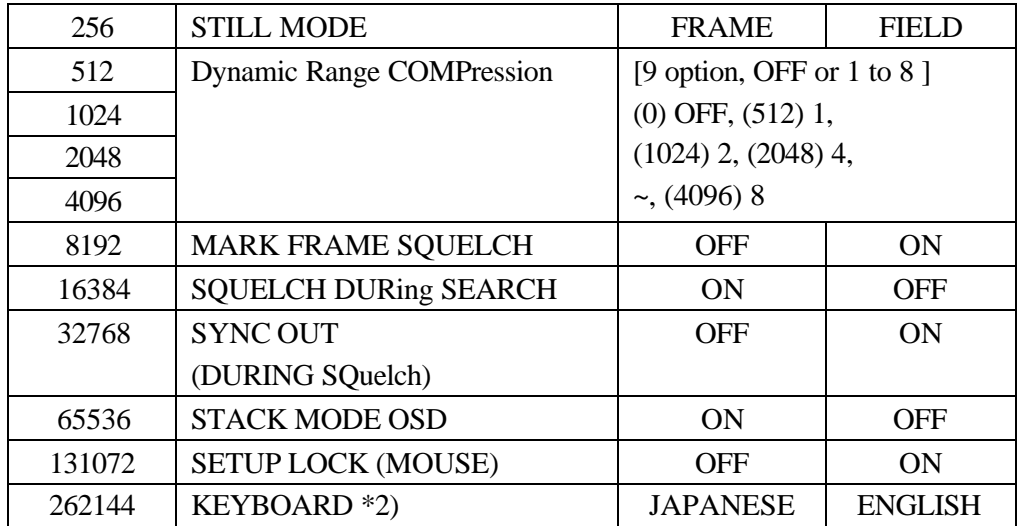

\*1): (TitlePlayMode +1)

\*2): This function is available to Japan model only.

The setting value is calculated as follows.

The value =  $1 * (0 \text{ or } 1) + 2 * (0 \text{ or } 1) + 4 * (0 \text{ or } 1) + (0 \text{ or } 8 \text{ or } 16 \text{ or } 24) + 32 *$  $(0 \text{ or } 1) + 64 * (0 \text{ or } 1) + 128 * (0 \text{ or } 1) + 256 * (0 \text{ or } 1) + 512 * (0 \text{ or } 1)$ 1 to 8) + 8192  $*(0 \text{ or } 1)$  + 16384  $*(0 \text{ or } 1)$  + 32768  $*(0 \text{ or } 1)$  + 65536  $*(0 \text{ or } 1) + 131072 * (0 \text{ or } 1) + 262144 * (0 \text{ or } 1)$ 

Execution :

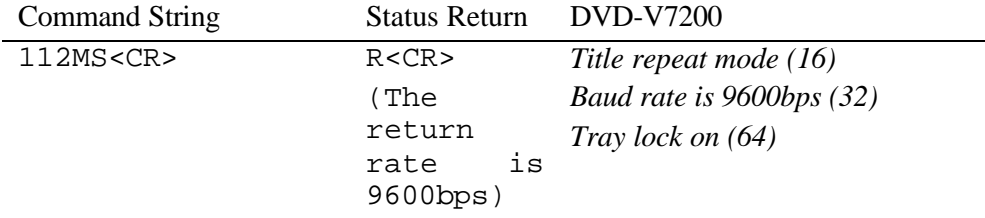

## **6.21 Communication Control Set**

Function : Selects the communication mode

Format : Integer CM

Explanation : The command rewrites the contents of the Communication Control Register (CCR).

The CCR default value is set to Mode 3 (ON); however, the CCR Automatic Status may be switched OFF. Use the command to toggle to the required mode.

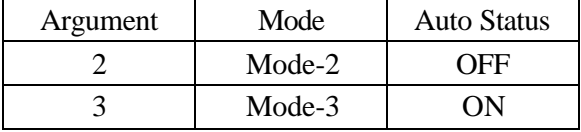

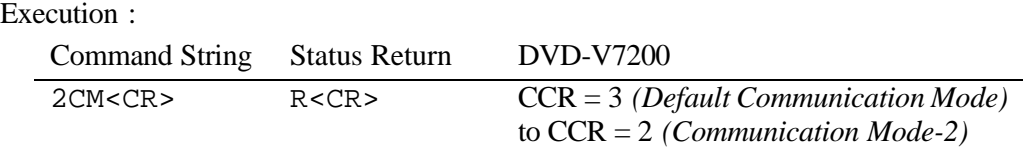

## **6.22 Player Active Mode Request**

Function : Returns the current activity mode of the player

Format : ?P

Explanation : The command confirms whether or not the player has been started and placed into the Random Access mode and so on. The player returns an Active mode classification from the table below.

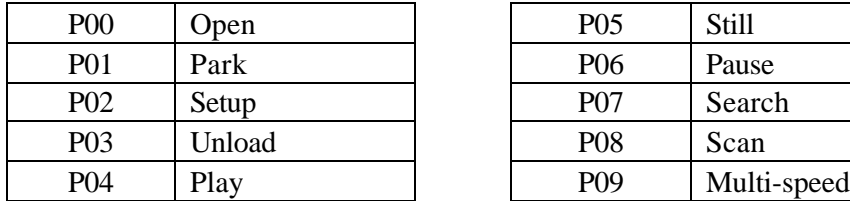

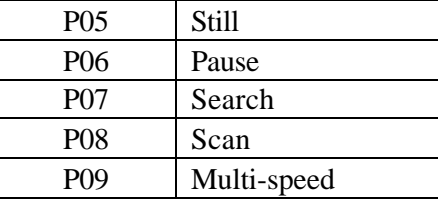

The following table provides fuller explanations for each Active mode:

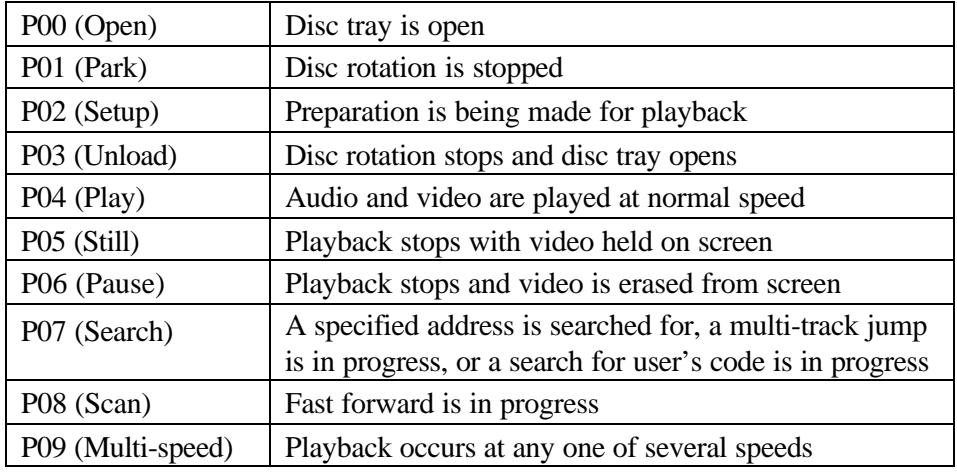

Execution :

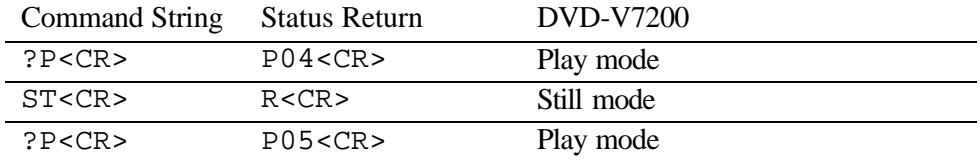

## **6.23 Player Model Name Request**

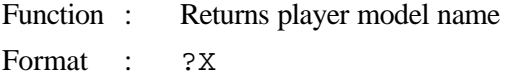

Explanation : The command returns the player's name as P1551XX where P1551 is the name of series and XX is a 2-digit serial code (not product serial number).

Execution :

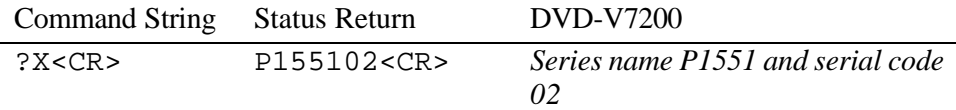

## **6.24 Real Time Clock Request**

Function : Returns the Real Time Clock Format : ?W

Explanation : The command returns the Real clock time in the following format:

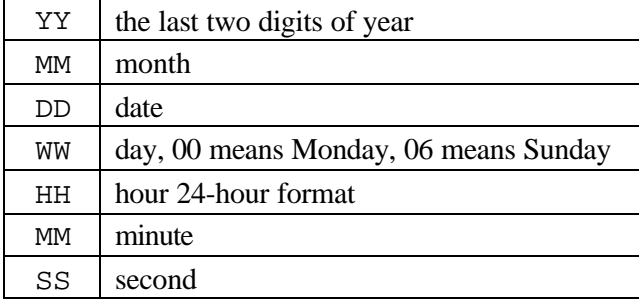

Execution :

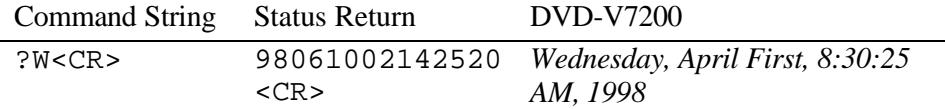

## **6.25 Advanced Feature Menu Request**

Function : Returns the current setting of Industrial Player Menu.

Format : ?S

Explanation : The player returns the current setting of Industrial Player Menu. Basically, the return is expressed as some integer value. The value is made up with the sum of each argument you want. The default is 0 when the player was shipped. The player returns an error code if the command is issued when the player is showing Industrial Player Menu on the screen. See the description of Advanced Feature Menu Set (MS).

Execution :

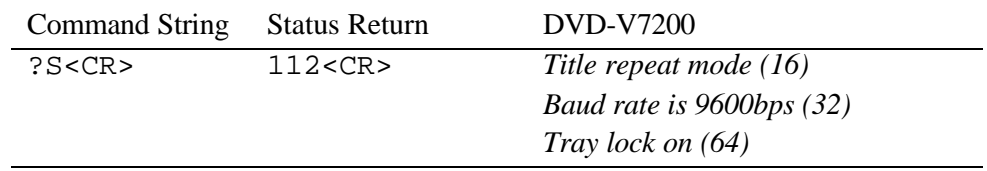

#### **6.26 Player Region Code Request**

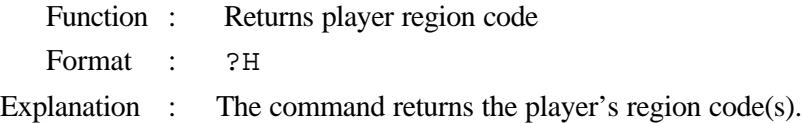

#### Execution :

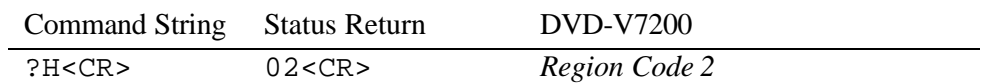

## **6.27 CCR Mode Request**

Function : Returns the current communication mode

Format : ?M

Explanation : The command returns the contents of the Communication Control Register (CCR).

The CCR default value is set to Mode 3 (ON).

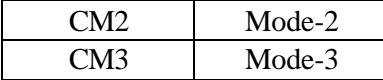

Execution :

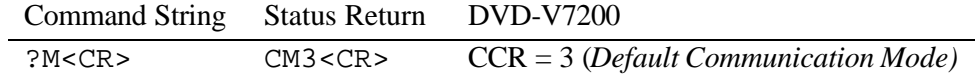

## **6.28 Input Number Request**

Function : Returns input numbers

Format : ?N

Explanation : The player waits to send numbers through to any peripherals. If numbers are input, the player returns the input numbers.

#### Execution :

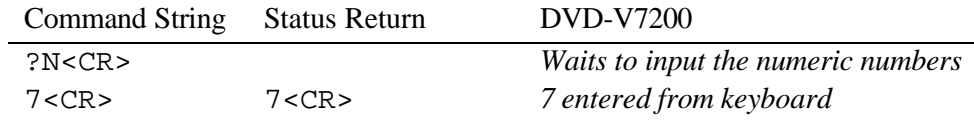

## **6.29 Error Code Request**

Function : Returns the latest error code
Format : ?E

Explanation : The player returns the most recent error codes. The report consists of Error Codes logged since the unit was turned on.

#### **6.30 Input Unit Request**

Function : Returns a code for data input through a Remote Control Unit

Format : #I

Explanation : The player returns a four-digit ASCII-Hex Code that represents input command data from a Remote Control Unit.

There are two type code, one is a four-digit code the other is a eight-digit code (extension code). When the input command data is two words (eight-digit) in length, the player truncates or shortens the information. A truncated code consists of an Upper Byte from the First Code and a Lower Byte from the Second Code. The player creates a Returning Code or Double Code from these two Bytes.

Once the player returns an Input Code, a FFFFh Code (no reactions from the Remote Control) repeats until a new code is sent from the Remote Control Unit.

Execution :

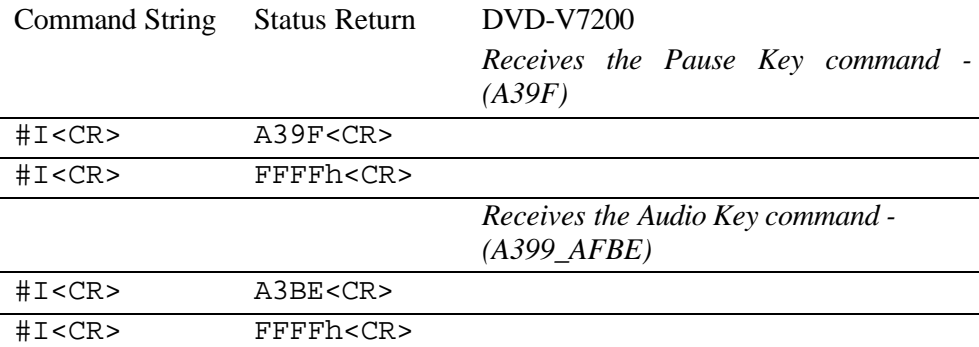

#### **6.31 Input Barcode Data Request**

Function : Returns input data through a Barcode Reader

Format : #B

Explanation : The player returns an ASCII Code that represents input command data from a Barcode reader.

NOTE: When the input data is unacceptable for the current disc type, the player returns an incorrect code.

#### Execution :

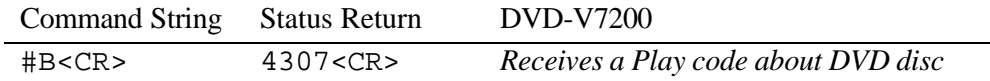

# **6.32 Register A Request**

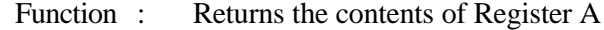

Format : \$A

Explanation : The player returns a detailed list of the Register A attributes.

Status information is returned in the following format:  $AC_8C_7C_6C_5C_4C_3C_2C_1 < CR$ 

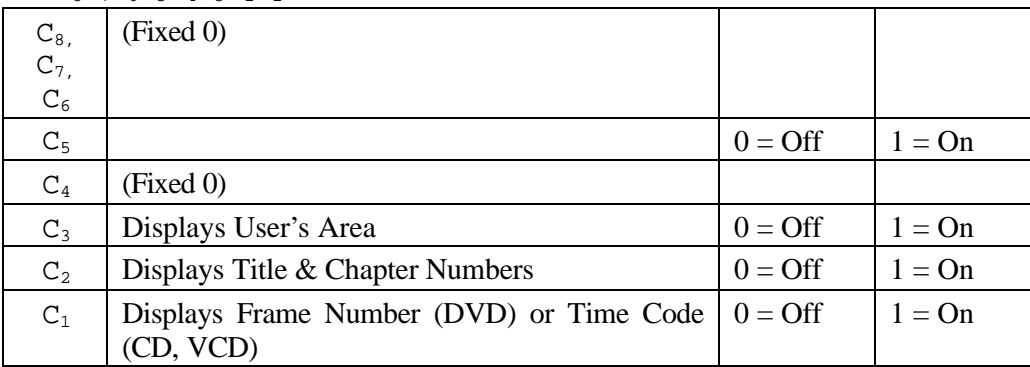

Execution :

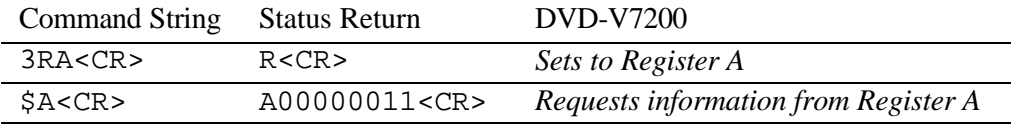

# **6.33 Register B Request**

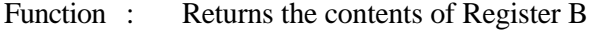

Format :  $$B$ 

Explanation : The player returns the Audio and Video squelch attributes from Register B.

#### Status information is returned in the following format:  $BC_8C_7C_6C_5C_4C_3C_2C_1$

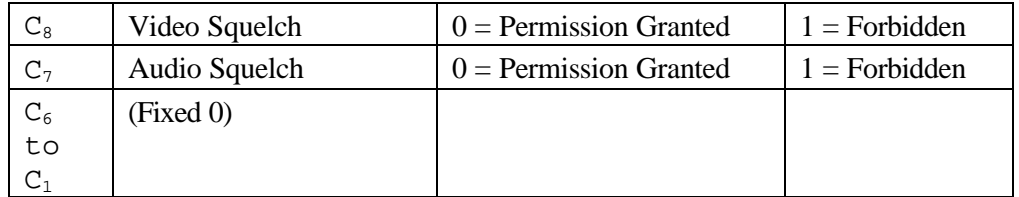

Execution :

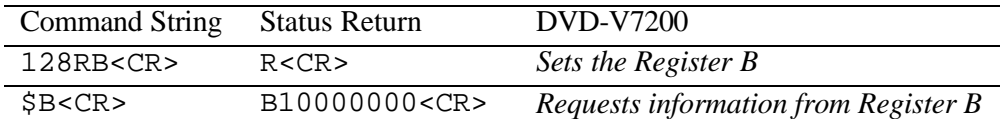

#### **6.34 Register D Request**

Function : Returns the contents of Register D

Format : \$D

Explanation : The player returns the termination setting of TxD from Register D.

Status information is returned in the following format:  $DC_8C_7C_6C_5C_4C_3C_2C_1 < CR$ 

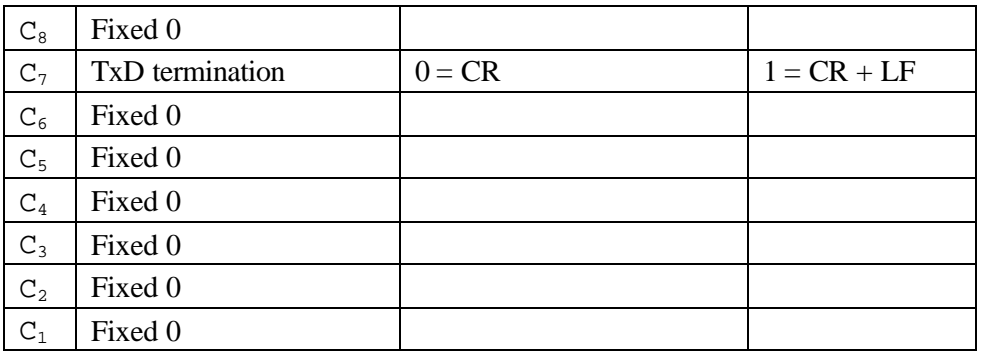

Execution :

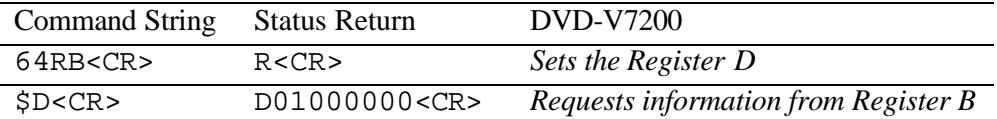

# **6.35 Menu Call (DVD)**

Function : Calls disc menu or goes back to the former address

Format : Integer MC

Explanation : If the disc has the disc menu in its contents, the root menu or the title menu comes up on the screen. Or while these menu have come up on the screen, the screen is returned to the address (that the player played or stilled before). The command specifies the menu type with two integer numbers.

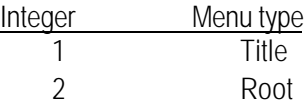

# MC<CR>

If the player receives the command without any integer while playing a menu, the player go back to the address that it played or stilled before.

If the command is available in that player situation, the player returns immediately " $R < CR > "$ ". In case the disc does not have the disc menu though the command [1 or 2 MC<CR>] is issued, an error message (E04) is returned.

\*: If the command is available, the return "R<CR>" will be back on the screen right away after it's issued. But this does not show that the command is executed completely.

#### Execution :

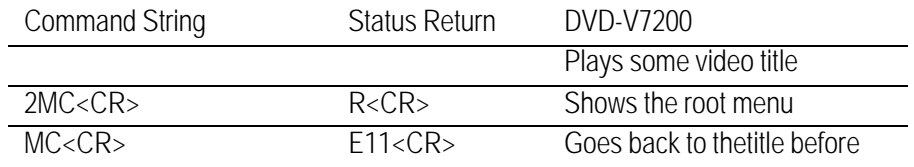

# **6.36 Numeric Button (DVD)**

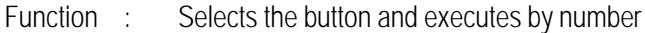

- Format : Integer NB
- Explanation : The command selects the button in the menu that is played on the screen and executes the program that is assigned on it. The command emulates the "digit" key on the remote control unit while the button exists on the screen.

If the command is available in that player situation, the player returns immediately " $R < CR > "$ ". If the disc that is being played does not have the button in that screen when the command is issued, an error message (E06) is returned.

\*: If the command is available, the return "R<CR>" will be back on the screen right away after it's issued. But this does not show that the command is executed completely.

#### Execution :

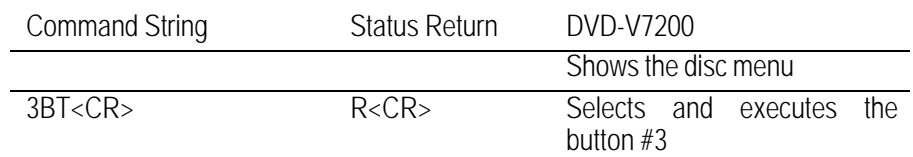

# **6.37 Button Select (DVD)**

- Function : Selects the button (arrow key emulation)
	- Format : Integer CU
- Explanation : The command selects the button in the menu that is played on the screen. The command emulates the "arrow" key on the remote control unit while the button exists on the screen. The command is specified the direction with four integer numbers.

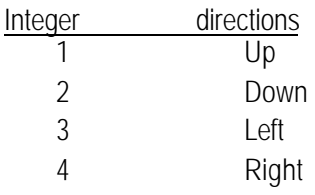

If the command is able to use in that player situation, the player returns immediately " $R < CP>$ "\*.

If the disc has not any button on the screen when the command is issued, an error message (E04) is returned.

\*: If the command is available, the return "R<CR>" will be back on the screen right away after it's issued. But this does not show that the command is executed completely.

#### Execution :

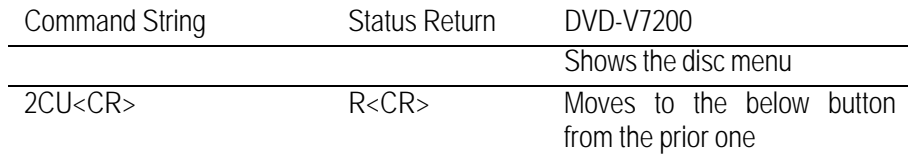

# **6.38 Enter Button (DVD)**

Function : Fixes the button and executes

- Format : Integer ET
- Explanation : The command fixes the button on the screen that is played after the execution of the command "CU" with any integer. Then a player executes the program that is assigned on the button. The command emulates the "enter" key on the remote control unit while the button exists on the screen.

If the command is able to use in that player situation, the player returns immediately "R<CR>"\*.

If the disc that is being played has not the button in that screen when the command is issued, an error message (E04) is returned.

\*: If the command is available, the return "R<CR>" will be back on the screen right away after it's issued. But this does not show that the command is executed completely.

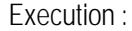

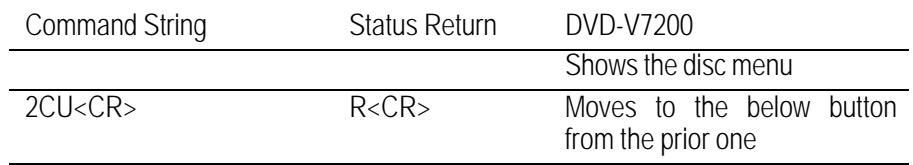

#### PIONEER DVD-V7200 Industrial DVD Player RS-232 Command Protocol Manual

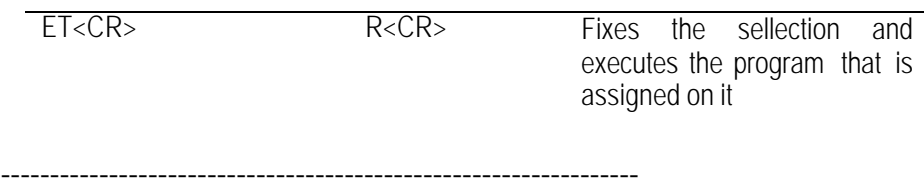

- Function : Emulates the "right" click of the mouse
- Format : argument1, argument2 ET
- Explanation : The command emulates the "right" click of the mouse while the arrow of the mouse is at the anywhere in the screen. The command specifies the position of the arrow of the mouse with two arguments. The format is below.

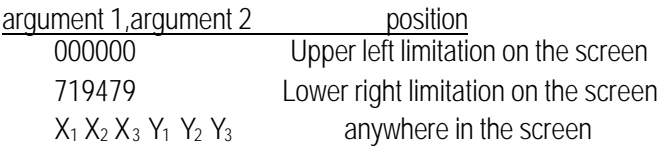

If the arguments are available, the player returns immediately "R<CR>"\*.

If the arguments are not available number, an error message (E06) is returned.

\*: The return "R<CR>" does not mean whether the button exists or not at the point and the button is available or not, the player check only argument number.

Execution :

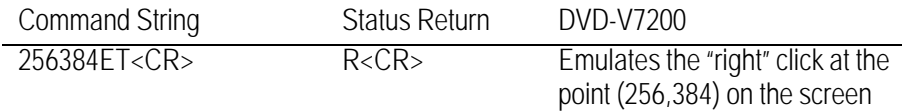

#### **6.39 Get Information (DVD)**

- Function : Gets the disc information
- Format : Integer GI
- Explanation : A player returns the information that is specified by 4 digits ID and 4 digits Sub-ID with the command.

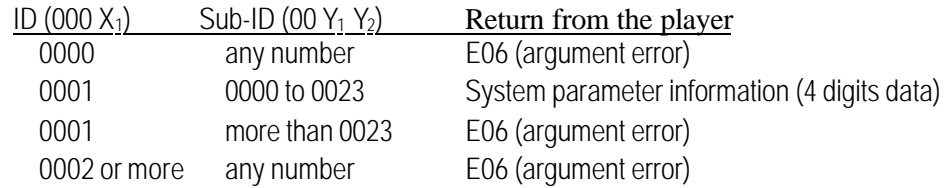

The player only returns system parameter information in case ID = 0001. The player returns E06 except available parameter.

The below is the simple list of the (SPRM) System Parameter. If you want more detailed information. (refer to "Table 4.6.1.2-1:System Parameters (SPRMs)" in "DVD Specifications for Read-Only Disc, Part 3 VIDEO SPECIFICATIONS")

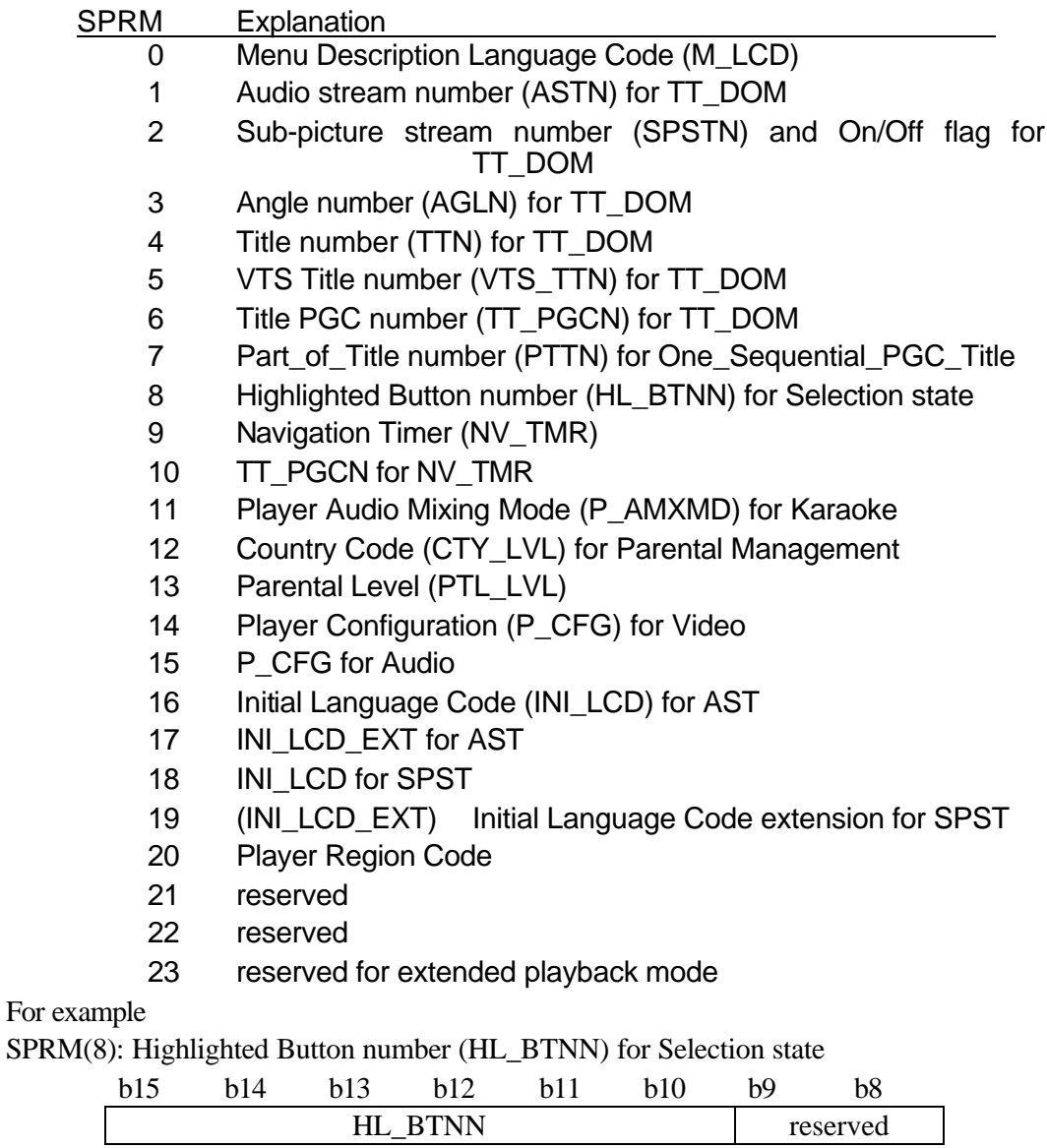

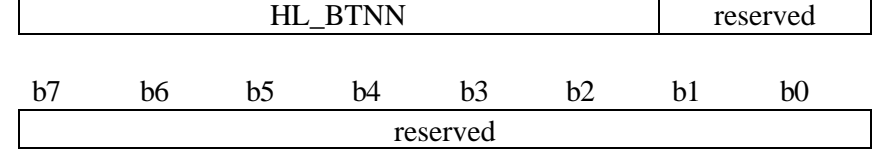

HL\_BTNN...... 1 to 36: HL\_BTNN value Others: reserved

# PIONEER DVD-V7200 Industrial DVD Player RS-232 Command Protocol Manual

Execution :

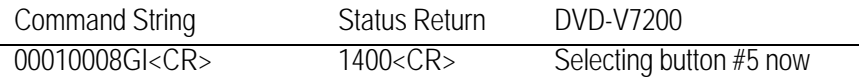

#### **7. OPERATING MODES**

The Operating or Active mode consists of five sub-modes; Open, Park, Setup, Random Access and Reject. A command causes the player to change from one sub-mode to another. The five submodes are described below.

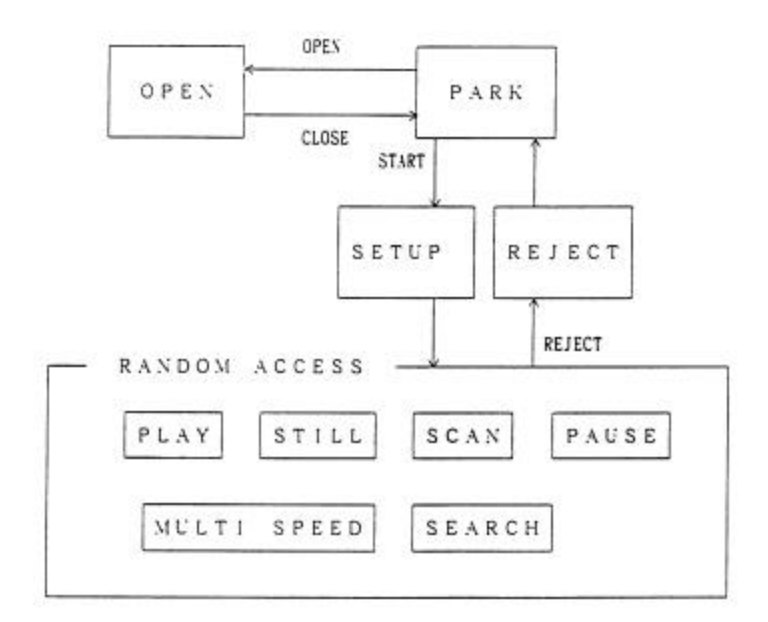

# **7.1 Open**

The disc tray is open.

#### **7.2 Park**

The player enters the Park mode when the tray is closed.

# **7.3 Setup**

If the Start command is sent while a disc is in the player, the disc spins up and the player proceeds with the Setup mode.

# **7.4 Random Access**

The player enters the Random Access mode when the disc is ready for playback.

The Random Access mode is divided into six sub-modes; Play, Still, Scan, Pause, Multi Speed and Search. Various picture controls in the Random Access mode are available when playing back a DVD or VCD disc. The effects are achieved through highly, detailed mode transfers. Refer to the previous figure for mode relationship information.

# **7.5 Reject**

When the Reject command is sent to the player, video playback stops. Once the disc rotation has stopped, the player enters the Park mode.

# **8. DVD-V7200 INTERNAL REGISTERS**

When commands to the player are accompanied by arguments, (e.g., Title Number, Chapter Number, Time Code, etc.), argument values are set in the appropriate player registers. This chapter describes each internal register of the player.

# **8.1 Current Time/Frame**

The register contains the current time while a DVD disc is playing; however, the register retains the frame number when a LB-compatible DVD disc (CAV) is running. A CD/VCD disc provides both a current time code and a block number within the register.

# **8.2 P-TIME**

The P-TIME Register contains the elapsed time within a Track or a Chapter.

# **8.3 Current Title/Track (Current Chapter)**

The register contains the current Title/Track Number (Chapter Number).

# **8.4 Current Index**

The register contains the current Index number.

# **8.5 Serial Digit Buffer**

The register contains the command argument values. The commands are placed in a separate, exclusive register.

When the player evaluates a command, the contents of the buffer are transferred to a specified register.

# **8.6 Remote Control Use Address Flag**

When the Remote Control Unit sends a Search request to the player, a flag specifies if the address assigned is a title/track, chapter, time or frame.

# **8.7 Remote Control Digit Buffer**

The register contains the numbers input by the Remote Control Unit.

# **8.8 Remote Control Data Register**

The register contains the temporary data input by the Remote Control Unit.

#### **8.9 Laser Barcode Buffer**

The register contains the compatible Laser Barcode data transmitted via the Remote Control Unit.

#### **8.10 Serial Use Address Flag**

When the Serial Interface controls the player, a flag specifies if the address assigned is a title/track, chapter, time, frame, index, block or ID.

#### **8.11 Search Time/Frame**

The register contains a goal Title/track number (chapter number) which displays as a frame number, time code or block number.

#### **8.12 Search Title/Track (Search Chapter)**

The register contains a goal Title/track number (chapter number) during a search.

The function is identical to the Search Time/Frame command (reference 8.11 above).

#### **8.13 Search Index**

The register contains a goal index number during a search.

The function is identical to the Search Time/Frame command (reference 8.11 above).

#### **8.14 Mark Time/Frame**

The register contains a marker (representing the frame number, time code or block number) which indicates the end point of an Auto Play.

When the player performs an Auto Play, the contents of the Mark Time/Frame and the Current Time/Frame are compared.

#### **8.15 Mark Title/Track (Mark Chapter)**

The register contains the title/track (mark chapter) as a marker.

The function is identical to the Mark Time/Frame command (reference 8.14 above).

# **8.16 Mark Index**

The register contains the index number as a marker.

The function is identical to the Mark Time/Frame command (reference 8.14 above).

# **8.17 Video Control**

The player uses the register to control the Video ON/OFF switch.

# **8.18 Audio Control**

The player uses the register to select the audio output.

# **8.19 Display Control**

The player uses the register to control the Character Display ON/OFF switch.

The Character Display tracks on-screen information such as time/frame number, title/track number, etc.

#### **8.20 Registers**

There are three (3) registers, A, B and C. The registers are reserved exclusively for CPU internal operations.

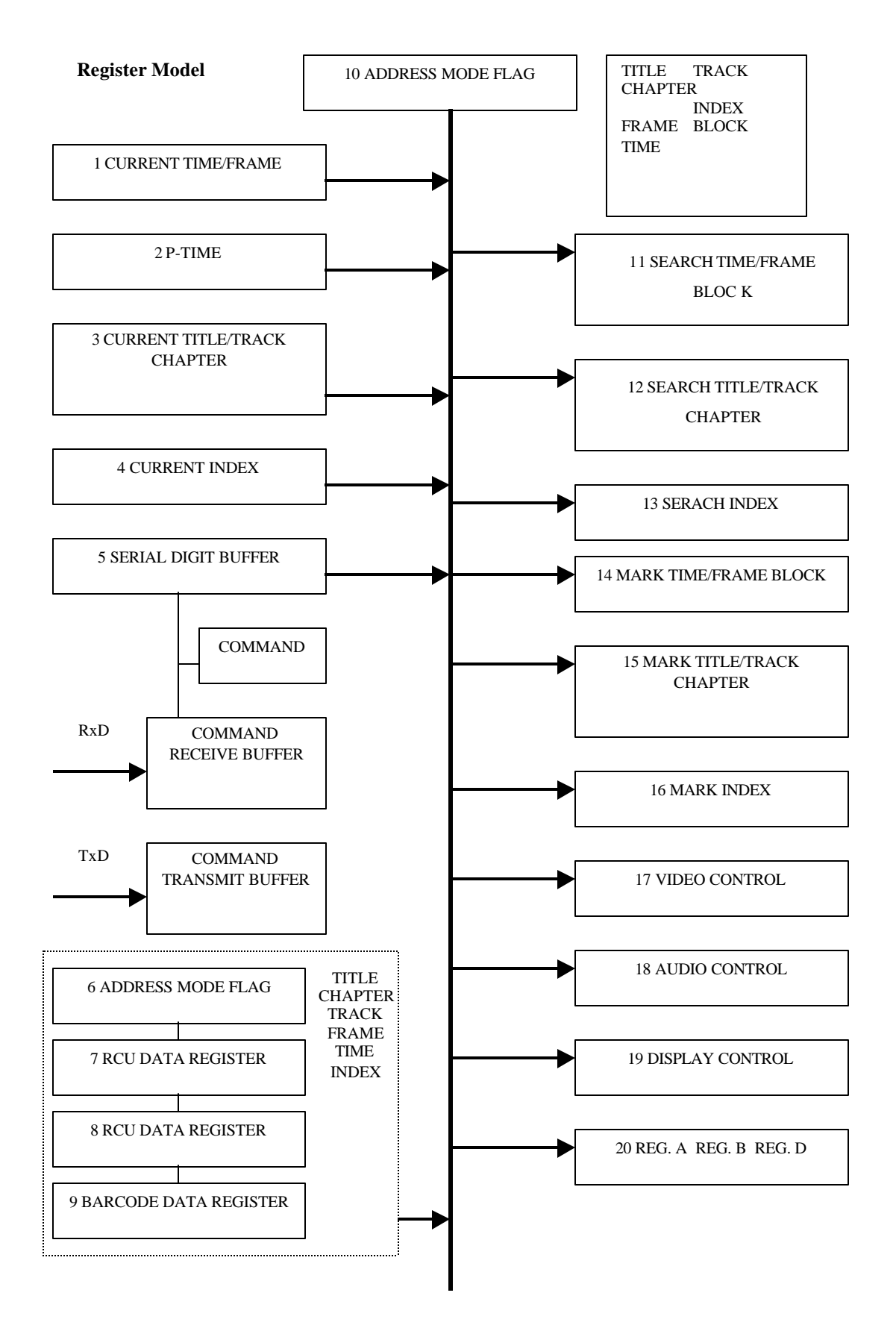

# **9. EXTERNAL SWITCH CONTROL**

To control the player through the Serial Interface Connector, use a special switching circuit. The circuit pins must terminate to a +5 volts DC with an internal 20,000 ohms resistor.

To activate a function, create a switch contact with an electrical ground (Pin 1). Check Chapter 2 to verify pin (Pin 6 through Pin 13) and terminal  $(SW1 \sim SW8)$  assignments.

# **9.1 Function Assignment**

Create a Circuit Controller or a Diode Matrix Circuit. Refer to the table below for assistance. Diode Assignment List

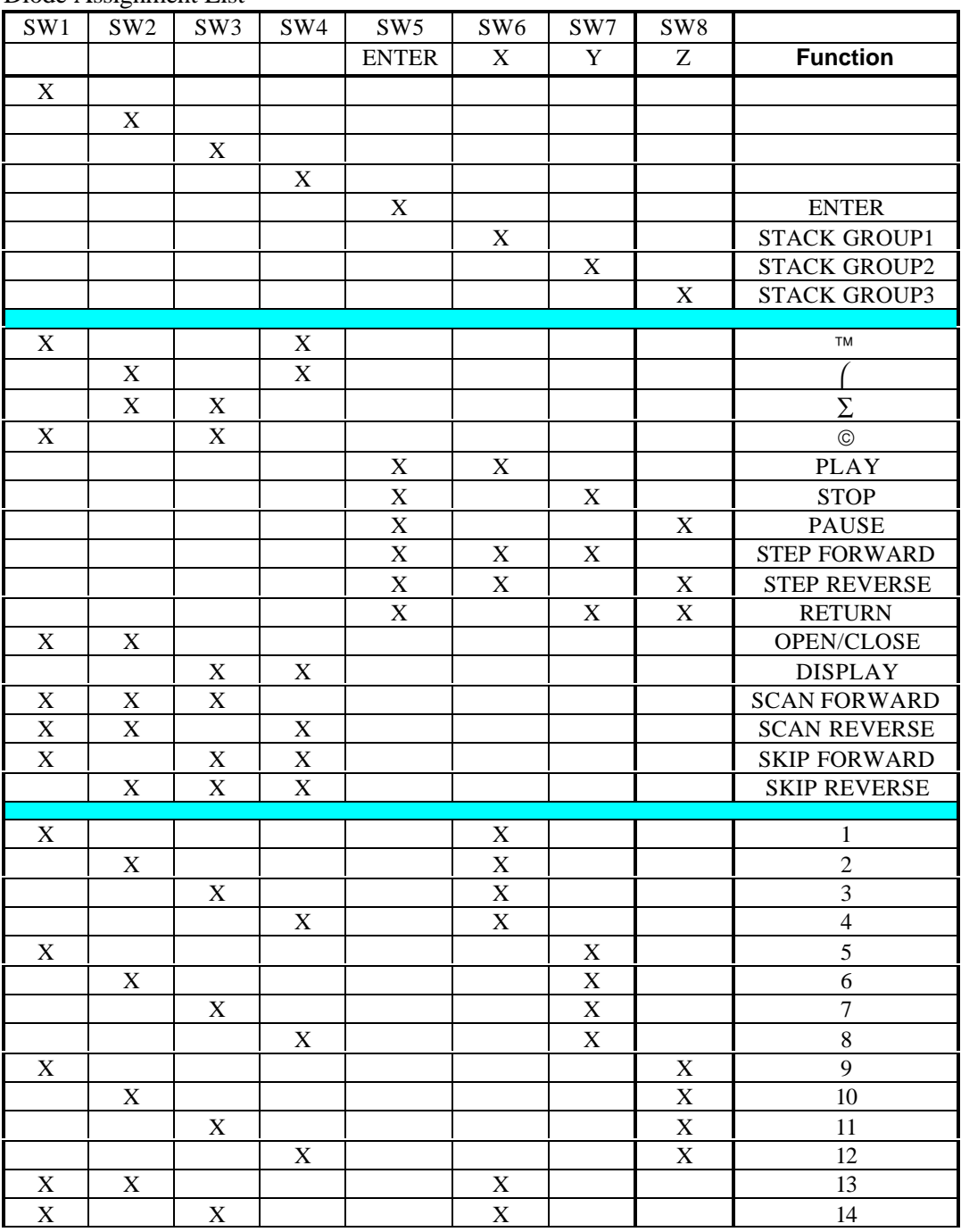

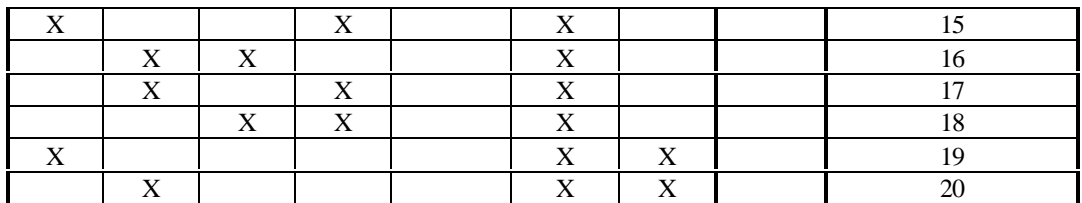

Diode Assignment List (cont.)

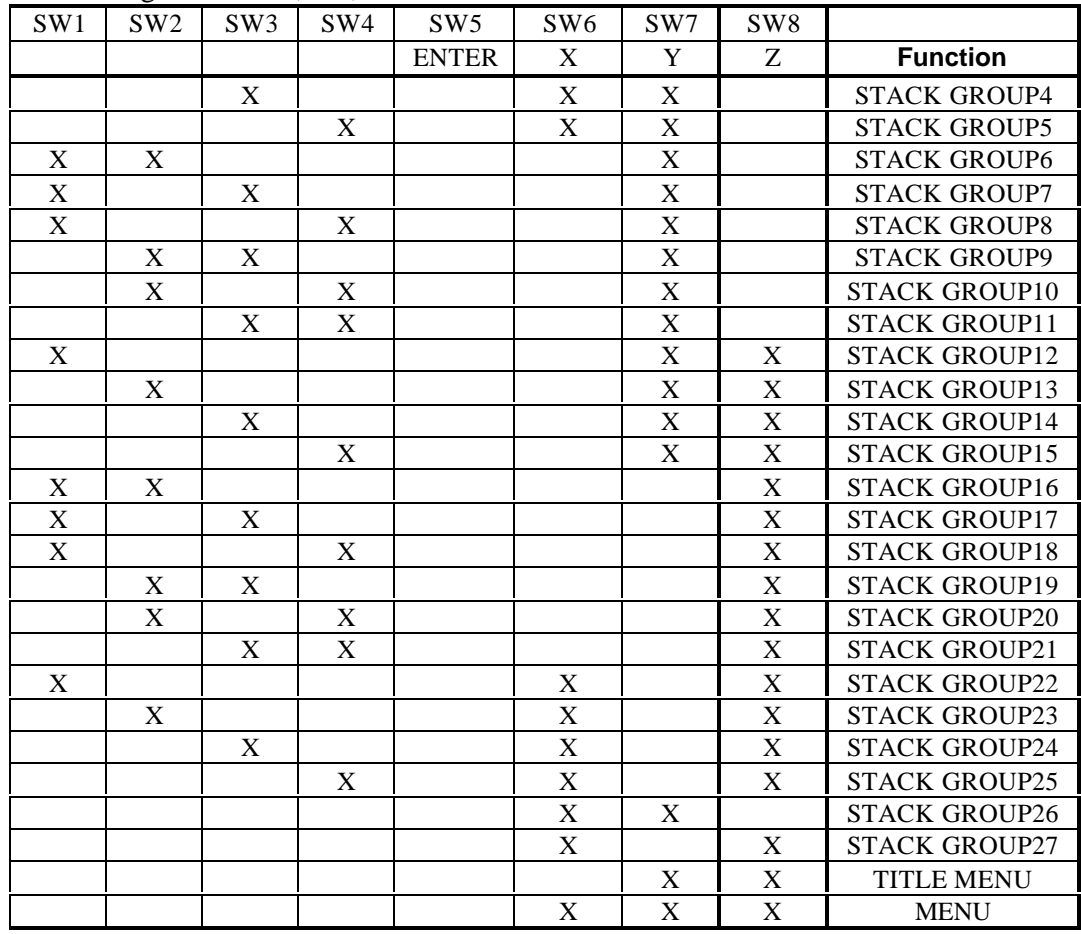

# **9.2 Controller**

Examples of Switch and Diode specifications are charted below.

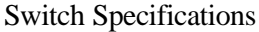

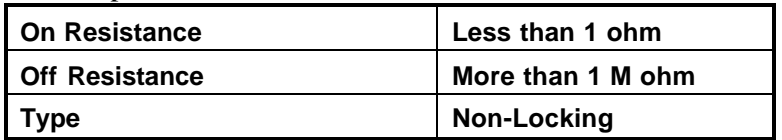

# PIONEER DVD-V7200 Industrial DVD Player RS-232 Command Protocol Manual

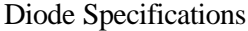

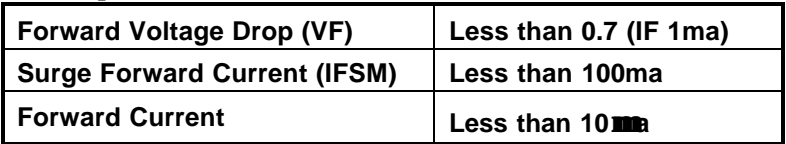

# **9.2.1 Simple Circuit**

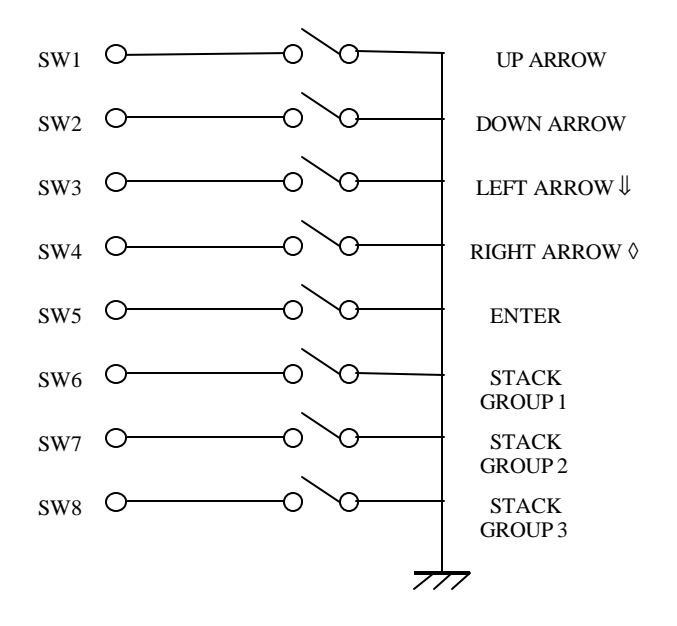

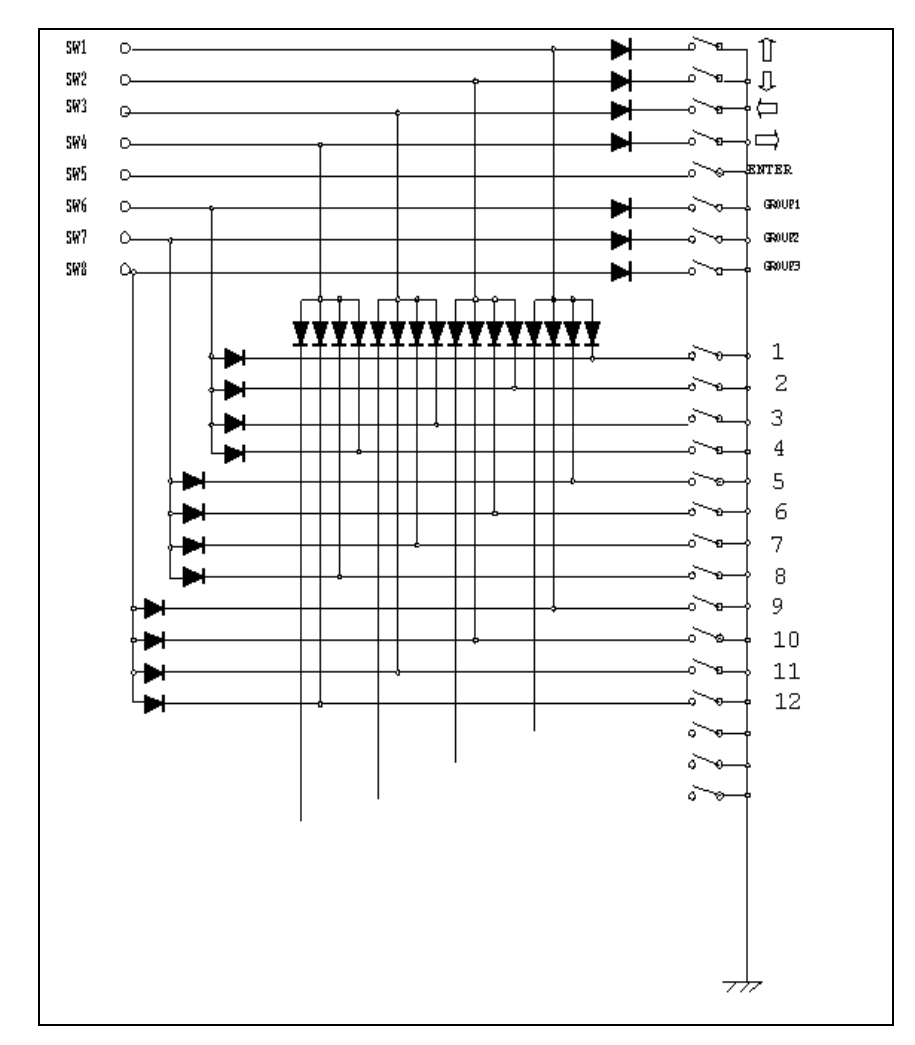

# **9.2.2 Diode Matrix Circuit**

# **10. ADDITIONAL NOTES**

- 1. If the disc that is currently playing has a picture stop code recorded, when the player reaches the stop code point, it enters Still Mode.
- 2. If Prohibit Pause is set for Stop Marker playback, an error is issued at any Stop Marker Point.
- 3. Whenever a computer controls the player, send the KEY LOCK command to eliminate possible interference from the front panel buttons and/or the remote control unit.
- 4. If an address that does not exist is set in a command for a CD or VCD disc, error E04 is returned.

# **APPENDIX A - COMPLETE COMMAND LIST BY NAME**

NOTE: Any command prefaced with an \* will be supported by firmware upgrade.

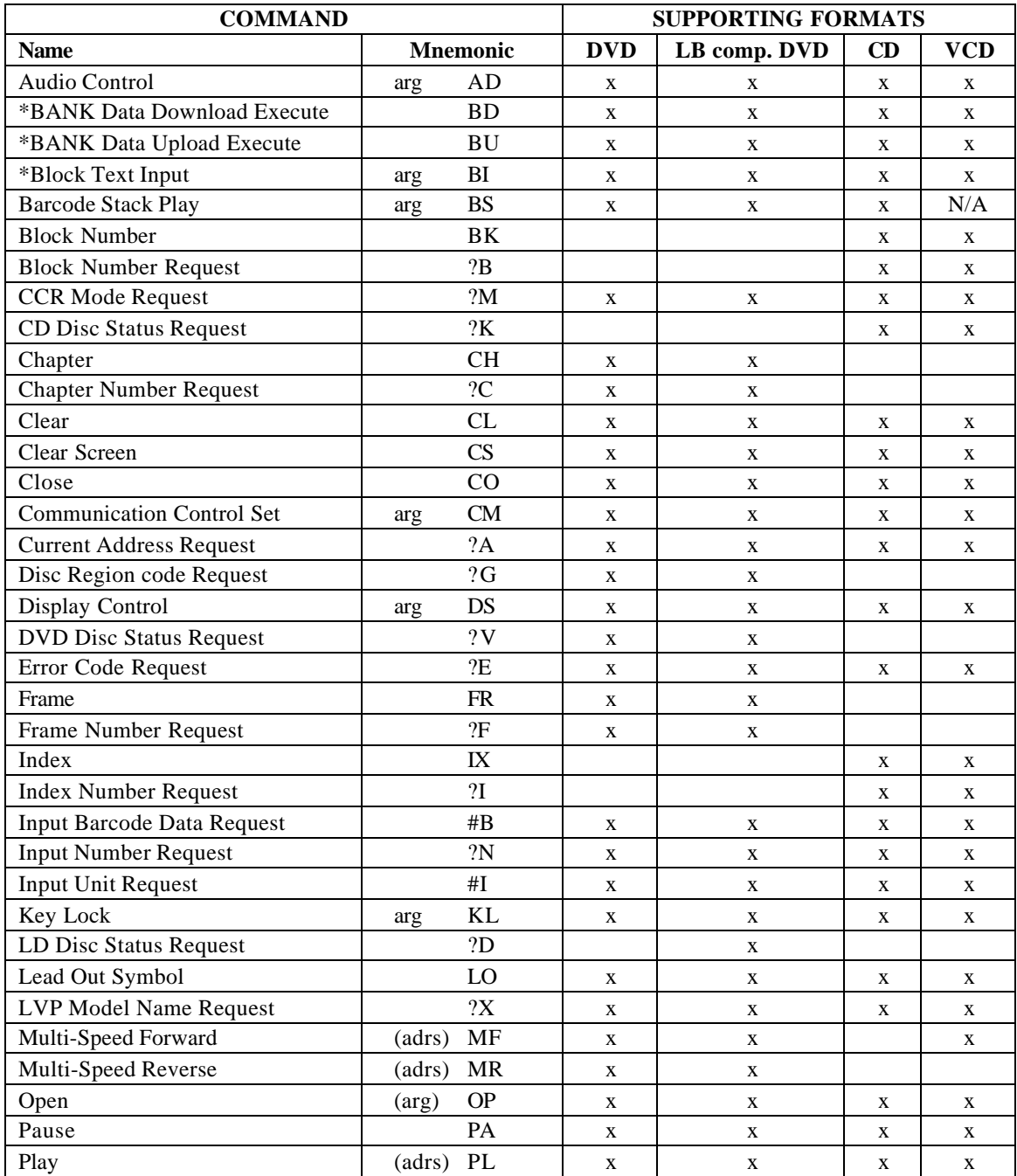

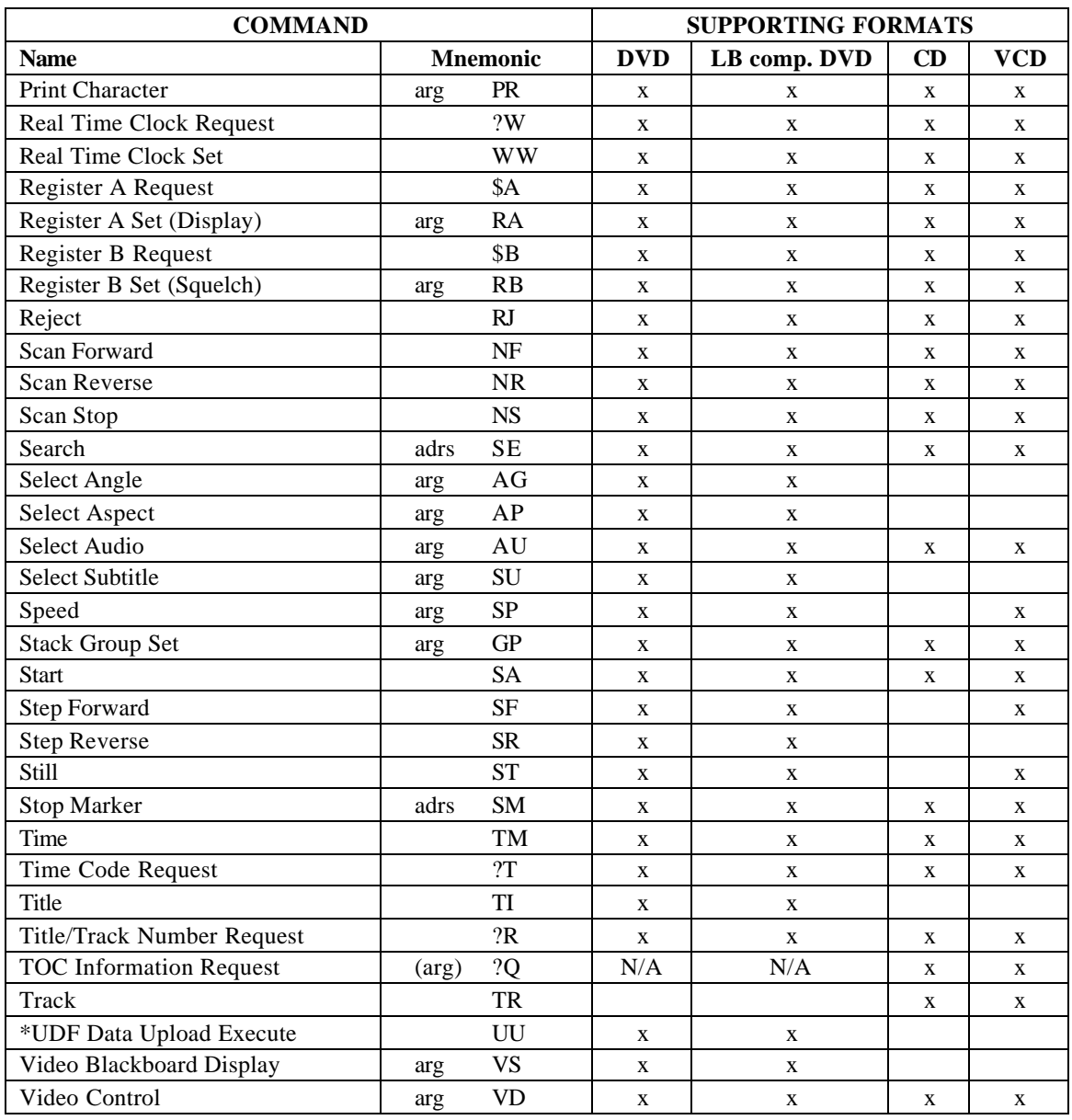

# **APPENDIX B - COMPLETE COMMAND LIST BY MNEMONIC**

NOTE: Any command prefaced with an \* will be supported by firmware upgrade.

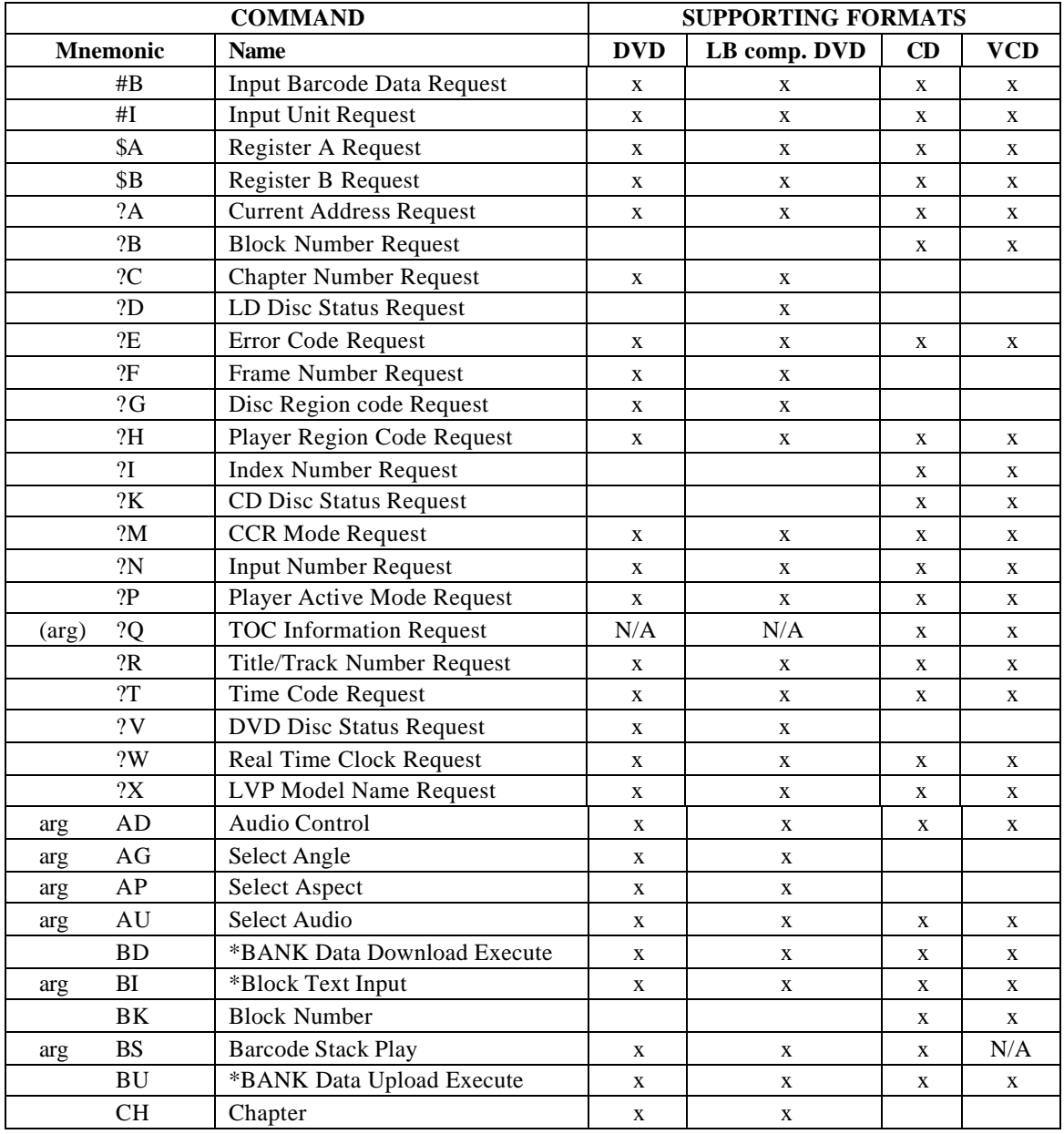

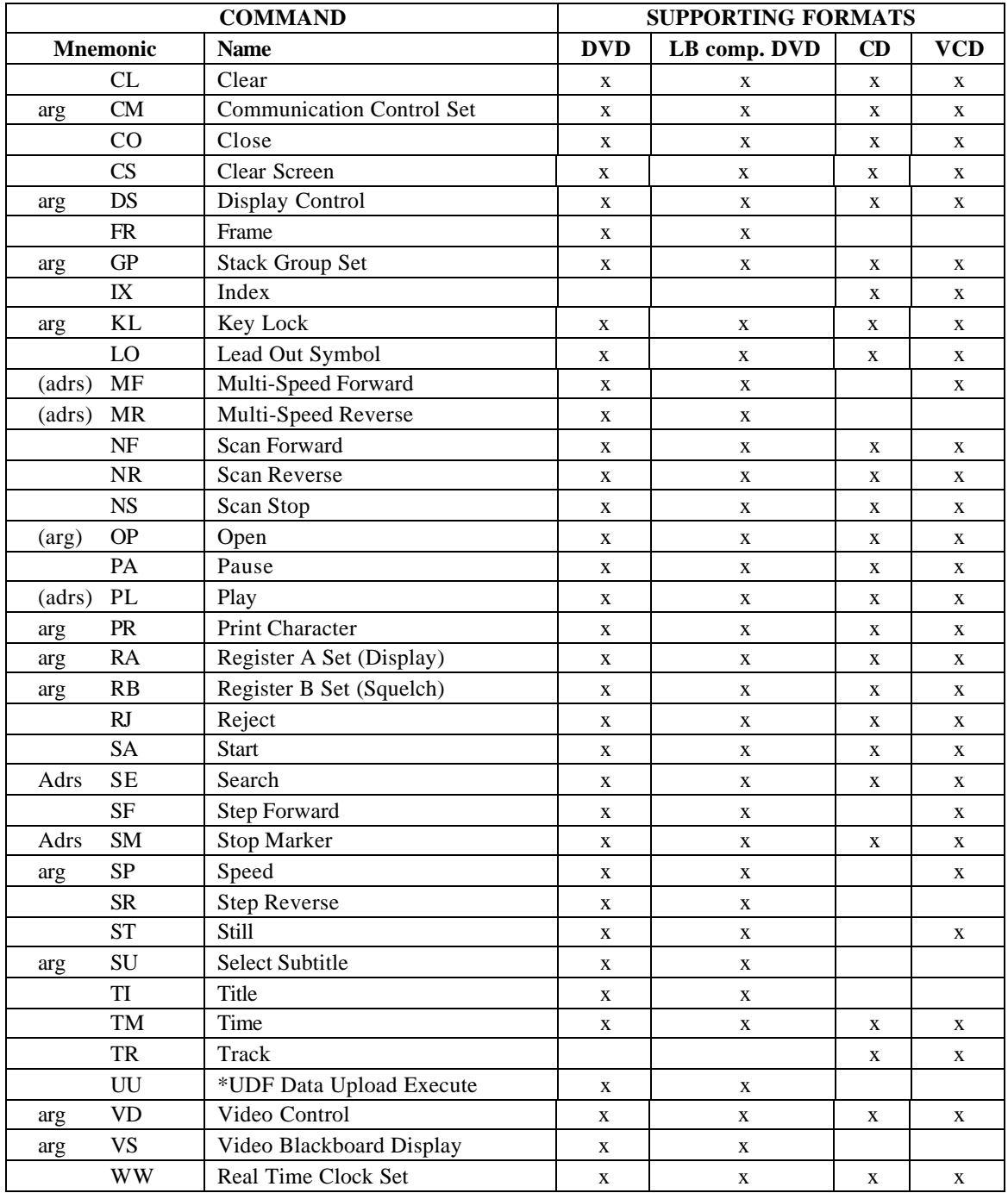

# **APPENDIX C - DVD COMMAND LIST**

NOTE: Any command prefaced with an \* will be supported by firmware upgrade.

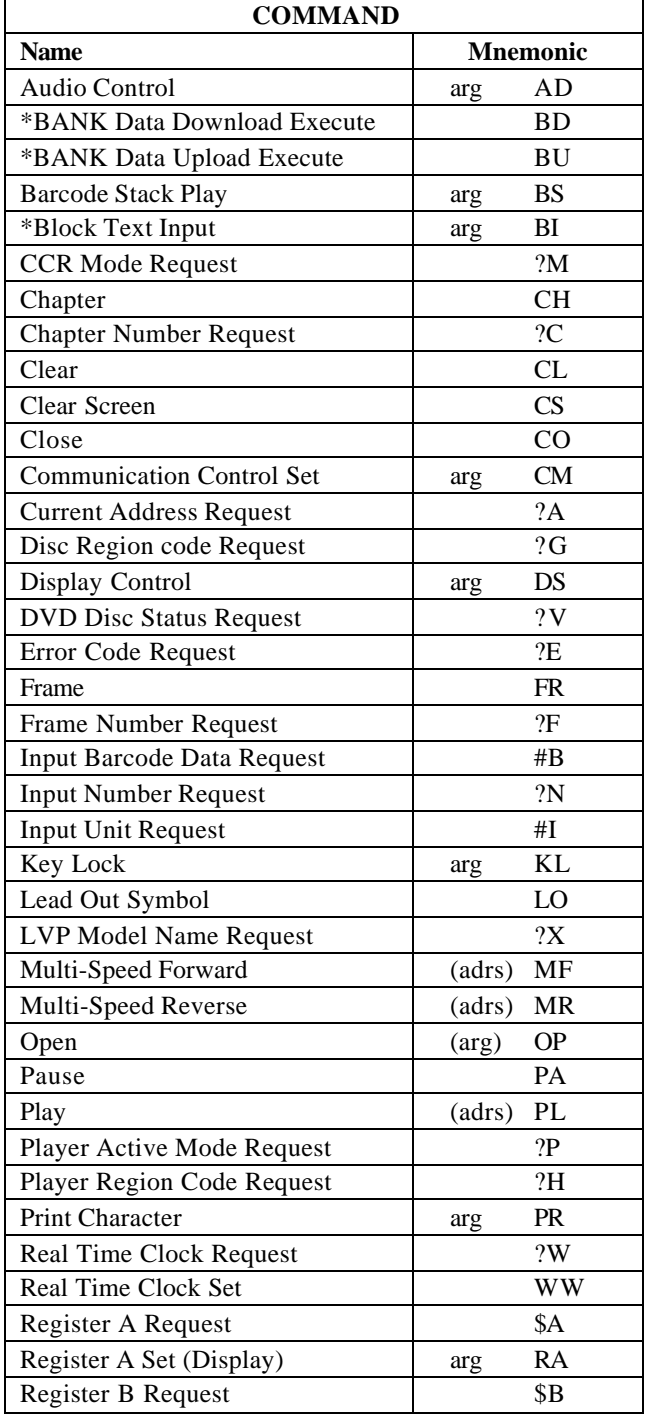

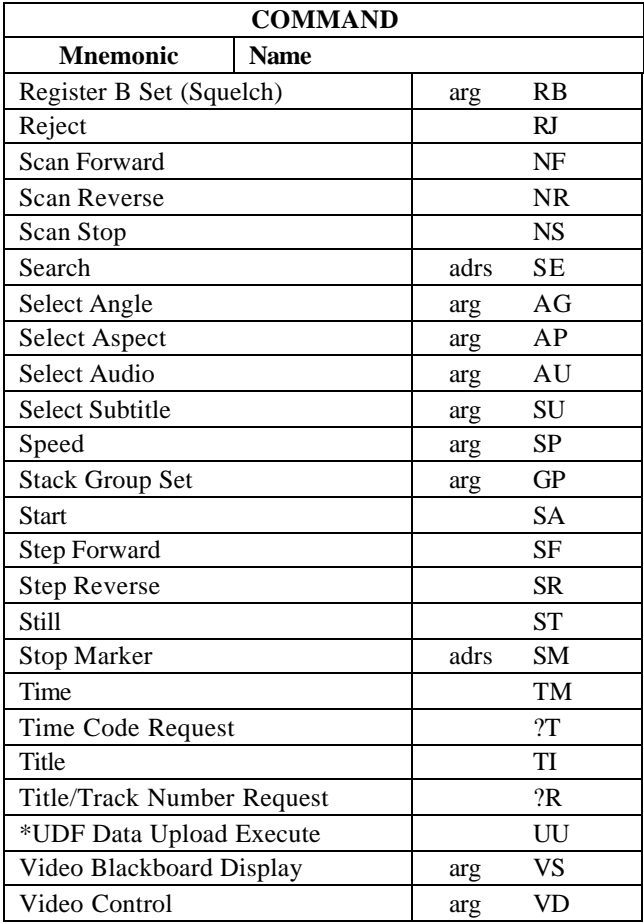

# **APPENDIX D - LB COMPATIBLE DVD COMMAND LIST**

NOTE: Any command prefaced with an \* will be supported by firmware upgrade.

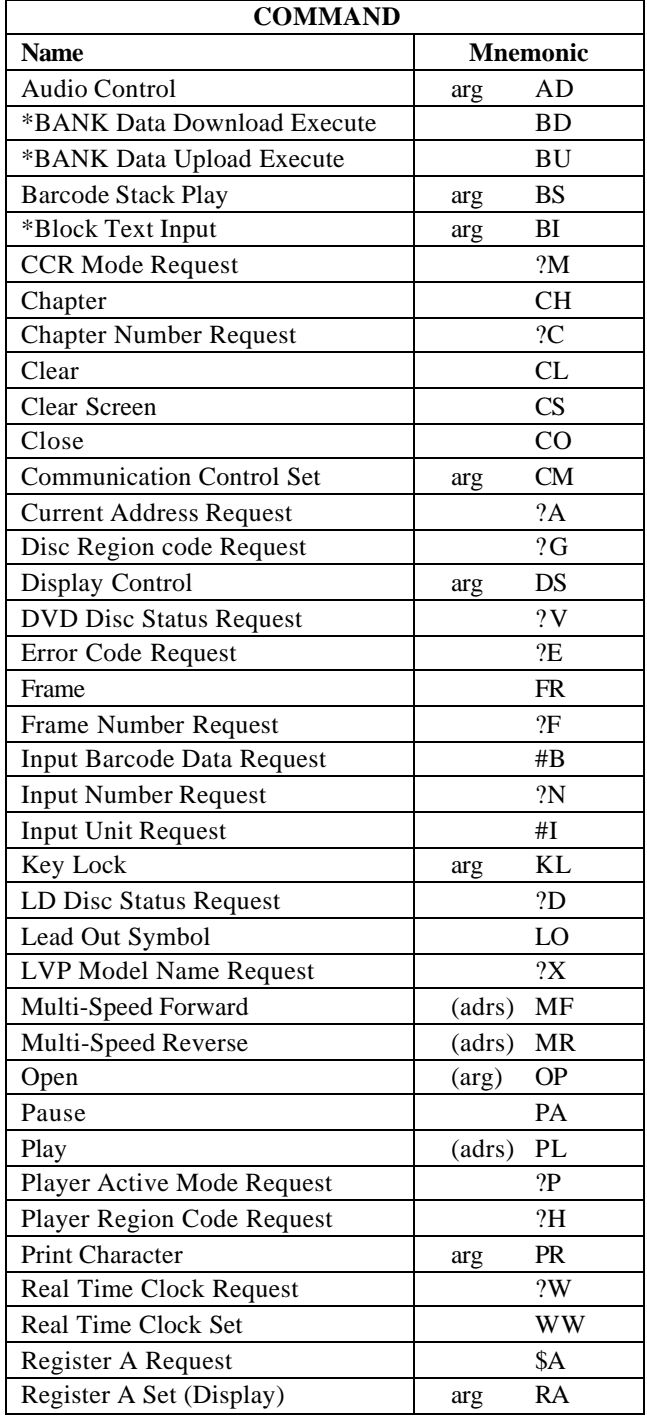

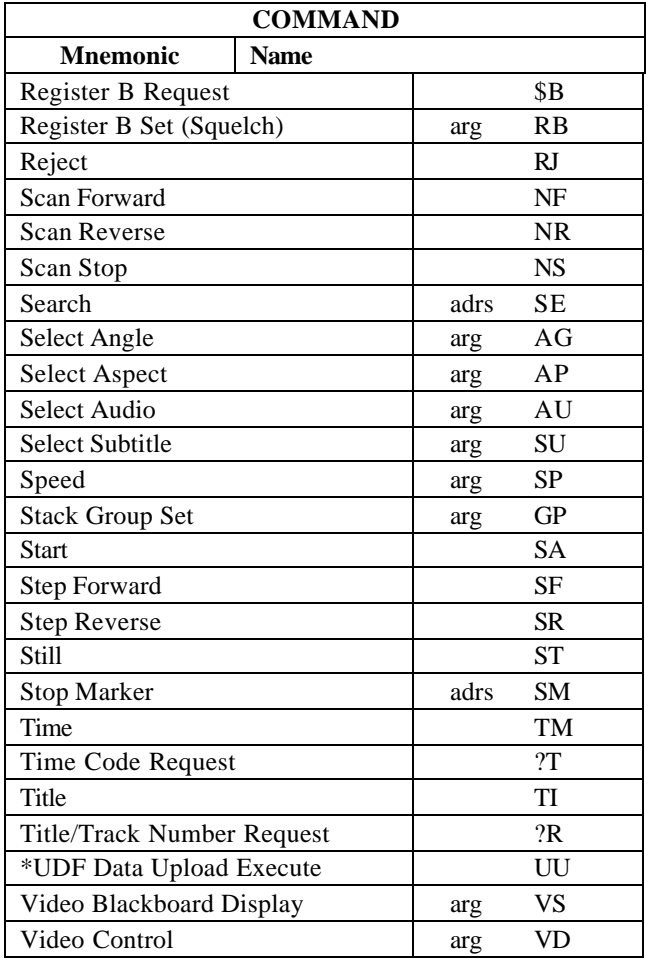

# **APPENDIX E - CD COMMAND LIST**

The DVD-V7200 supports the following commands.

NOTE: Any command prefaced with an \* will be supported by firmware upgrade.

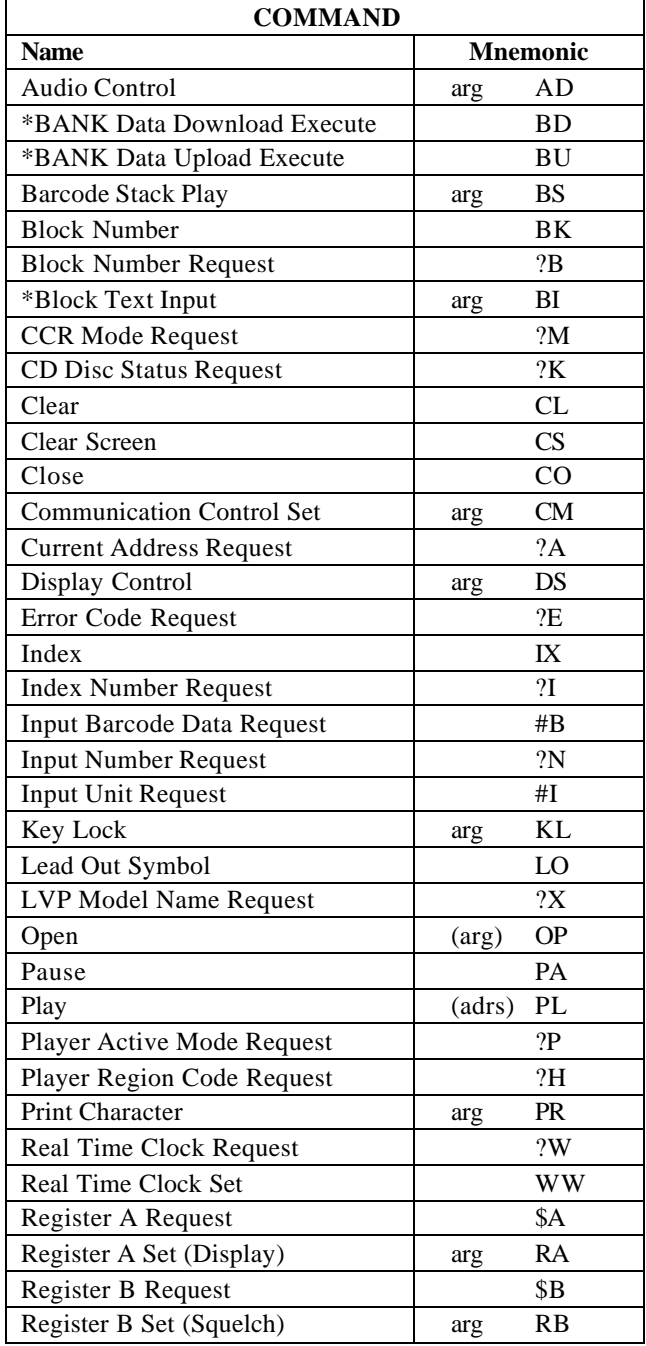

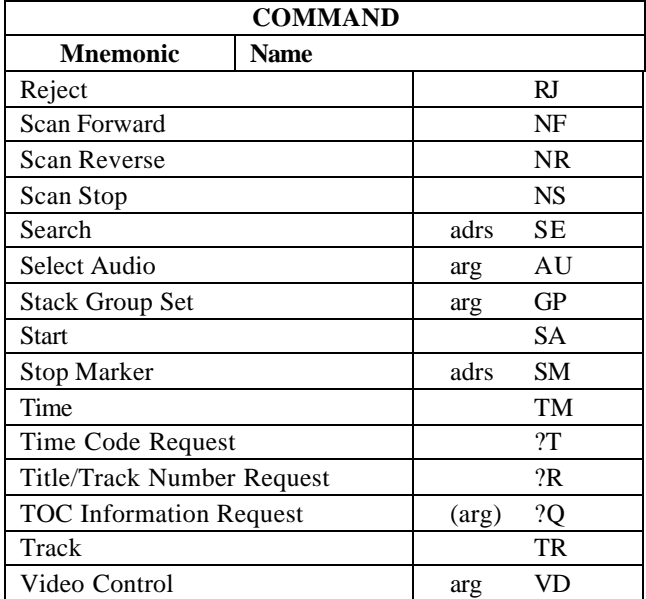

# **APPENDIX F - VCD COMMAND LIST**

The DVD-V7200 supports the following commands.

NOTE: Any command prefaced with an \* will be supported by firmware upgrade.

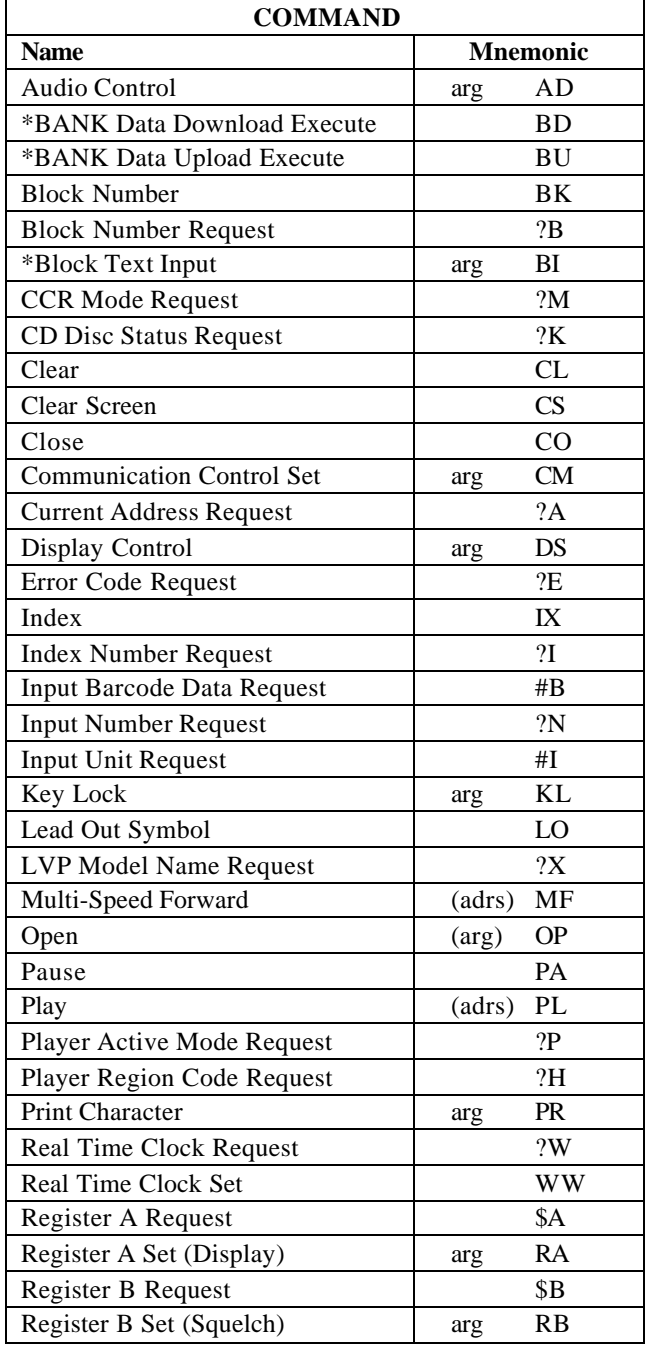

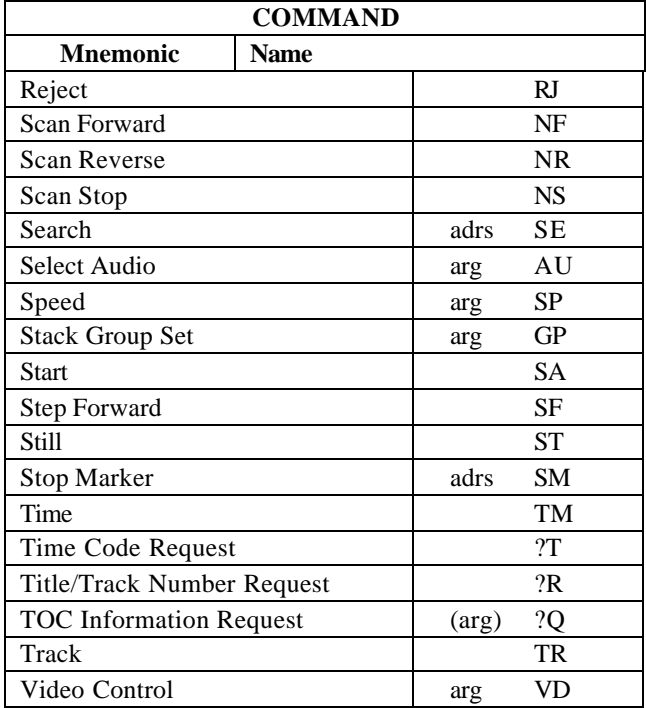

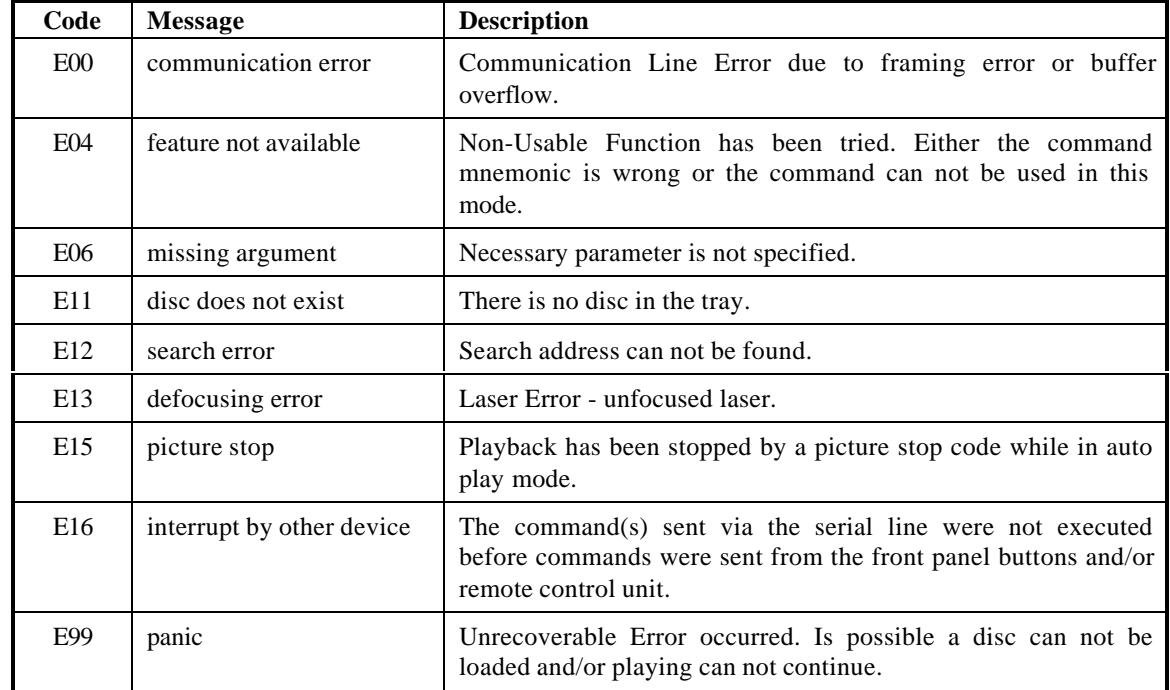

# **Appendix G - Error Codes**

Download from Www.Somanuals.com. All Manuals Search And Download.

Error Codes

# **DVD-V7200**

# **Industrial DVD Player RS-232 Command Protocol**

Pioneer Electronic Corporation 4-1, Meguro 1-chome Meguro-ku, Tokyo 153 JAPAN http://www.pioneer.co.jp

Pioneer New Media Technologies, Inc. 2265 East  $220<sup>th</sup>$  Street Long Beach, California 90810 United States of America (310) 952-2111 http://www.pioneerusa.com

Free Manuals Download Website [http://myh66.com](http://myh66.com/) [http://usermanuals.us](http://usermanuals.us/) [http://www.somanuals.com](http://www.somanuals.com/) [http://www.4manuals.cc](http://www.4manuals.cc/) [http://www.manual-lib.com](http://www.manual-lib.com/) [http://www.404manual.com](http://www.404manual.com/) [http://www.luxmanual.com](http://www.luxmanual.com/) [http://aubethermostatmanual.com](http://aubethermostatmanual.com/) Golf course search by state [http://golfingnear.com](http://www.golfingnear.com/)

Email search by domain

[http://emailbydomain.com](http://emailbydomain.com/) Auto manuals search

[http://auto.somanuals.com](http://auto.somanuals.com/) TV manuals search

[http://tv.somanuals.com](http://tv.somanuals.com/)